# **GPU Coder™** Reference

# MATLAB&SIMULINK®

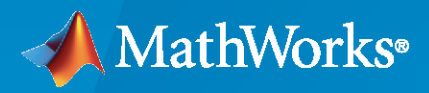

®

**R**2022**a**

### **How to Contact MathWorks**

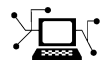

Latest news: [www.mathworks.com](https://www.mathworks.com)

Sales and services: [www.mathworks.com/sales\\_and\\_services](https://www.mathworks.com/sales_and_services)

User community: [www.mathworks.com/matlabcentral](https://www.mathworks.com/matlabcentral)

Technical support: [www.mathworks.com/support/contact\\_us](https://www.mathworks.com/support/contact_us)

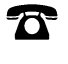

 $\blacktriangleright\!\!\!\blacktriangleleft$ 

Phone: 508-647-7000

#### The MathWorks, Inc. 1 Apple Hill Drive Natick, MA 01760-2098

*GPU Coder™ Reference*

© COPYRIGHT 2017–2022 by The MathWorks, Inc.

The software described in this document is furnished under a license agreement. The software may be used or copied only under the terms of the license agreement. No part of this manual may be photocopied or reproduced in any form without prior written consent from The MathWorks, Inc.

FEDERAL ACQUISITION: This provision applies to all acquisitions of the Program and Documentation by, for, or through the federal government of the United States. By accepting delivery of the Program or Documentation, the government hereby agrees that this software or documentation qualifies as commercial computer software or commercial computer software documentation as such terms are used or defined in FAR 12.212, DFARS Part 227.72, and DFARS 252.227-7014. Accordingly, the terms and conditions of this Agreement and only those rights specified in this Agreement, shall pertain to and govern the use, modification, reproduction, release, performance, display, and disclosure of the Program and Documentation by the federal government (or other entity acquiring for or through the federal government) and shall supersede any conflicting contractual terms or conditions. If this License fails to meet the government's needs or is inconsistent in any respect with federal procurement law, the government agrees to return the Program and Documentation, unused, to The MathWorks, Inc.

#### **Trademarks**

MATLAB and Simulink are registered trademarks of The MathWorks, Inc. See [www.mathworks.com/trademarks](https://www.mathworks.com/trademarks) for a list of additional trademarks. Other product or brand names may be trademarks or registered trademarks of their respective holders.

#### **Patents**

MathWorks products are protected by one or more U.S. patents. Please see [www.mathworks.com/patents](https://www.mathworks.com/patents) for more information.

#### **Revision History**

September 2017 Online only New for Version 1.0 (Release 2017b) March 2018 Online only Revised for Version 1.1 (Release 2018a) September 2018 Online only Revised for Version 1.2 (Release 2018b) March 2019 Online only Revised for Version 1.3 (Release 2019a) Online only Revised for Version 1.4 (Release 2019b)<br>Online only Revised for Version 1.5 (Release 2020a) March 2020 Online only Revised for Version 1.5 (Release 2020a) September 2020 Online only Revised for Version 2.0 (Release 2020b) March 2021 Online only Revised for Version 2.1 (Release 2021a) September 2021 Online only Revised for Version 2.2 (Release 2021b) Online only Revised for Version 2.3 (Release 2022a)

# **Contents**

### **[Apps](#page-6-0)**

### **[Functions](#page-14-0)**

### **[GPU Acceleration Parameters](#page-158-0)**

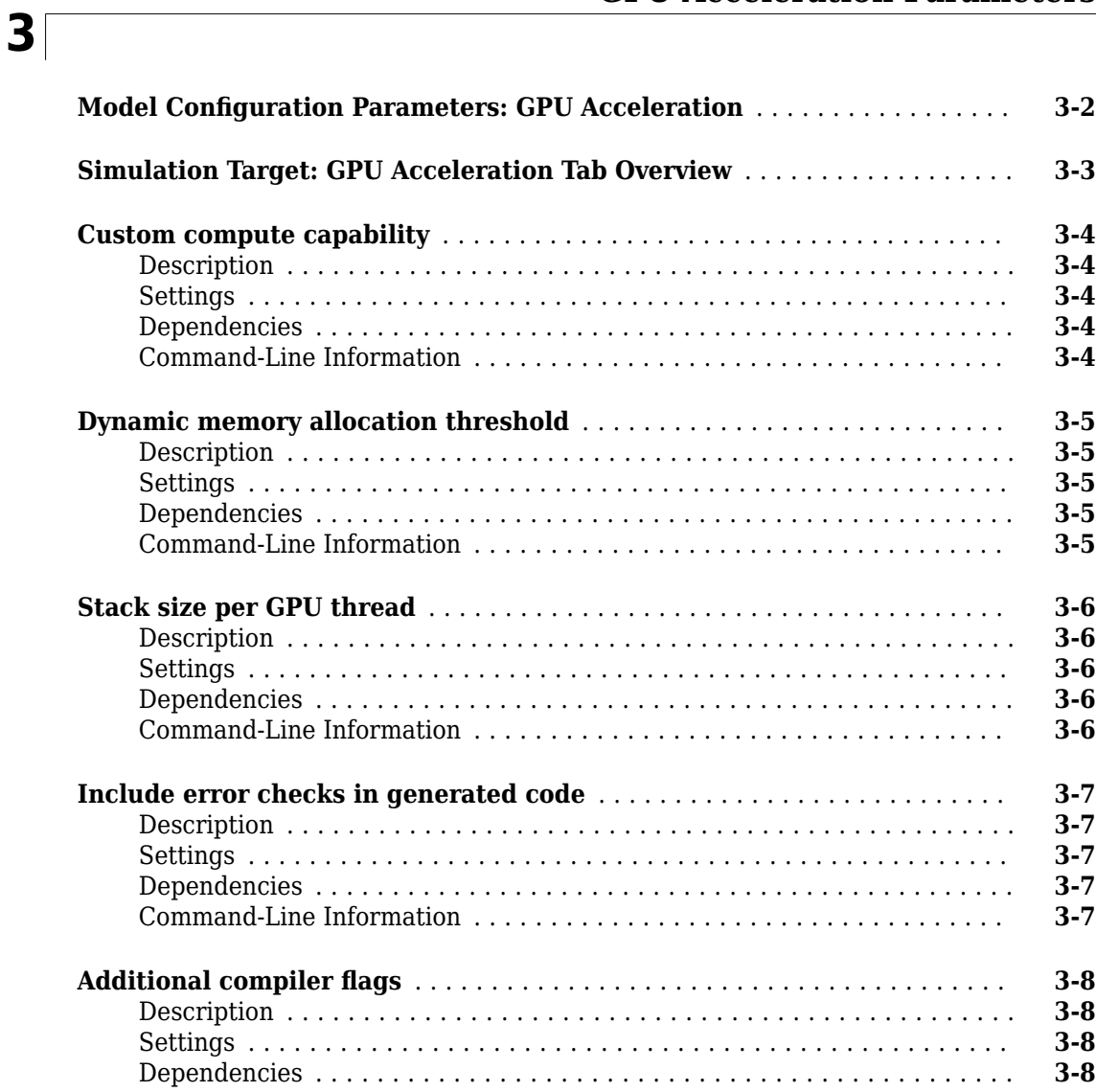

**[1](#page-6-0)**

**[2](#page-14-0)**

### **[Code Generation Parameters: GPU Code](#page-158-0)**

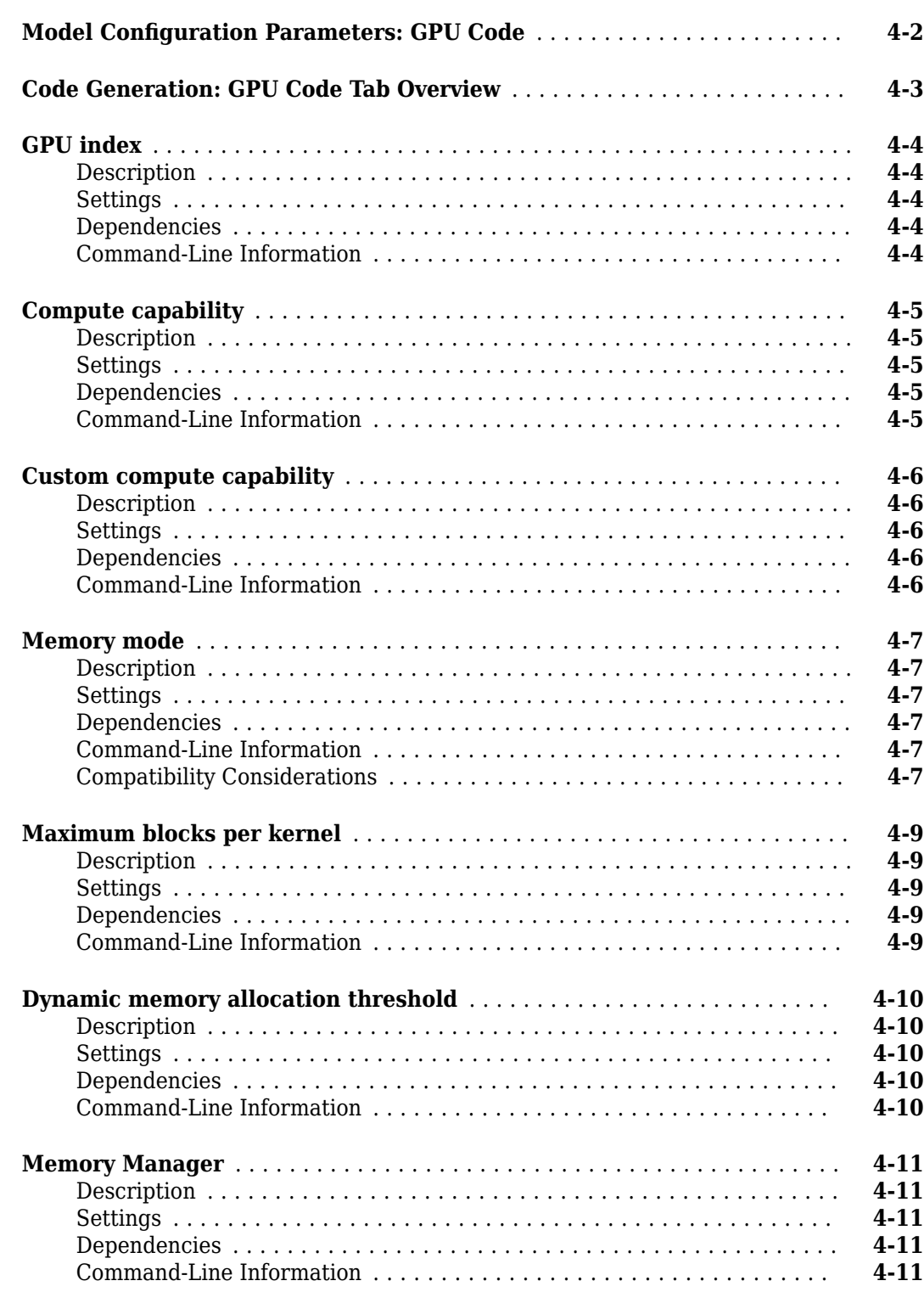

**[4](#page-158-0)**

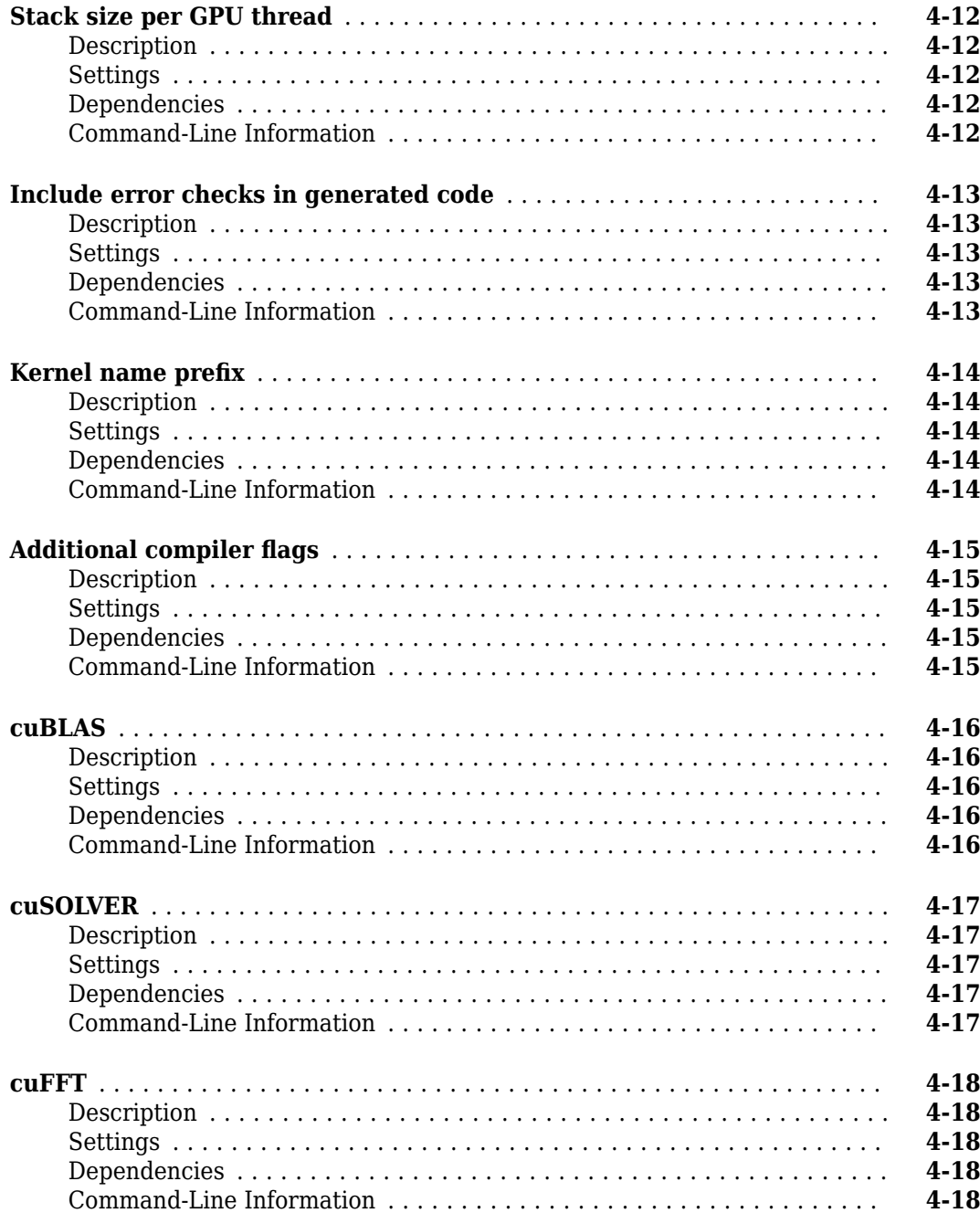

# <span id="page-6-0"></span>**Apps**

### <span id="page-7-0"></span>**GPU Coder**

Generate GPU code from MATLAB code

### **Description**

The **GPU Coder** app generates CUDA® C code from MATLAB® code. You can generate:

- CUDA C source code, static libraries, dynamically linked libraries, and executables that you can integrate into existing CUDA C applications outside of MATLAB.
- MEX functions for accelerated versions of your MATLAB functions.

The workflow-based user interface steps you through the code generation process. Using the app, you can:

- Create a project or open an existing project. The project specifies the input files, entry-point function input types, and build configuration.
- Review code generation readiness issues, including unsupported functions.
- Check your MATLAB function for run-time issues.
- Fix issues in your MATLAB code using the integrated editor.
- Convert double-precision MATLAB code to single-precision C code (requires a Fixed-Point Designer<sup>™</sup> license).
- See static code metrics.
- Verify the numerical behavior of generated code using software-in-the-loop execution (requires an Embedded Coder® license).
- Export project settings in the form of a MATLAB script.
- Access generated files.
- Package generated files as a single zip file for deployment outside of MATLAB.

**Note** The app is not supported on MATLAB Online™.

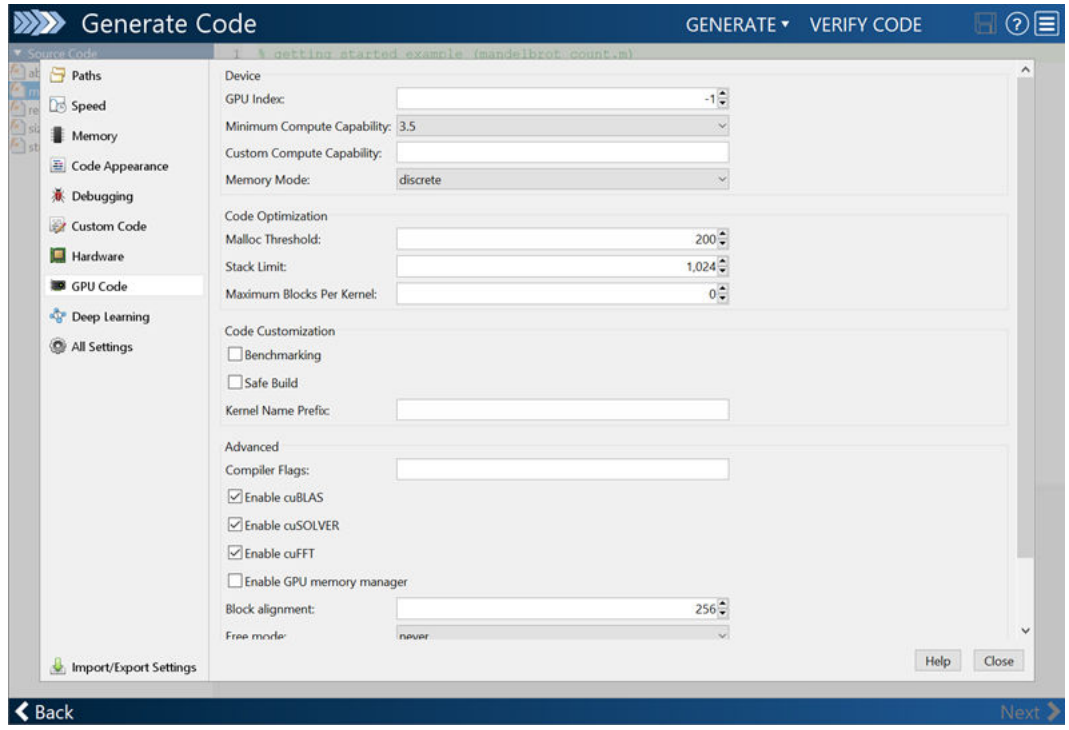

### **Open the GPU Coder App**

- MATLAB toolstrip: On the **Apps** tab, under **Code Generation**, click the app icon.
- MATLAB Command Window: Enter gpucoder.

### **Programmatic Use**

[gpucoder](#page-58-0)

### **See Also**

**Apps MATLAB Coder** | **[GPU Environment Check](#page-10-0)**

**Functions** codegen | [coder.checkGpuInstall](#page-47-0)

### **Objects**

[coder.gpuEnvConfig](#page-117-0)

#### **Topics**

"GPU Programming Paradigm" "Installing Prerequisite Products" "Setting Up the Prerequisite Products" "Code Generation by Using the GPU Coder App" "Code Generation for Deep Learning Networks by Using cuDNN" "Code Generation for Deep Learning Networks by Using TensorRT" "The GPU Environment Check and Setup App"

### <span id="page-10-0"></span>**GPU Environment Check**

Verify and set up GPU code generation environment

### **Description**

The **GPU Environment Check** app is an interactive tool to verify and set up the GPU code generation environment. You can run these checks for your development computer and hardware platforms such as the NVIDIA® DRIVE and Jetson. Using the app, you can:

- Verify your development computer environment for all the required NVIDIA compilers and libraries for GPU code generation. These tests check for the presence of:
	- A CUDA compatible GPU device.
	- The CUDA run time.
	- The cuFFT, cuSOLVER, and cuBLAS libraries.
	- The CUDA Deep Neural Network libraries.
	- NVIDIA TensorRT high performance deep learning inference optimizer and run-time libraries.
	- NVIDIA nvtx libraries required for profiling.
- Perform basic code generation and execution tests on the development computer. These tests validate code execution by comparing the results to the MATLAB simulation.
- Perform deep learning code generation and execution tests on the development computer. In this test, you can target the cuDNN or TensorRT libraries.
- Connect to NVIDIA boards such as DRIVE and Jetson and perform code generation and execution tests. To perform these tests, you must install the MATLAB Coder™ Support Package for NVIDIA Jetson® and NVIDIA DRIVE® Platforms
- Specify the location of the libraries by using the app and generating a MATLAB script that sets up the environment variables required by GPU Coder.

#### **Note** The app is not supported on MATLAB Online.

For more information, see "The GPU Environment Check and Setup App".

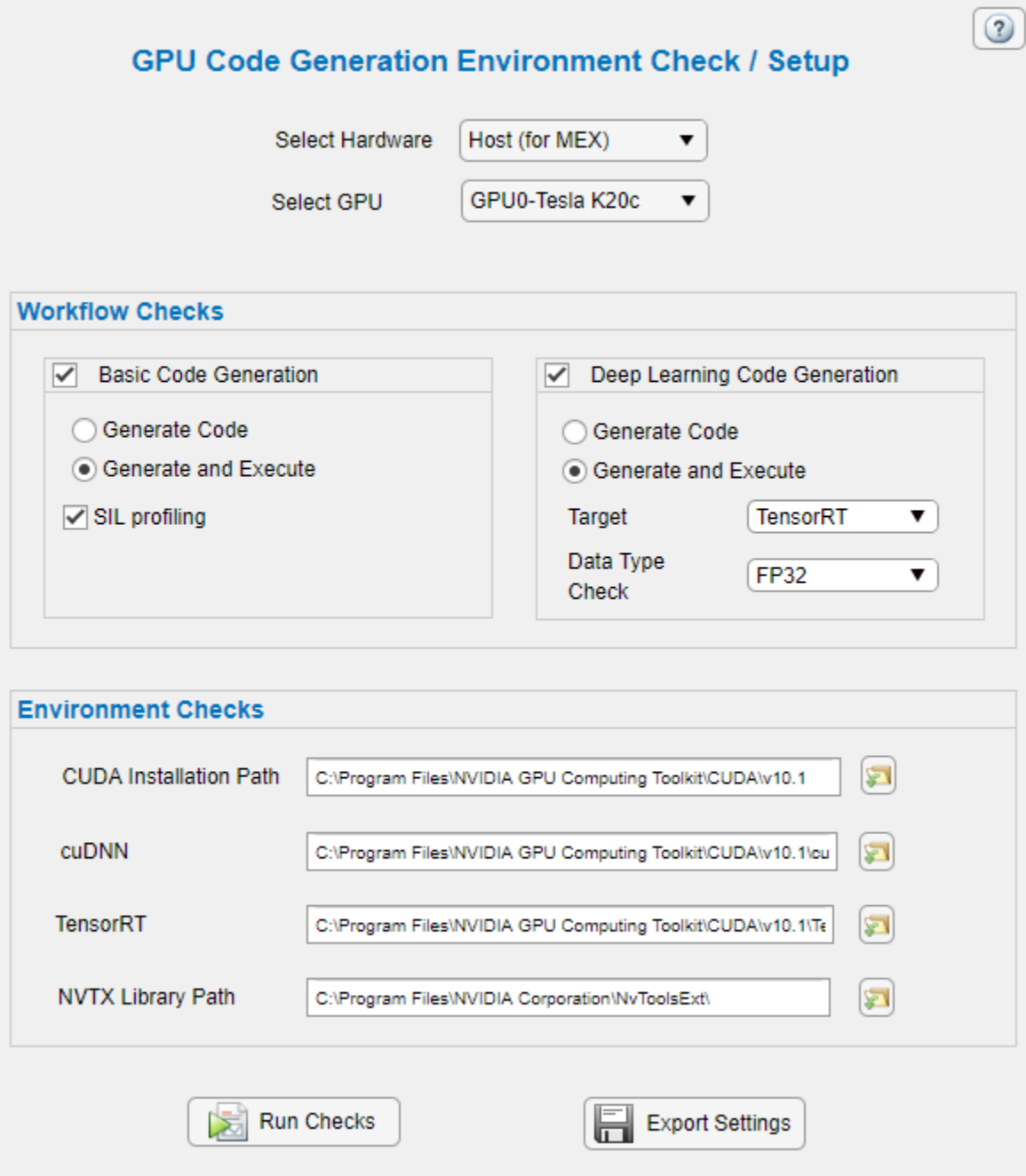

### **Open the GPU Environment Check App**

• MATLAB Command Window: Enter gpucoderSetup.

### **Examples**

- "GPU Programming Paradigm"
- "Installing Prerequisite Products"
- "Setting Up the Prerequisite Products"
- "The GPU Environment Check and Setup App"
- "Verify Setup"
- "Code Generation by Using the GPU Coder App"
- "Code Generation for Deep Learning Networks by Using cuDNN"
- "Code Generation for Deep Learning Networks by Using TensorRT"
- "Code Generation by Using the GPU Coder App"

### **See Also**

**Apps [GPU Coder](#page-7-0)**

**Functions** codegen | [coder.checkGpuInstall](#page-47-0)

**Objects** [coder.gpuEnvConfig](#page-117-0)

### **Topics**

"GPU Programming Paradigm" "Installing Prerequisite Products" "Setting Up the Prerequisite Products" "The GPU Environment Check and Setup App" "Verify Setup" "Code Generation by Using the GPU Coder App" "Code Generation for Deep Learning Networks by Using cuDNN" "Code Generation for Deep Learning Networks by Using TensorRT" "Code Generation by Using the GPU Coder App"

### **Introduced in R2019a**

## <span id="page-14-0"></span>**Functions**

### <span id="page-15-0"></span>**gpucoder.atomicAdd**

**Package:** gpucoder

Atomically add a specified value to a variable in global or shared memory

### **Syntax**

 $[A,oldA] = gpucoder.atomicAdd(A,B)$ 

### **Description**

 $[A,oldA] = gpucoder.atomicAdd(A,B)$  adds B to the value of A in global or shared memory and writes the result back into A. The operation is atomic in a sense that the entire read-modify-write operation is guaranteed to be performed without interference from other threads. The order of the input and output arguments must match the syntax provided.

### **Examples**

#### **Simple CUDA Atomic Addition**

Perform a simple atomic addition operation by using the gpucoder.atomicAdd function and generate CUDA code that calls appropriate CUDA atomicAdd() APIs.

In one file, write an entry-point function myAtomicAdd that accepts matrix inputs a and b.

```
function [a,oldA] = myAtomicAdd(a,b)
oldA = coder.nullcopy(a);
for i = 1:size(a,1)for i = 1:size(a, 2)for k = 1:size(a,3)[a(i,j,k),o(dA(i,j,k)] =gpucoder.atomicAdd(a(i,j,k),b(i,j,k));
         end
    end
end
```
To create a type for a matrix of doubles for use in code generation, use the coder.newtype function.

```
A = coder.newtype('single', [30 30 20], [1 0 1]);
B = \text{coder.newtype('single', [30 30 20], [1 0 1]);}inputArgs = {A, B};
```
To generate a CUDA library, use the codegen function.

```
cfg = coder.gpuConfig('lib');cfg.GenerateReport = true;
```
codegen -config cfg -args inputArgs myAtomicAdd -d myAtomicAdd

The generated CUDA code contains the myAtomicAdd\_kernel1 kernel with calls to the atomicAdd() CUDA APIs.

// // File: myAtomicAdd.cu

```
//
static
static __global__ __launch_bounds__(1024, 1) void myAtomicAdd_kernel1(<br>const float b_data[], const int b_size[3], int a_size[3],<br>const int oldA_size[3], const int b_a_size, const int i, float oldA_data[],
     float a data[])
{
   unsigned long loopEnd;
  unsigned long threadId;
...
   for (unsigned long idx{threadId}; idx <= loopEnd; idx += threadStride) {
     unsigned long tmpIndex;
      int b_i;
      int j;
      int k;
     k = static cast<int>(idx % (static cast<unsigned long>(b a size) + 1UL));
     tmpIndex = (idx - static\_cast \leq unsigned long>(k))(static\_cast \leq unsigned long > (b\_a\_size) + 1UL);j = static\_cast < inf>(tmpIndex % 30UL)); tmpIndex = (tmpIndex - static_cast<unsigned long>(j)) / 30UL;
 b_i = static_cast<int>(tmpIndex);
 oldA_data[(b_i + oldA_size[0] * j) + oldA_size[0] * 30 * k] =
 atomicAdd(&a_data[(b_i + a_size[0] * j) + a_size[0] * 30 * k],
 b_data[(b_i + b_size[0] * j) + b_size[0] * 30 * k]);
   }
}
...
void myAtomicAdd(float a_data[], int a_size[3], const float b_data[],
 const int b_size[3], float oldA_data[], int oldA_size[3])
{
   dim3 block;
   dim3 grid;
...
 cudaMemcpy(gpu_a_data, a_data, a_size[0] * (30 * a_size[2]) * sizeof(float),
 cudaMemcpyHostToDevice);
     myAtomicAdd kernel1<<<grid, block>>>(gpu b data, *gpu b size, *gpu a size,
 *gpu_oldA_size, b_a_size, i,
 gpu_oldA_data, gpu_a_data);
      oldA_data_dirtyOnGpu = true;
     cudaMemcpy(a_data, gpu_a_data, a_size[0] * (30 * a_size[2]) * sizeof(float),
                    cudaMemcpyDeviceToHost);
   }
...
}
```
#### **A, B — Operands**

scalars | vectors | matrices | multidimensional arrays

Operands, specified as scalars, vectors, matrices, or multidimensional arrays. Inputs A and B must satisfy the following requirements:

- Have the same data type.
- Have the same size or have sizes that are compatible. For example, A is an M-by-N matrix and B is a scalar or 1-by-N row vector.
- Requires CUDA device with a minimum compute capability of 6.0 when the data type is double.

Data Types: double | single | int32 | uint32 | uint64

### **Limitations**

• Function handle input to the [gpucoder.stencilKernel](#page-68-0) pragma cannot contain calls to atomic functions. For example,

out1 = gpucoder.stencilKernel(@myAtomicAdd,A,[3 3],'same',B);

### **See Also**

#### **Functions**

[gpucoder.atomicCAS](#page-21-0) | [gpucoder.atomicDec](#page-23-0) | [gpucoder.atomicExch](#page-26-0) | [gpucoder.atomicInc](#page-29-0) | [gpucoder.atomicMax](#page-32-0) | [gpucoder.atomicMin](#page-35-0) | [gpucoder.atomicSub](#page-41-0)

### **Topics**

"GPU Programming Paradigm"

"Code Generation by Using the GPU Coder App"

"Code Generation Using the Command Line Interface"

"Kernels from Element-Wise Loops"

### **gpucoder.atomicAnd**

**Package:** gpucoder

Atomically perform bit-wise AND between a specified value and a variable in global or shared memory

### **Syntax**

 $[A,oldA] = qpucoder.atomiCAnd(A, B)$ 

### **Description**

 $[A,oldA] = qpucoder.atomicAnd(A,B) perform bit-wise AND between B and the value of A in$ global or shared memory and writes the results back into A. The operation is atomic in a sense that the entire read-modify-write operation is guaranteed to be performed without interference from other threads. The order of the input and output arguments must match the syntax provided.

### **Examples**

#### **Bit-Wise AND Using CUDA atomicAnd**

Perform a simple atomic addition operation by using the gpucoder. atomicAnd function and generate CUDA code that calls appropriate CUDA atomicAnd() APIs.

In one file, write an entry-point function myAtomicAnd that accepts matrix inputs a and b.

```
function a = myAtomicAnd(a, b)coder.gpu.kernelfun;
for i = 1: numel(a)
    [a(i),\sim] = qpucoder.atomicAnd(a(i), b);
end
```
end

To create a type for a matrix of doubles for use in code generation, use the coder.newtype function.

```
A = coder.newtype('uint32', [1 30], [0 1]);
B = \text{coder.newtype('uint32', [1 1], [0 0]);}inputArgs = {A, B};
```
To generate a CUDA library, use the codegen function.

```
cfq = coder.qpuConfig('lib');cfg.GenerateReport = true;
```
codegen -config cfg -args inputArgs myAtomicAnd -d myAtomicAnd

The generated CUDA code contains the myAtomicAnd\_kernel1 kernel with calls to the atomicAnd() CUDA APIs.

```
//
// File: myAtomicAnd.cu
//
...
```

```
static __global__ __launch_bounds__(1024, 1) void myAtomicAnd_kernel1(
 const uint32_T b, const int32_T i, uint32_T a_data[])
{
  uint64 T loopEnd;
 uint64 T threadId;
...
  for (uint64_T idx{threadId}; idx <= loopEnd; idx += threadStride) {
     int32_T b_i;
     b_i = static\_cast<init32_T>(idx); atomicAnd(&a_data[b_i], b);
   }
}
...
void myAtomicAnd(uint32_T a_data[], int32_T a_size[2], uint32_T b)
{
   dim3 block;
  dim3 grid;
...
     cudaMemcpy(gpu_a_data, a_data, a_size[1] * sizeof(uint32_T),
                    cudaMemcpyHostToDevice);
myAtomicAnd_kernel1<<<grid, block>>>(b, i, gpu_a_data);<br>cudaMemcpy(a_data, gpu_a_data, a_size[1] * sizeof(uint32_T),<br>cudaMemcpyDeviceToHost);
...
}
```
#### **A, B — Operands**

scalars | vectors | matrices | multidimensional arrays

Operands, specified as scalars, vectors, matrices, or multidimensional arrays. Inputs A and B must satisfy the following requirements:

- Have the same data type.
- Have the same size or have sizes that are compatible. For example, A is an M-by-N matrix and B is a scalar or 1-by-N row vector.

Data Types: int32 | uint32 | uint64

### **Limitations**

• Function handle input to the [gpucoder.stencilKernel](#page-68-0) pragma cannot contain calls to atomic functions. For example,

out1 = gpucoder.stencilKernel(@myAtomicAnd,A,[3 3],'same',B);

### **See Also**

**Functions** [gpucoder.atomicOr](#page-38-0) | [gpucoder.atomicXor](#page-44-0)

#### **Topics**

"GPU Programming Paradigm" "Code Generation by Using the GPU Coder App" "Code Generation Using the Command Line Interface" "Kernels from Element-Wise Loops"

### <span id="page-21-0"></span>**gpucoder.atomicCAS**

**Package:** gpucoder

Atomically compare and swap the value of a variable in global or shared memory

### **Syntax**

[A,oldA] = gpucoder.atomicCAS(A,B,C)

### **Description**

 $[A,oldA] = gpucoder.dtomicCAS(A,B,C) compares B to the value of A in global or shared$ memory and if the values are the same writes the value of C into A. The operation is atomic in a sense that the entire read-modify-write operation is guaranteed to be performed without interference from other threads. The order of the input and output arguments must match the syntax provided.

### **Examples**

#### **Compare and Swap Using CUDA atomicCAS**

Perform a simple atomic compare and swap operation by using the gpucoder.atomicCAS function and generate CUDA code that calls appropriate CUDA atomicCAS() APIs.

In one file, write an entry-point function myAtomicCAS that accepts matrix inputs a,b, and c.

```
function a = myAtomicCAS(a, b, c)coder.gpu.kernelfun;
for i = 1: numel(a)
    [a(i), -] = gpucoder.atomicCAS(a(i), b, c);
end
end
```
To create a type for a matrix of doubles for use in code generation, use the coder.newtype function.

```
A = coder.newtype('uint32', [1 30], [0 1]);B = \text{coder.newtype('uint32', [1 1], [0 0]);}C = coder.newtype('uint32', [1 1], [0 0]);inputArgs = {A, B, C};
```
To generate a CUDA library, use the codegen function.

```
cfq = coder.qpuConfig('lib');cfg.GenerateReport = true;
```
codegen -config cfg -args inputArgs myAtomicCAS -d myAtomicCAS

The generated CUDA code contains the myAtomicCAS\_kernel1 kernel with calls to the atomicCAS() CUDA APIs.

```
//
// File: myAtomicCAS.cu
//
...
```

```
static __global__ __launch_bounds__(1024, 1) void myAtomicCAS_kernel1(
 const uint32_T c, const uint32_T b, const int32_T i, uint32_T a_data[])
{
  uint64 T loopEnd;
 uint64 T threadId;
...
   for (uint64_T idx{threadId}; idx <= loopEnd; idx += threadStride) {
    int32_T b_i;
 b_i = static_cast<int32_T>(idx);
 atomicCAS(&a_data[b_i], b, c);
   }
}
...
void myAtomicCAS(uint32_T a_data[], int32_T a_size[2], uint32_T b, uint32_T c)
{
  dim3 block;
  dim3 grid;
...
   if (validLaunchParams) {
 cudaMemcpy(gpu_a_data, a_data, a_size[1] * sizeof(uint32_T),
 cudaMemcpyHostToDevice);
    myAtomicCAS_kernel1<<<grid, block>>>(c, b, i, gpu_a_data);
    cudaMemcpy(a_data, gpu_a_data, a_size[1] * sizeof(uint32_T),
                  cudaMemcpyDeviceToHost);
...
}
```
#### **A, B, C — Operands**

scalars | vectors | matrices | multidimensional arrays

Operands, specified as scalars, vectors, matrices, or multidimensional arrays. Inputs A, B, and C must satisfy the following requirements:

- Have the same data type.
- Have the same size or have sizes that are compatible. For example, A is an M-by-N matrix and B,C is a scalar or 1-by-N row vector.

Data Types: int32 | uint32 | uint64

### **See Also**

#### **Functions**

[gpucoder.atomicAdd](#page-15-0) | [gpucoder.atomicDec](#page-23-0) | [gpucoder.atomicExch](#page-26-0) | [gpucoder.atomicInc](#page-29-0) | [gpucoder.atomicMax](#page-32-0) | [gpucoder.atomicMin](#page-35-0) | [gpucoder.atomicSub](#page-41-0)

#### **Topics**

"GPU Programming Paradigm"

"Code Generation by Using the GPU Coder App"

- "Code Generation Using the Command Line Interface"
- "Kernels from Element-Wise Loops"

### <span id="page-23-0"></span>**gpucoder.atomicDec**

**Package:** gpucoder

Atomically decrement a variable in global or shared memory within a specified upper bound

### **Syntax**

 $[A,oldA] = gpucoder.atomicDec(A,B)$ 

### **Description**

 $[A,oldA] = qpucoder.atomicDec(A,B)$  decrements the value of A in global or shared memory within the upper bound B. The operation is atomic in a sense that the entire read-modify-write operation is guaranteed to be performed without interference from other threads. The order of the input and output arguments must match the syntax provided.

### **Examples**

#### **Decrement within a Upper Bound Using CUDA atomicDec**

Perform a simple atomic wrap around decrement operation by using the gpucoder.atomicDec function and generate CUDA code that calls appropriate CUDA atomicDec() APIs.

In one file, write an entry-point function myAtomicDec that accepts matrix inputs a and b.

```
function a = myAtomicDec(a, b)coder.gpu.kernelfun;
for i = 1: numel(a)
    [a(i), -] =gpucoder.atomicDec(a(i), b);
end
end
```
To create a type for a matrix of doubles for use in code generation, use the coder.newtype function.

```
A = \text{coder.newtype('uint32', [1 30], [0 1]);}B = \text{coder.newtype('uint32', [1 1], [0 0]);}inputArgs = {A, B};
```
To generate a CUDA library, use the codegen function.

```
cfg = coder.gpuConfig('lib');cfg.GenerateReport = true;
```
codegen -config cfg -args inputArgs myAtomicDec -d myAtomicDec

The generated CUDA code contains the myAtomicDec kernel1 kernel with calls to the atomicDec() CUDA APIs.

```
//
// File: myAtomicDec.cu
//
...
```

```
static __global__ __launch_bounds__(1024, 1) void myAtomicDec_kernel1(
 const uint32_T b, const int32_T i, uint32_T a_data[])
{
 uint64_T loopEnd;
 uint64_T threadId;
...
  for (uint64_T idx{threadId}; idx <= loopEnd; idx += threadStride) {
      int32_T b_i;
     b_i = static\_cast<init32_T>(idx); atomicDec(&a_data[b_i], b);
   }
}
...
void myAtomicDec(uint32_T a_data[], int32_T a_size[2], uint32_T b)
{
   dim3 block;
  dim3 grid;
...
     cudaMemcpy(gpu_a_data, a_data, a_size[1] * sizeof(uint32_T),
                    cudaMemcpyHostToDevice);
myAtomicDec_kernel1<<<grid, block>>>(b, i, gpu_a_data);<br>cudaMemcpy(a_data, gpu_a_data, a_size[1] * sizeof(uint32_T),<br>cudaMemcpyDeviceToHost);
...
}
```
#### **A, B — Operands**

scalars | vectors | matrices | multidimensional arrays

Operands, specified as scalars, vectors, matrices, or multidimensional arrays. Inputs A and B must satisfy the following requirements:

- Have the same data type.
- Have the same size or have sizes that are compatible. For example, A is an M-by-N matrix and B is a scalar or 1-by-N row vector.

Data Types: uint32

### **Limitations**

• Function handle input to the [gpucoder.stencilKernel](#page-68-0) pragma cannot contain calls to atomic functions. For example,

out1 = gpucoder.stencilKernel(@myAtomicDec,A,[3 3],'same',B);

### **See Also**

#### **Functions**

[gpucoder.atomicAdd](#page-15-0) | [gpucoder.atomicCAS](#page-21-0) | [gpucoder.atomicExch](#page-26-0) | [gpucoder.atomicInc](#page-29-0) | [gpucoder.atomicMax](#page-32-0) | [gpucoder.atomicMin](#page-35-0) | [gpucoder.atomicSub](#page-41-0)

#### **Topics**

"GPU Programming Paradigm" "Code Generation by Using the GPU Coder App" "Code Generation Using the Command Line Interface" "Kernels from Element-Wise Loops"

### <span id="page-26-0"></span>**gpucoder.atomicExch**

**Package:** gpucoder

Atomically exchange a variable in global or shared memory with the specified value

### **Syntax**

 $[A,oldA] = gpucoder.atomicExch(A,B)$ 

### **Description**

 $[A,oldA] = qpucoder.atomicExch(A,B) atomically exchanges the value of A in global or shared$ memory with the value in B and writes the result back into A. The operation is atomic in a sense that the entire read-modify-write operation is guaranteed to be performed without interference from other threads. The order of the input and output arguments must match the syntax provided.

### **Examples**

### **Simple CUDA Atomic Exchange**

Perform a simple atomic exchange operation by using the gpucoder. atomicExch function and generate CUDA code that calls appropriate CUDA atomicExch() APIs.

In one file, write an entry-point function myAtomicExch that accepts matrix inputs a and b.

```
function a = myAtomicExch(a,b)
coder.gpu.kernelfun;
for i = 1: numel(a)
    [a(i),-] =gpucoder.atomicExch(a(i), b);
end
end
```
To create a type for a matrix of doubles for use in code generation, use the coder.newtype function.

```
A = coder.newtype('single', [1 30], [0 1]);B = \text{coder.newtype('single', [1 1], [0 0]);}inputArgs = {A, B};
```
To generate a CUDA library, use the codegen function.

```
cfg = coder.gpuConfig('lib');cfg.GenerateReport = true;
```
codegen -config cfg -args inputArgs myAtomicExch -d myAtomicExch

The generated CUDA code contains the myAtomicExch\_kernel1 kernel with calls to the atomicExch() CUDA APIs.

```
//
// File: myAtomicExch.cu
//
...
```

```
static __global__ __launch_bounds__(1024, 1) void myAtomicExch_kernel1(
 const real32_T b, const int32_T i, real32_T a_data[])
{
 uint64_T loopEnd;
 uint64_T threadId;
...
  for (uint64 T idx{threadId}; idx <= loopEnd; idx += threadStride) {
     int32_T b_ib_i = static_cast<int32_T>(idx);
      atomicExch(&a_data[b_i], b);
  }
}
...
void myAtomicExch(real32_T a_data[], int32_T a_size[2], real32_T b)
{
   dim3 block;
   dim3 grid;
...
{
      cudaMemcpy(gpu_a_data, a_data, a_size[1] * sizeof(real32_T),
                     cudaMemcpyHostToDevice);
 myAtomicExch_kernel1<<<grid, block>>>(b, i, gpu_a_data);
 cudaMemcpy(a_data, gpu_a_data, a_size[1] * sizeof(real32_T),
 cudaMemcpyDeviceToHost);
...
}
```
#### **A, B — Operands**

scalars | vectors | matrices | multidimensional arrays

Operands, specified as scalars, vectors, matrices, or multidimensional arrays. Inputs A and B must satisfy the following requirements:

- Have the same data type.
- Have the same size or have sizes that are compatible. For example, A is an M-by-N matrix and B is a scalar or 1-by-N row vector.

Data Types: single | int32 | uint32 | uint64

### **Limitations**

• Function handle input to the [gpucoder.stencilKernel](#page-68-0) pragma cannot contain calls to atomic functions. For example,

```
out1 = gpucoder.stencilKernel(@myAtomicExch,A,[3 3],'same',B);
```
### **See Also**

### **Functions**

```
gpucoder.atomicAdd | gpucoder.atomicCAS | gpucoder.atomicDec | gpucoder.atomicInc |
gpucoder.atomicMax | gpucoder.atomicMin | gpucoder.atomicSub
```
#### **Topics**

"GPU Programming Paradigm" "Code Generation by Using the GPU Coder App" "Code Generation Using the Command Line Interface" "Kernels from Element-Wise Loops"

### <span id="page-29-0"></span>**gpucoder.atomicInc**

#### **Package:** gpucoder

Atomically increment a variable in global or shared memory within a specified upper bound

### **Syntax**

```
[A,oldA] = gpucoder.atomicInc(A,B)
```
### **Description**

 $[A,oldA] = qpucoder.atomicInc(A,B)$  increments the value of A in global or shared memory within the upper bound B. If the value of A is greater than or equal to B, it is reset. The operation is atomic in a sense that the entire read-modify-write operation is guaranteed to be performed without interference from other threads. The order of the input and output arguments must match the syntax provided.

### **Examples**

#### **Increment within a Upper Bound Using CUDA atomicInc**

Perform a simple atomic warp around increment operation by using the gpucoder.atomicInc function and generate CUDA code that calls appropriate CUDA atomicInc() APIs.

In one file, write an entry-point function myAtomicInc that accepts matrix inputs a and b.

```
function a = myAtomicInc(a, b)coder.gpu.kernelfun;
for i = 1: numel(a)
    [a(i), -] =gpucoder.atomicInc(a(i), b);
end
```
end

To create a type for a matrix of doubles for use in code generation, use the coder.newtype function.

```
A = coder.newtype('uint32', [1 30], [0 1]);B = \text{coder.newtype('uint32', [1 1], [0 0]);}inputArgs = {A, B};
```
To generate a CUDA library, use the codegen function.

```
cfq = coder.qpuConfig('lib');cfg.GenerateReport = true;
```
codegen -config cfg -args inputArgs myAtomicInc -d myAtomicInc

The generated CUDA code contains the myAtomicInc kernel1 kernel with calls to the atomicInc() CUDA APIs.

```
//
// File: myAtomicInc.cu
//
...
```

```
static __global__ __launch_bounds__(1024, 1) void myAtomicInc_kernel1(
 const uint32_T b, const int32_T i, uint32_T a_data[])
{
  uint64 T loopEnd;
  uint64 T threadId;
...
   for (uint64_T idx{threadId}; idx <= loopEnd; idx += threadStride) {
     int32_T b_i;
 b_i = static_cast<int32_T>(idx);
 atomicInc(&a_data[b_i], b);
   }
}
...
void myAtomicInc(uint32 T a data[], int32 T a size[2], uint32 T b)
{
   dim3 block;
  dim3 grid;
...
      cudaMemcpy(gpu_a_data, a_data, a_size[1] * sizeof(uint32_T),
 cudaMemcpyHostToDevice);
 myAtomicInc_kernel1<<<grid, block>>>(b, i, gpu_a_data);
 cudaMemcpy(a_data, gpu_a_data, a_size[1] * sizeof(uint32_T),
                    cudaMemcpyDeviceToHost);
...
}
```
#### **A, B — Operands**

scalars | vectors | matrices | multidimensional arrays

Operands, specified as scalars, vectors, matrices, or multidimensional arrays. Inputs A and B must satisfy the following requirements:

- Have the same data type.
- Have the same size or have sizes that are compatible. For example, A is an M-by-N matrix and B is a scalar or 1-by-N row vector.

Data Types: uint32

### **Limitations**

• Function handle input to the [gpucoder.stencilKernel](#page-68-0) pragma cannot contain calls to atomic functions. For example,

```
out1 = gpucoder.stencilKernel(@myAtomicInc,A,[3 3],'same',B);
```
### **See Also**

#### **Functions**

```
gpucoder.atomicAdd | gpucoder.atomicCAS | gpucoder.atomicDec | gpucoder.atomicExch
| gpucoder.atomicMax | gpucoder.atomicMin | gpucoder.atomicSub
```
#### **Topics**

"GPU Programming Paradigm" "Code Generation by Using the GPU Coder App" "Code Generation Using the Command Line Interface" "Kernels from Element-Wise Loops"

### <span id="page-32-0"></span>**gpucoder.atomicMax**

**Package:** gpucoder

Atomically find the maximum between a specified value and a variable in global or shared memory

### **Syntax**

 $[A,oldA] = gpucoder.atomicMax(A,B)$ 

### **Description**

 $[A,oldA] = qpucoder.atomicMax(A,B) compares B to the value of A in global or shared memory$ and writes the  $max(A, B)$  back into A. The operation is atomic in a sense that the entire read-modifywrite operation is guaranteed to be performed without interference from other threads. The order of the input and output arguments must match the syntax provided.

### **Examples**

#### **Find the Maximum Using CUDA atomicMax**

Perform a simple atomic addition operation by using the gpucoder.atomicMax function and generate CUDA code that calls appropriate CUDA atomicMax() APIs.

In one file, write an entry-point function myAtomicMax that accepts matrix inputs a and b.

```
function a = myAtomicMax(a, b)coder.gpu.kernelfun;
for i = 1: numel(a)
    [a(i),-] =gpucoder.atomicMax(a(i), b);
end
end
```
To create a type for a matrix of doubles for use in code generation, use the coder.newtype function.

```
A = coder.newtype('int32', [1 30], [0 1]);B = coder.newtype('int32', [1 1], [0 0]);inputArgs = {A, B};
```
To generate a CUDA library, use the codegen function.

```
cfg = coder.gpuConfig('lib');cfg.GenerateReport = true;
```
codegen -config cfg -args inputArgs myAtomicMax -d myAtomicMax

The generated CUDA code contains the myAtomicMax\_kernel1 kernel with calls to the atomicMax() CUDA APIs.

```
//
// File: myAtomicMax.cu
//
...
```

```
static __global__ __launch_bounds__(1024, 1) void myAtomicMax_kernel1(
 const int32_T b, const int32_T i, int32_T a_data[])
{
 uint64_T loopEnd;
 uint64_T threadId;
...
  for (uint64 T idx{threadId}; idx <= loopEnd; idx += threadStride) {
     int32_T b_ib_i =static_cast<int32_T>(idx);
     atomicMax(&a_data[b_i], b);
  }
}
...
void myAtomicMax(int32_T a_data[], int32_T a_size[2], int32_T b)
{
   dim3 block;
   dim3 grid;
...
     cudaMemcpy(gpu_a_data, a_data, a_size[1] * sizeof(int32_T),
                     cudaMemcpyHostToDevice);
 myAtomicMax_kernel1<<<grid, block>>>(b, i, gpu_a_data);
 cudaMemcpy(a_data, gpu_a_data, a_size[1] * sizeof(int32_T),
 cudaMemcpyDeviceToHost);
...
}
```
#### **A, B — Operands**

scalars | vectors | matrices | multidimensional arrays

Operands, specified as scalars, vectors, matrices, or multidimensional arrays. Inputs A and B must satisfy the following requirements:

- Have the same data type.
- Have the same size or have sizes that are compatible. For example, A is an M-by-N matrix and B is a scalar or 1-by-N row vector.

Data Types: int32 | uint32 | uint64

### **Limitations**

• Function handle input to the [gpucoder.stencilKernel](#page-68-0) pragma cannot contain calls to atomic functions. For example,

```
out1 = gpucoder.stencilKernel(@myAtomicMax,A,[3 3],'same',B);
```
### **See Also**

### **Functions**

[gpucoder.atomicAdd](#page-15-0) | [gpucoder.atomicCAS](#page-21-0) | [gpucoder.atomicDec](#page-23-0) | [gpucoder.atomicExch](#page-26-0) | [gpucoder.atomicInc](#page-29-0) | [gpucoder.atomicMin](#page-35-0) | [gpucoder.atomicSub](#page-41-0)

#### **Topics**

"GPU Programming Paradigm" "Code Generation by Using the GPU Coder App" "Code Generation Using the Command Line Interface" "Kernels from Element-Wise Loops"

### <span id="page-35-0"></span>**gpucoder.atomicMin**

**Package:** gpucoder

Atomically find the minimum between a specified value and a variable in global or shared memory

### **Syntax**

 $[A,oldA] = gpucoder.atomicMin(A,B)$ 

### **Description**

 $[A,oldA] = qpucoder.atomicMin(A,B) compares B to the value of A in global or shared memory$ and writes the min(A,B) back into A. The operation is atomic in a sense that the entire read-modifywrite operation is guaranteed to be performed without interference from other threads. The order of the input and output arguments must match the syntax provided.

### **Examples**

#### **Find the Minimum Using CUDA atomicMin**

Perform a simple atomic addition operation by using the gpucoder.atomicMin function and generate CUDA code that calls appropriate CUDA atomicMin() APIs.

In one file, write an entry-point function myAtomicMin that accepts matrix inputs a and b.

```
function a = myAtomicMin(a, b)coder.gpu.kernelfun;
for i = 1: numel(a)
    [a(i), -] =gpucoder.atomicMin(a(i), b);
end
end
```
To create a type for a matrix of doubles for use in code generation, use the coder.newtype function.

```
A = coder.newtype('uint32', [1 30], [0 1]);B = coder.newtype('uint32', [1 1], [0 0]);inputArgs = {A, B};
```
To generate a CUDA library, use the codegen function.

```
cfg = coder.gpuConfig('lib');cfg.GenerateReport = true;
```
codegen -config cfg -args inputArgs myAtomicMin -d myAtomicMin

The generated CUDA code contains the myAtomicMin kernel1 kernel with calls to the atomicMin() CUDA APIs.

```
//
// File: myAtomicMin.cu
//
...
```
```
static __global__ __launch_bounds__(1024, 1) void myAtomicMin_kernel1(
 const uint32_T b, const int32_T i, uint32_T a_data[])
{
 uint64_T loopEnd;
 uint64_T threadId;
...
  for (uint64 T idx{threadId}; idx <= loopEnd; idx += threadStride) {
     int32_T b_ib_i =static_cast<int32_T>(idx);
     atomicMin(&a_data[b_i], b);
  }
}
...
void myAtomicMin(uint32 T a data[], int32 T a size[2], uint32 T b)
{
   dim3 block;
   dim3 grid;
...
     cudaMemcpy(gpu_a_data, a_data, a_size[1] * sizeof(uint32_T),
                     cudaMemcpyHostToDevice);
myAtomicMin_kernel1<<<qrid, block>>>(b, i, gpu_a_data);<br>cudaMemcpy(a_data, gpu_a_data, a_size[1] * sizeof(uint32_T),<br>cudaMemcpyDeviceToHost);
...
}
```
### **Input Arguments**

#### **A, B — Operands**

scalars | vectors | matrices | multidimensional arrays

Operands, specified as scalars, vectors, matrices, or multidimensional arrays. Inputs A and B must satisfy the following requirements:

- Have the same data type.
- Have the same size or have sizes that are compatible. For example, A is an M-by-N matrix and B is a scalar or 1-by-N row vector.

Data Types: int32 | uint32 | uint64

### **Limitations**

• Function handle input to the [gpucoder.stencilKernel](#page-68-0) pragma cannot contain calls to atomic functions. For example,

out1 = gpucoder.stencilKernel(@myAtomicMin,A,[3 3],'same',B);

### **See Also**

#### **Functions**

[gpucoder.atomicAdd](#page-15-0) | [gpucoder.atomicCAS](#page-21-0) | [gpucoder.atomicDec](#page-23-0) | [gpucoder.atomicExch](#page-26-0) | [gpucoder.atomicInc](#page-29-0) | [gpucoder.atomicMax](#page-32-0) | [gpucoder.atomicSub](#page-41-0)

#### **Topics**

"GPU Programming Paradigm" "Code Generation by Using the GPU Coder App" "Code Generation Using the Command Line Interface" "Kernels from Element-Wise Loops"

**Introduced in R2021b**

# <span id="page-38-0"></span>**gpucoder.atomicOr**

**Package:** gpucoder

Atomically perform bit-wise OR between a specified value and a variable in global or shared memory

# **Syntax**

 $[A,oldA] = gpucoder.atomicOr(A,B)$ 

## **Description**

 $[A,oldA] = qpucoder.atomicOr(A,B) perform bit-wise OR between B and the value of A in$ global or shared memory and writes the results back into A. The operation is atomic in a sense that the entire read-modify-write operation is guaranteed to be performed without interference from other threads. The order of the input and output arguments must match the syntax provided.

## **Examples**

#### **Bit-Wise OR Using CUDA atomicOr**

Perform a simple atomic addition operation by using the gpucoder. atomicOr function and generate CUDA code that calls appropriate CUDA atomicOr() APIs.

In one file, write an entry-point function myAtomicOr that accepts matrix inputs a and b.

```
function a = myAtomicOr(a, b)coder.gpu.kernelfun;
for i = 1: numel(a)
    [a(i), -] =gpucoder.atomicOr(a(i), b);
end
end
```
To create a type for a matrix of doubles for use in code generation, use the coder.newtype function.

```
A = coder.newtype('uint32', [1 30], [0 1]);B = \text{coder.newtype('uint32', [1 1], [0 0]);}inputArgs = {A, B};
```
To generate a CUDA library, use the codegen function.

```
cfg = coder.gpuConfig('lib');cfg.GenerateReport = true;
```
codegen -config cfg -args inputArgs myAtomicOr -d myAtomicOr

The generated CUDA code contains the myAtomicOr kernel1 kernel with calls to the atomicOr() CUDA APIs.

```
//
// File: myAtomicOr.cu
//
...
```

```
static __global__ __launch_bounds__(1024, 1) void myAtomicOr_kernel1(
 const uint32_T b, const int32_T i, uint32_T a_data[])
{
 uint64_T loopEnd;
 uint64_T threadId;
...
  for (uint64 T idx{threadId}; idx <= loopEnd; idx += threadStride) {
     int32_T b_ib_i = static_cast<int32_T>(idx);
     atomicOr(\delta a_{a}data[b_i], \overline{b});
  }
}
...
void myAtomicOr(uint32_T a_data[], int32_T a_size[2], uint32_T b)
{
   dim3 block;
   dim3 grid;
...
      cudaMemcpy(gpu_a_data, a_data, a_size[1] * sizeof(uint32_T),
                      cudaMemcpyHostToDevice);
 myAtomicOr_kernel1<<<grid, block>>>(b, i, gpu_a_data);
 cudaMemcpy(a_data, gpu_a_data, a_size[1] * sizeof(uint32_T),
 cudaMemcpyDeviceToHost);
...
}
```
# **Input Arguments**

#### **A, B — Operands**

scalars | vectors | matrices | multidimensional arrays

Operands, specified as scalars, vectors, matrices, or multidimensional arrays. Inputs A and B must satisfy the following requirements:

- Have the same data type.
- Have the same size or have sizes that are compatible. For example, A is an M-by-N matrix and B is a scalar or 1-by-N row vector.

Data Types: int32 | uint32 | uint64

### **Limitations**

• Function handle input to the [gpucoder.stencilKernel](#page-68-0) pragma cannot contain calls to atomic functions. For example,

out1 = gpucoder.stencilKernel(@myAtomicOr,A,[3 3],'same',B);

### **See Also**

**Functions** [gpucoder.atomicAnd](#page-18-0) | [gpucoder.atomicXor](#page-44-0)

#### **Topics**

"GPU Programming Paradigm" "Code Generation by Using the GPU Coder App" "Code Generation Using the Command Line Interface" "Kernels from Element-Wise Loops"

**Introduced in R2021b**

# <span id="page-41-0"></span>**gpucoder.atomicSub**

**Package:** gpucoder

Atomically subtract a specified value from a variable in global or shared memory

# **Syntax**

[A,oldA] = gpucoder.atomicSub(A,B)

# **Description**

 $[A,oldA] = qpucoder.atomicSub(A,B) subtracts B from the value of A in global or shared$ memory and writes the result back into A. The operation is atomic in a sense that the entire readmodify-write operation is guaranteed to be performed without interference from other threads. The order of the input and output arguments must match the syntax provided.

# **Examples**

#### **Simple CUDA Atomic Subtraction**

Perform a simple atomic subtraction operation by using the gpucoder.atomicSub function and generate CUDA code that calls appropriate CUDA atomicSub() APIs.

In one file, write an entry-point function myAtomicSub that accepts matrix inputs a and b.

```
function a = myAtomicSub(a, b)coder.gpu.kernelfun;
for i = 1: numel(a)
    [a(i),-] =gpucoder.atomicSub(a(i),b);
end
end
```
To create a type for a matrix of doubles for use in code generation, use the coder.newtype function.

```
A = coder.newtype('int32', [1 30], [0 1]);B = \text{coder.newtype('int32', [1 1], [0 0]);}inputArgs = {A, B};
```
To generate a CUDA library, use the codegen function.

```
cfg = coder.gpuConfig('lib');cfg.GenerateReport = true;
```
codegen -config cfg -args inputArgs myAtomicSub -d myAtomicSub

The generated CUDA code contains the myAtomicSub kernel1 kernel with calls to the atomicSub() CUDA APIs.

```
//
// File: myAtomicSub.cu
//
...
```

```
static __global__ __launch_bounds__(1024, 1) void myAtomicSub_kernel1(
 const int32_T b, const int32_T i, int32_T a_data[])
{
 uint64_T loopEnd;
 uint64_T threadId;
...
  loopEnd = static cast<uint64 T>(i - 1);for (uint64_T idx{threadId}; idx <= loopEnd; idx += threadStride) {
     int32_T b_ib_i = static\_cast<init32_T>(idx); atomicSub(&a_data[b_i], b);
   }
}
...
void myAtomicSub(int32_T a_data[], int32_T a_size[2], int32_T b)
{
   dim3 block;
  dim3 grid;
...
     cudaMemcpy(gpu_a_data, a_data, a_size[1] * sizeof(int32_T),
                    cudaMemcpyHostToDevice);
 myAtomicSub_kernel1<<<grid, block>>>(b, i, gpu_a_data);
 cudaMemcpy(a_data, gpu_a_data, a_size[1] * sizeof(int32_T),
 cudaMemcpyDeviceToHost);
...
}
...
}
```
## **Input Arguments**

#### **A, B — Operands**

scalars | vectors | matrices | multidimensional arrays

Operands, specified as scalars, vectors, matrices, or multidimensional arrays. Inputs A and B must satisfy the following requirements:

- Have the same data type.
- Have the same size or have sizes that are compatible. For example, A is an M-by-N matrix and B is a scalar or 1-by-N row vector.

Data Types: int32 | uint32

### **Limitations**

• Function handle input to the [gpucoder.stencilKernel](#page-68-0) pragma cannot contain calls to atomic functions. For example,

out1 = gpucoder.stencilKernel(@myAtomicSub,A,[3 3],'same',B);

### **See Also**

#### **Functions**

[gpucoder.atomicAdd](#page-15-0) | [gpucoder.atomicCAS](#page-21-0) | [gpucoder.atomicDec](#page-23-0) | [gpucoder.atomicExch](#page-26-0) | [gpucoder.atomicInc](#page-29-0) | [gpucoder.atomicMax](#page-32-0) | [gpucoder.atomicMin](#page-35-0)

#### **Topics**

"GPU Programming Paradigm" "Code Generation by Using the GPU Coder App" "Code Generation Using the Command Line Interface" "Kernels from Element-Wise Loops"

### **Introduced in R2021b**

# <span id="page-44-0"></span>**gpucoder.atomicXor**

**Package:** gpucoder

Atomically perform bit-wise XOR between a specified value and a variable in global or shared memory

# **Syntax**

 $[A,oldA] = gpucoder.atomicXor(A,B)$ 

# **Description**

 $[A,oldA] = qpucoder.atomicxor(A,B) perform bit-wise XOR between B and the value of A in$ global or shared memory and writes the results back into A. The operation is atomic in a sense that the entire read-modify-write operation is guaranteed to be performed without interference from other threads. The order of the input and output arguments must match the syntax provided.

# **Examples**

#### **Bit-Wise XOR Using CUDA atomicXor**

Perform a simple atomic addition operation by using the gpucoder.atomicXor function and generate CUDA code that calls appropriate CUDA atomicXor() APIs.

In one file, write an entry-point function myAtomicXor that accepts matrix inputs a and b.

```
function a = myAtomicXor(a, b)coder.gpu.kernelfun;
for i = 1: numel(a)
    [a(i),-] = gpucoder.atomicXor(a(i), b);
end
end
```
To create a type for a matrix of doubles for use in code generation, use the coder.newtype function.

```
A = coder.newtype('uint32', [1 30], [0 1]);B = \text{coder.newtype('uint32', [1 1], [0 0]);}inputArgs = {A, B};
```
To generate a CUDA library, use the codegen function.

```
cfg = coder.gpuConfig('lib');cfg.GenerateReport = true;
```
codegen -config cfg -args inputArgs myAtomicXor -d myAtomicXor

The generated CUDA code contains the myAtomicXor kernel1 kernel with calls to the atomicXor() CUDA APIs.

```
//
// File: myAtomicXor.cu
//
...
```

```
static __global__ __launch_bounds__(1024, 1) void myAtomicXor_kernel1(
 const uint32_T b, const int32_T i, uint32_T a_data[])
{
 uint64_T loopEnd;
 uint64_T threadId;
...
  for (uint64 T idx{threadId}; idx <= loopEnd; idx += threadStride) {
     int32_T b_ib_i =static_cast<int32_T>(idx);
     atomicXor(&a_data[b_i], b);
  }
}
...
void myAtomicXor(uint32 T a data[], int32 T a size[2], uint32 T b)
{
   dim3 block;
   dim3 grid;
...
     cudaMemcpy(gpu_a_data, a_data, a_size[1] * sizeof(uint32_T),
                     cudaMemcpyHostToDevice);
myAtomicXor_kernel1<<<qrid, block>>>(b, i, gpu_a_data);<br>cudaMemcpy(a_data, gpu_a_data, a_size[1] * sizeof(uint32_T),<br>cudaMemcpyDeviceToHost);
...
}
```
# **Input Arguments**

#### **A, B — Operands**

scalars | vectors | matrices | multidimensional arrays

Operands, specified as scalars, vectors, matrices, or multidimensional arrays. Inputs A and B must satisfy the following requirements:

- Have the same data type.
- Have the same size or have sizes that are compatible. For example, A is an M-by-N matrix and B is a scalar or 1-by-N row vector.

Data Types: int32 | uint32 | uint64

### **Limitations**

• Function handle input to the [gpucoder.stencilKernel](#page-68-0) pragma cannot contain calls to atomic functions. For example,

out1 = gpucoder.stencilKernel(@myAtomicXor,A,[3 3],'same',B);

### **See Also**

**Functions**

[gpucoder.atomicAnd](#page-18-0) | [gpucoder.atomicOr](#page-38-0)

#### **Topics**

"GPU Programming Paradigm" "Code Generation by Using the GPU Coder App" "Code Generation Using the Command Line Interface" "Kernels from Element-Wise Loops"

**Introduced in R2021b**

# <span id="page-47-0"></span>**coder.checkGpuInstall**

Verify GPU code generation environment

### **Syntax**

```
results = coder.checkGpuInstall(cfg)
```
### **Description**

results = coder.checkGpuInstall(cfg) performs checks to verify if your environment has the all third-party tools and libraries required for GPU code generation. cfg must be an [coder.gpuEnvConfig](#page-117-0) object. This function verifies the GPU code generation environment based on the properties specified in the given configuration object.

You can also use the equivalent GUI-based application that performs the same checks. To open this application, use the MATLAB command, **[coder.checkGpuInstallApp](#page-10-0)**.

### **Examples**

#### **Check GPU Code Generation Environment**

Perform a complete check of all third-party tools required for GPU code generation. The output shown here is representative. Your results might differ.

```
gpuEnvObj = coder.gpuEnvConfig;
qpuEnvObj.GpuId = 1;gpuEnvObj.BasicCodegen = 1;
gpuEnvObj.BasicCodeexec = 1;results = coder.checkGpuInstall(gpuEnvObj)
Compatible GPU : PASSED<br>CUDA Environment : PASSED
CUDA Environment
    Runtime : PASSED 
     cuFFT : PASSED 
     cuSOLVER : PASSED 
     cuBLAS : PASSED 
Basic Code Generation : PASSED 
Basic Code Execution : PASSED 
results = 
   struct with fields:
                   gpu: 1
                 cuda: 1
                 cudnn: 0
             tensorrt: 0
         basiccodegen: 1
        basiccodeexec: 1
          deepcodegen: 0
         deepcodeexec: 0
```

```
 tensorrtdatatype: 0
        profiling: 0
```
### **Input Arguments**

#### $cfg$  – coder.gpuEnvConfig configuration object

object

coder.gpuEnvConfig object contains the configuration parameters that [coder.checkGpuInstall](#page-47-0) uses to verify the GPU code generation environment.

### **Output Arguments**

#### **results — GPU environment checking results**

structure array

Results of checking the GPU code generation environment, returned as a 1-by-1 structure.

### **See Also**

**Apps [GPU Coder](#page-7-0)** | **[GPU Environment Check](#page-10-0)**

#### **Functions**

getenv | setenv | gpuDevice | gpuDeviceCount | codegen | [coder.gpu.kernel](#page-60-0) | [coder.gpu.kernelfun](#page-63-0)

#### **Objects**

[coder.gpuEnvConfig](#page-117-0) | [coder.gpuConfig](#page-49-0) | coder.CodeConfig | coder.MexCodeConfig | coder.EmbeddedCodeConfig

#### **Topics**

"GPU Programming Paradigm"

"Installing Prerequisite Products"

"Setting Up the Prerequisite Products"

"The GPU Environment Check and Setup App"

"Verify Setup"

"Code Generation by Using the GPU Coder App"

"Code Generation Using the Command Line Interface"

"Code Generation for Deep Learning Networks by Using cuDNN"

"Code Generation for Deep Learning Networks by Using TensorRT"

#### **Introduced in R2017b**

# <span id="page-49-0"></span>coder.gpuConfig

Configuration parameters for CUDA code generation from MATLAB code by using GPU Coder

# **Description**

The coder.GpuCodeConfig or coder.gpuConfig object contains the configuration parameters that codegen uses for generating CUDA MEX, a static library, a dynamically linked library, or an executable program with GPU Coder. Pass the object to the codegen function by using the -config option.

# **Creation**

# **Syntax**

```
cfq = coder.gpuConfig(build type)cfg = coder.gpuConfig(build_type,'ecoder',false)
cfg = coder.gpuConfig(build_type,'ecoder',true)
```
### **Description**

 $cfg = coder.gpuConfig (build type) creates a code generation configuration object for the$ specified build type, which can be CUDA MEX, a static library, a dynamically linked library, or an executable program. If the Embedded Coder product is installed, it creates a coder.EmbeddedCodeConfig object for static library, dynamic library, or executable build types.

cfg = coder.gpuConfig(build\_type,'ecoder',false) creates a code generation configuration object to generate CUDA 'lib', 'dll', or 'exe' output even if the Embedded Coder product is installed.

cfg = coder.gpuConfig(build\_type,'ecoder',true) creates a coder.EmbeddedCodeConfig configuration object even if the Embedded Coder product is not installed. However, code generation using a coder.EmbeddedCodeConfig object requires an Embedded Coder license.

#### **Input Arguments**

### **build\_type — Output to build from generated CUDA code**

'MEX' | 'LIB' | 'DLL' | 'EXE'

Output to build from generated CUDA code, specified as one of the values in this table.

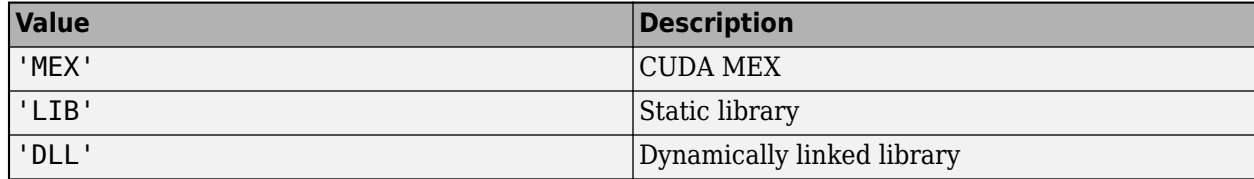

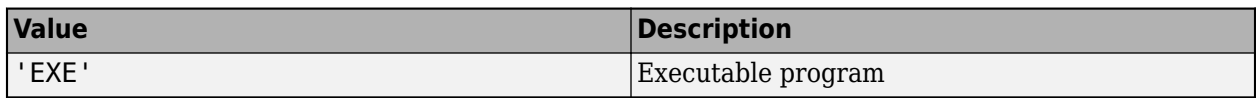

### **Properties**

coder.GpuConfig contains only GPU specific configuration parameters of the code configuration object. To see all the properties of the code configuration object, see coder.CodeConfig and coder.EmbeddedCodeConfig.

#### **Enabled — Control GPU code generation**

true (default) | false

Control generation of CUDA (\*.cu) files by using one of the values in this table.

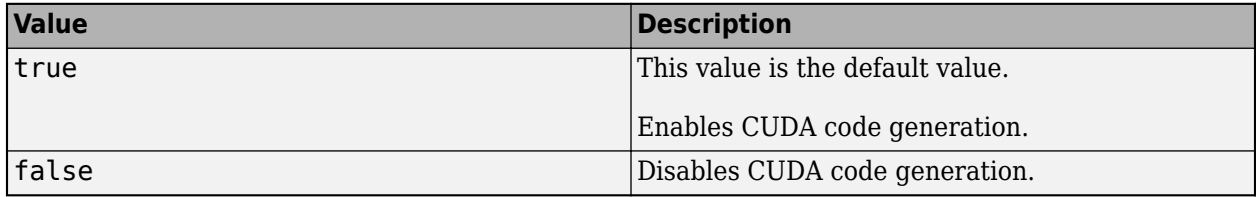

Example:  $cfg.GpuConfig.Fnabeled = true$ 

#### **MallocMode — GPU memory allocation**

'discrete' (default) | 'unified'

Memory allocation (malloc) mode to be used in the generated CUDA code, specified as one of the values in this table.

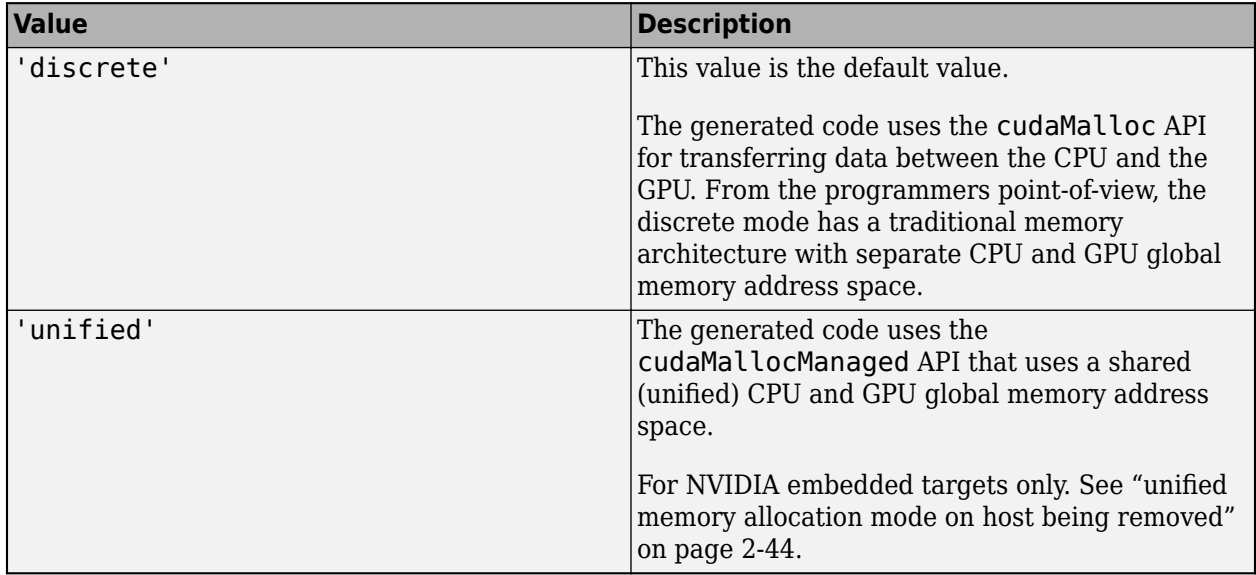

For more information, see "Discrete and Managed Modes".

Example: cfg.GpuConfig.MallocMode = 'discrete'

#### **KernelNamePrefix — Custom kernel name prefixes**

' ' (default) | character vector

Specify a custom name prefix for all the kernels in the generated code. For example, using the value 'CUDA\_' creates kernels with names CUDA\_kernel1, CUDA\_kernel2, and so on. If no name is provided, GPU Coder prepends the kernel name with the name of the entry-point function. Kernel names can contain upper-case letters, lowercase letters, digits 0–9, and underscore character \_. GPU Coder removes unsupported characters from the kernel names and appends alpha to prefixes that do not begin with an alphabetic letter.

Example: cfg.GpuConfig.KernelNamePrefix = 'myKernel'

#### **EnableCUBLAS — Use cuBLAS library**

true (default) | false

Replacement of math function calls with NVIDIA cuBLAS library calls, specified as one of the values in this table.

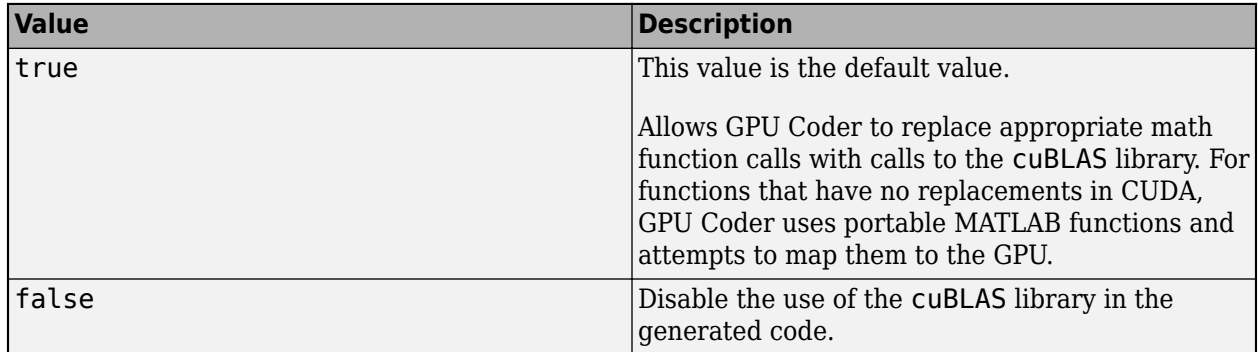

For more information, see "Kernels from Library Calls".

Example: cfg.GpuConfig.EnableCUBLAS = true

#### **EnableCUSOLVER — Use cuSOLVER library**

true (default) | false

Replacement of math function calls with NVIDIA cuSOLVER library calls, specified as one of the values in this table.

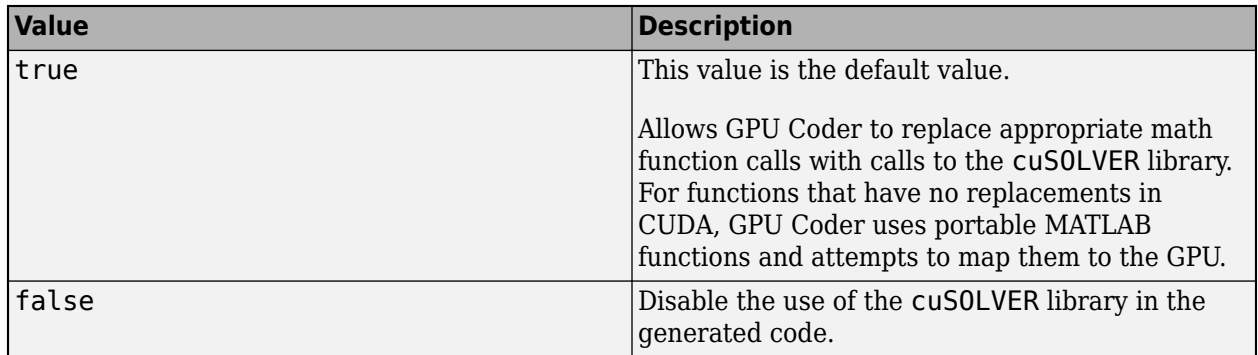

#### For more information, see "Kernels from Library Calls".

Example: cfg.GpuConfig.EnableCUSOLVER = true

#### **EnableCUFFT — Use cuFFT library**

true (default) | false

Replacement of fft function calls with NVIDIA cuFFT library calls, specified as one of the values in this table.

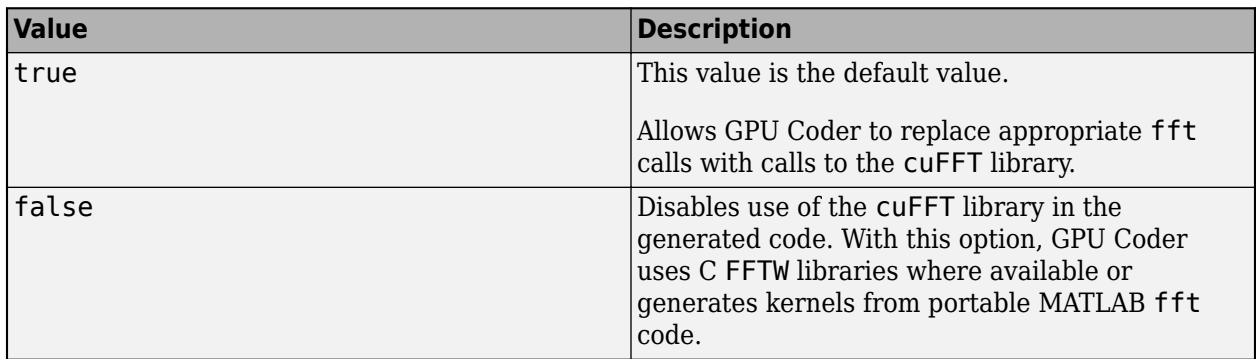

For more information, see "Kernels from Library Calls".

Example: cfg.GpuConfig.EnableCUFFT = true

#### **Benchmarking — Add benchmarking to the generated code**

false (default) | true

Control addition of benchmarking code to the generated CUDA code by using one of the values in this table.

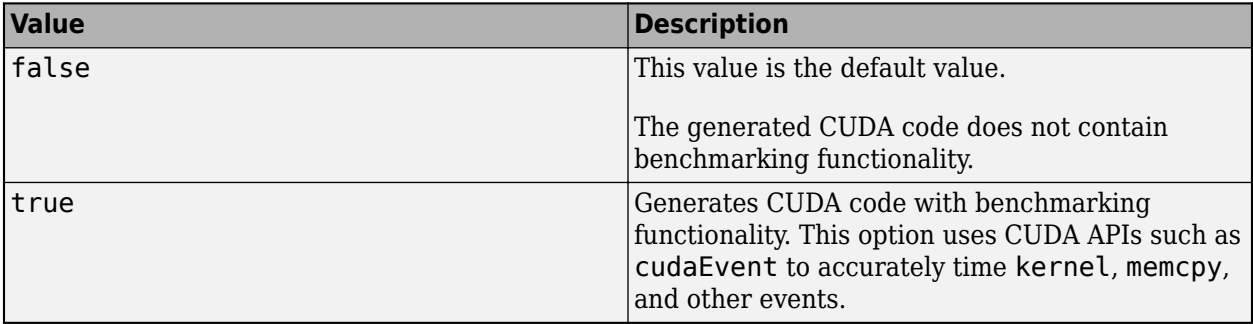

Example: cfg.GpuConfig.Benchmarking = true

#### **SafeBuild — Error checking in the generated code**

false (default) | true

Add error-checking functionality to the generated CUDA code by using one of the values in this table.

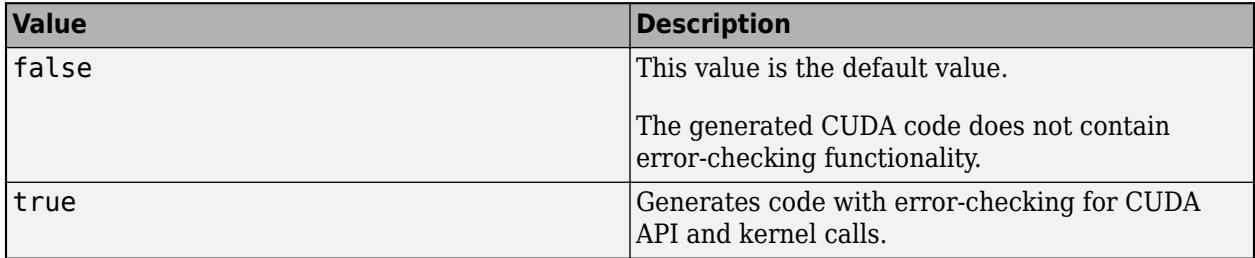

Example:  $cfg.GpuConfig.SafeBuild = true$ 

#### **ComputeCapability — Minimum compute capability for code generation**

'3.5' (default) | '3.2' | '3.7' | '5.0' | '5.2' | '5.3' | '6.0' | '6.1' | '6.2' | '7.0' | '7.1' | '7.2'

Select the minimum compute capability for code generation. The compute capability identifies the features supported by the GPU hardware. It is used by applications at run time to determine which hardware features, instructions are available on the present GPU. If you specify custom compute capability, GPU Coder ignores this setting.

To see the CUDA compute capability requirements for code generation, consult the following table.

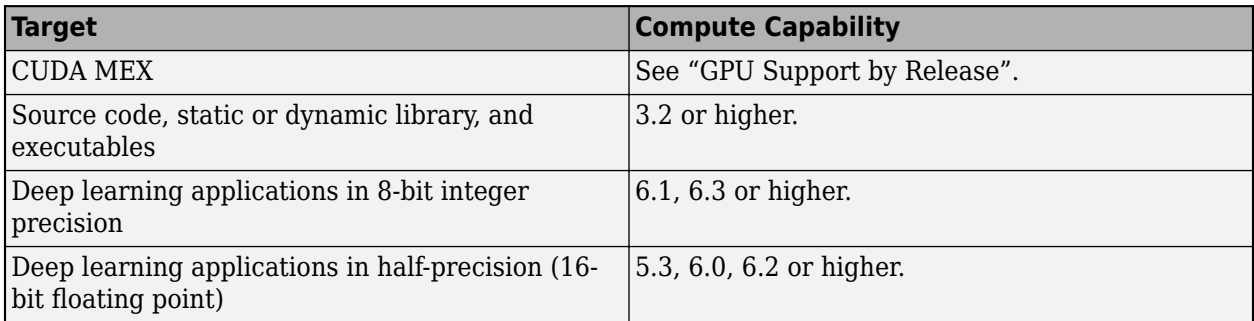

Example:  $cfq.GpuConfig.GomputeCapability = '6.1'$ 

#### **CustomComputeCapability — Control GPU code generation**

'' (default) | character vector

Specify the name of the NVIDIA virtual GPU architecture for which the CUDA input files must be compiled.

For example, to specify a virtual architecture type -arch=compute\_50. You can specify a real architecture using -arch=sm\_50. For more information, see the *Options for Steering GPU Code Generation* topic in the CUDA Toolkit documentation.

Example:  $cfq.GpuConfig.CustomComputeCapability = '-arch=compute_50'$ 

#### **CompilerFlags — Additional flags to the GPU compiler**

'' (default) | character vector

Pass additional flags to the GPU compiler. For example, --fmad=false instructs the nvcc compiler to disable contraction of floating-point multiply and add to a single Floating-Point Multiply-Add (FMAD) instruction.

For similar NVIDIA compiler options, see the topic on *NVCC Command Options* in the CUDA Toolkit documentation.

Example: cfg.GpuConfig.CompilerFlags = '--fmad=false'

#### **StackLimitPerThread — Stack limit per GPU thread**

1024 (default) | integer

Specify the maximum stack limit per GPU thread as an integer value.

Example: cfg.GpuConfig.StackLimitPerThread = 1024

#### **MallocThreshold — Malloc threshold**

200 (default) | integer

Specify the size above which the private variables are allocated on the heap instead of the stack, as an integer value.

Example: cfg.GpuConfig.MallocThreshold = 256

#### **MaximumBlocksPerKernel — Maximum number of blocks created during a kernel launch** 0 (default) | integer

Specify the maximum number of blocks created during a kernel launch.

Because GPU devices have limited streaming multiprocessor (SM) resources, limiting the number of blocks for each kernel can avoid performance losses from scheduling, loading and unloading of blocks.

If the number of iterations in a loop is greater than the maximum number of blocks per kernel, the code generator creates CUDA kernels with striding.

When you specify the maximum number of blocks for each kernel, the code generator creates 1-D kernels. To force the code generator to create 2-D or 3-D kernels, use the [coder.gpu.kernel](#page-60-0) pragma. The coder.gpu.kernel pragma takes precedence over the maximum number of kernels for each block.

Example:  $cfg.GpuConfig.MaximumBlocksPerKernel = 1024$ 

#### **EnableMemoryManager — Use GPU memory manager**

false (default) | true

Select the GPU memory manager for efficient memory allocation, management, and improving runtime performance.

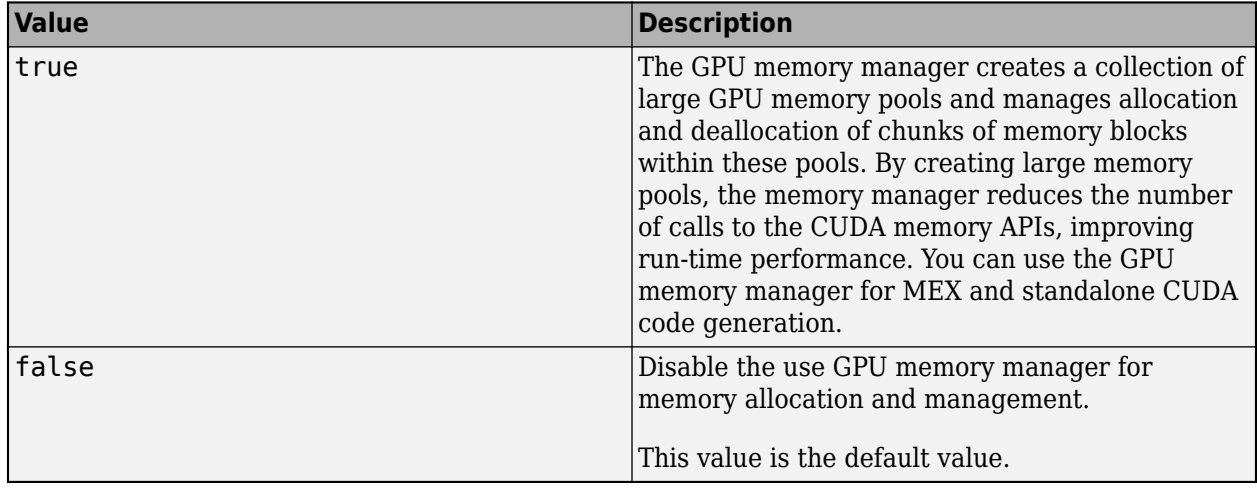

Example:  $cfg.GpuConfig.FnableMemoryManager = true$ 

**BlockAlignment — Specify alignment of memory blocks in the pool**

256 (default) | positive integer

Specifies the alignment of memory blocks used by the GPU memory manager. The block sizes (bytes) in the pool are a multiple of the specified value. The value for BlockAlignment must be power of 2.

Example:  $cfg.GpuConfig.BlockAlignment = 1024$ 

#### **FreeMode — Specify when GPU memory manager frees memory**

'Never' (default) | 'AtTerminate' | 'AfterAllocate'

Specify when the memory manager frees the GPU device memory by using one of the values in this table.

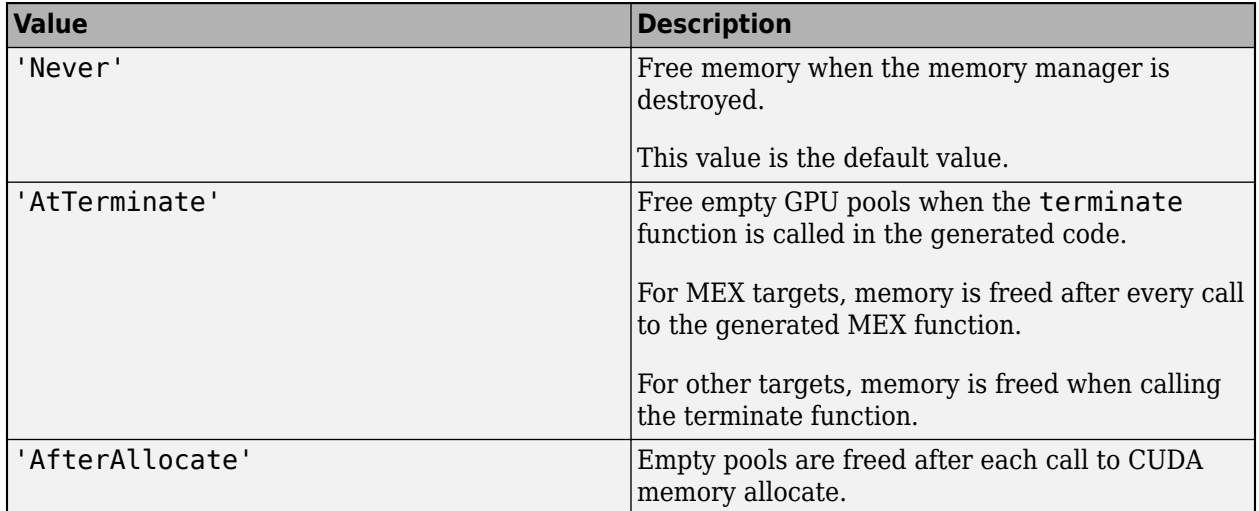

Example: cfg.GpuConfig.FreeMode = 'AtTerminate'

#### **MinPoolSize — Specify the minimum pool size of the GPU memory manager** 8 (default) | positive integer

Specify the minimum pool size in megabytes (MB) of the GPU memory manager. The value for MinPoolSize must be power of 2.

The memory manager computes the size levels using the MinPoolSize and MaxPoolSize parameters by interpolating between the two values in increasing powers of 2. For example, if the MinPoolSize is 4 and the MaxPoolSize is 1024, the size levels are {4, 8, 16, 32, 64, 128, 256, 512, 1024}.

Example: cfg.GpuConfig.MinPoolSize = 32

#### **MaxPoolSize — Specify the maximum pool size of the GPU memory manager**

2048 (default) | positive integer

Specify the maximum pool size in megabytes (MB) of the GPU memory manager. The value for MaxPoolSize must be power of 2.

The memory manager computes the size levels using the MinPoolSize and MaxPoolSize parameters by interpolating between the two values in increasing powers of 2. For example, if the MinPoolSize is 4 and the MaxPoolSize is 1024, the size levels are {4, 8, 16, 32, 64, 128, 256, 512, 1024}.

Example:  $cfq.GpuConfig.MaxPoolSize = 4096$ 

#### **SelectCudaDevice — CUDA device selection**

-1 (default) | deviceID

In a multi GPU environment such as NVIDIA Drive platforms, specify the CUDA device to target.

```
Example: cfg.GpuConfig.SelectCudaDevice = <DeviceID>
```
**Note** SelectCudaDevice can be used with gpuArray only if gpuDevice and SelectCudaDevice point to the same GPU. If gpuDevice points to a different GPU, a CUDA\_ERROR\_INVALID\_VALUE runtime error is thrown.

### **Examples**

#### **Generate CUDA MEX**

Generate CUDA MEX function from a MATLAB function that is suitable for GPU code generation. Also, enable a code generation report.

Write a MATLAB function VecAdd, that performs vector addition of inputs A and B.

```
function [C] = VecAdd(A, B) %#codegen
    C = coder.nullcopy(zeros(size(A))));
     coder.gpu.kernelfun();
    C = A + B;end
```
To generate a MEX function, create a code generation configuration object.

```
cfq = coder.qpuConfiq('mex');
```
Enable the code generation report.

```
cfg.GpuConfig.EnableCUBLAS = true;
cfg.GenerateReport = true;
```
Generate a MEX function in the current folder specifying the configuration object using the -config option.

```
% Generate a MEX function and code generation report
codegen -config cfg -args {zeros(512,512,'double'),zeros(512,512,'double')} VecAdd
```
### **Limitations**

- GPU Coder always sets the PassStructByReference property of the coder.CodeConfig and coder.EmbeddedCodeConfig code configuration object to true.
- GPU Coder always sets the EnableSignedLeftShifts and the EnableSignedRightShifts property of the coder.EmbeddedCodeConfig code configuration object to true.
- For standalone targets such as static library, dynamically linked library, or executable program in the Windows® environment, the generated makefiles does not set /MT or /MD compiler flags. These flags indicate to the Visual Studio compiler to use the multithread library. By default, Visual Studio uses the /MT during compilation. To pass other compiler specific flags, use the CompilerFlags option. For example,

cfg.GpuConfig.CompilerFlags = '-Xcompiler /MD';

• The nvcc compiler has limitations on input file suffixes. For example, if object file contains version numbers, compilation may fail. In such cases create symbolic links or pass '-Xlinker' to the CompilerFlags.

# <span id="page-57-0"></span>**Compatibility Considerations**

#### **unified memory allocation mode on host being removed**

*Behavior change in future release*

In a future release, the unified memory allocation (cudaMallocManaged) mode will be removed when targeting NVIDIA GPU devices on the host development computer. You can continue to use unified memory allocation mode when targeting NVIDIA embedded platforms.

When generating CUDA code for the host from MATLAB, set the MallocMode property of the coder.gpuConfig code configuration object to 'discrete'.

### **See Also**

**Apps [GPU Coder](#page-7-0)**

#### **Functions**

codegen | [coder.gpu.kernel](#page-60-0) | [gpucoder.stencilKernel](#page-68-0) | [gpucoder.matrixMatrixKernel](#page-71-0) | [coder.gpu.constantMemory](#page-65-0) | [gpucoder.reduce](#page-124-0) | [gpucoder.sort](#page-110-0) | [coder.gpu.nokernel](#page-105-0)

#### **Objects**

[coder.gpuConfig](#page-49-0) | coder.CodeConfig | coder.EmbeddedCodeConfig | coder.MexCodeConfig

#### **Topics**

"GPU Programming Paradigm"

"Code Generation by Using the GPU Coder App"

"Code Generation Using the Command Line Interface"

"Kernels from Element-Wise Loops"

"Kernels from Scatter-Gather Type Operations"

"Kernels from Library Calls"

"Design Patterns"

#### **Introduced in R2017b**

# **gpucoder**

Open GPU Coder app

## **Syntax**

```
gpucoder
gpucoder projectname
gpucoder -open projectname
gpucoder -new projectname
gpucoder -ecoder false -new projectname
gpucoder -build projectname
gpucoder -tocode projectname -script scriptname
gpucoder -tocode projectname
```
# **Description**

gpucoder opens the GPU Coder app. To create a project, provide the entry-point file name on the **Select Source Files** page. The app creates a project with the name of the first entry-point file as the

default name. To open an existing project, click  $\Box$ , and select Open existing project.

If the Embedded Coder product is installed, the app enables Embedded Coder features when it creates a project. To disable Embedded Coder features, in the project build settings, on the **All Settings** tab, under **Advanced**, set **Use Embedded Coder features** to No.

gpucoder projectname or gpucoder -open projectname opens the existing project named projectname.prj by using the GPU Coder app.

gpucoder -new projectname creates a GPU Coder project named projectname.prj and opens the GPU Coder app. If the Embedded Coder product is installed, the app enables Embedded Coder features when it creates a project.

gpucoder -ecoder false -new projectname opens the GPU Coder app creating a project named projectname.prj. The app creates a project with the Embedded Coder features disabled, even if the Embedded Coder product is installed.

gpucoder -build projectname builds the existing project named projectname.prj.

gpucoder -tocode projectname -script scriptname creates a script named scriptname.m containing the equivalent MATLAB commands for the project settings in projectname.prj.

If scriptname.m exists, gpucoder overwrites it. The script:

- Creates a configuration object named cfg that contains project build configuration.
- Defines the variable ARGS for the function input types.
- Defines the variable GLOBALS for global data initial values.
- Runs the codegen command. When you run the script, the entry-point functions that are arguments to codegen must be on the search path.

cfg, ARGS, and GLOBALS appear in the base workspace only after you run the script.

gpucoder -tocode projectname converts the existing project named projectname.prj to the equivalent list of MATLAB commands and writes them to the Command Window.

### **Examples**

#### **Convert a GPU Coder Project to a MATLAB Script**

Convert the GPU Coder project named myGPU\_project.prj to the MATLAB script named myGPU\_script.m.

coder -tocode myGPU\_project -script myGPU\_script.m

### **Input Arguments**

#### **projectname — Name of the GPU Coder project**

character vector

Name of GPU Coder project that you want to create, open, or build. The project name must not contain spaces.

#### **scriptname — Name of script file**

character vector

Name of script that you want to create when using the -tocode option with the -script option. The script name must not contain spaces.

### **See Also**

**Apps [GPU Coder](#page-7-0)** | **[GPU Environment Check](#page-10-0)**

**Functions** codegen | [coder.checkGpuInstall](#page-47-0)

**Objects** [coder.gpuEnvConfig](#page-117-0)

#### **Topics**

"GPU Programming Paradigm" "Installing Prerequisite Products" "Setting Up the Prerequisite Products" "The GPU Environment Check and Setup App" "Code Generation by Using the GPU Coder App" "Code Generation for Deep Learning Networks by Using cuDNN" "Code Generation for Deep Learning Networks by Using TensorRT"

#### **Introduced in R2017b**

# <span id="page-60-0"></span>**coder.gpu.kernel**

Pragma that maps for-loops to GPU kernels

### **Syntax**

coder.gpu.kernel() coder.gpu.kernel(B,T) coder.gpu.kernel(B,T,M,name)

## **Description**

coder.gpu.kernel() is a loop-level pragma that you must place immediately before a for loop. It generates a kernel with the dimensions computed from the loop parameters.

**Note** The coder.gpu.kernel pragma overrides all parallel loop analysis checks that the software performs. Use [coder.gpu.kernelfun](#page-63-0) first before using the more advanced functionality of the coder.gpu.kernel pragma.

coder.gpu.kernel(B,T) is a loop-level pragma that you must place immediately before a for loop. It generates a kernel with the dimensions specified by B and T.  $B[Bx, By, 1]$  is an array that defines the number of blocks in the grid along dimensions  $x$  and  $y$  (z not used).  $T[Tx, Ty, Tz]$  is an array that defines the number of threads in the block along dimensions x, y, and z.

A value of -1 for B and T indicates that GPU Coder must infer the grid and block dimensions automatically. The coder.gpu.kernel pragma generates errors for invalid grid and block dimensions.

coder.gpu.kernel(B,T,M,name) expects the same B and T arguments. You can specify optional arguments M and name. M is a positive integer specifying the minimum number of blocks per streaming multiprocessor. Sometimes, increasing M can reduce the register usage within a kernel and improve kernel occupancy. A value of -1 for M indicates that GPU Coder must use the default value of 1. name is a character array that allows you to customize the name of the generated kernel.

Specifying the kernel pragma overrides all parallel loop analysis checks. This override allows loops to be parallelized in situations where parallel loop analysis cannot prove that all iterations are independent of each other. First, ensure that the loop is safe to parallelize.

This function is a code generation function. It has no effect in MATLAB.

# **Examples**

#### **Generate CUDA Code for MATLAB Function**

This example shows how to use the kernel pragma in a function and generate CUDA code.

In one file, write the entry-point function scalars that accepts two vector inputs  $x, y$  of size  $1x4096$ and one scalar input scale. The function has two for-loops of different iteration lengths, one for

vector addition and one for finding the cumulative sum. Place the coder.gpu.kernel(1,1024) pragma outside the first loop. This pragma creates a kernel with one block having 1024 threads. Place the coder.gpu.kernel(8,512,512,'reduction') pragma outside the second loop. This pragma creates a kernel with eight blocks having 512 threads per block. The kernel created for this block is named reduction.

```
function [vout, sout1] = scalars(x, y, scale)
    sout1 = 0;
    vout = coder.nullcopy(zeros(size(x)));
     coder.gpu.kernel(1,1024);
     for i=1:1024
        vout(i) = x(i) + y(i); end
     coder.gpu.kernel(8,512,512,'reduction');
     for i=1:4096
        sout1 = (x(i)*scale) + sout1; end
end
```
Use the codegen function to generate CUDA MEX function.

```
codegen -config coder.gpuConfig('mex')...
-args {ones(1,4096,'double'),ones(1,4096,'double'),coder.typeof(0)}...
-report scalars
```
GPU Coder creates two kernels: scalars\_kernel1 for vector addition and scalarsreduction kernel for the cumulative sum. No kernel is needed for initializing sout1=0.

```
 cudaMemcpy(gpu_y, y, 32768U, cudaMemcpyHostToDevice);
 cudaMemcpy(gpu_x, x, 32768U, cudaMemcpyHostToDevice); 
   scalars_kernel1<<<dim3(1U, 1U, 1U), dim3(1024U, 1U, 1U)>>>(gpu_y, gpu_x, gpu_vout);
   cudaMemcpy(gpu_sout1, sout1, 8U, cudaMemcpyHostToDevice);
  scalarsreduction <<< dim3(8U, 1U, 1U), dim3(512U, 1U, 1U>>>(scale, gpu_x, gpu_sout1);
   cudaMemcpy(vout, gpu_vout, 32768U, cudaMemcpyDeviceToHost);
   cudaMemcpy(sout1, gpu_sout1, 8U, cudaMemcpyDeviceToHost);
```
scalars\_kernel1 has one block with 1024 threads per block, one for adding each element. scalars reduction kernel has eight blocks with 512 threads per block, resulting in a total of 4096 threads.

You can use variables or expressions when specifying the kernel dimensions. For example, you can rewrite the scalars entry-point function such that the grid and block dimensions are specified at compile time.

```
function [vout, sout1] = scalars(x, y, scale, a, b)
    sout1 = 0;vout = zeros(size(x)); coder.gpu.kernel(1,1024);
     for i=1:1024
        vout(i) = x(i) + y(i); end
     coder.gpu.kernel([a,a*b,1], [a*b, 1, 1], 'reduction');
    for i=1: length(x)sout1 = (x(i)*scale) + sout1; end
end
```
Use the codegen function to generate CUDA MEX function.

codegen -config coder.gpuConfig('mex')... -args {ones(1,4096,'double'),ones(1,4096,'double'),20,8,4}... -report scalars

# **See Also**

# **Apps**

**[GPU Coder](#page-7-0)**

#### **Functions**

codegen | [coder.gpu.kernelfun](#page-63-0) | [gpucoder.stencilKernel](#page-68-0) | [coder.gpu.constantMemory](#page-65-0) | [gpucoder.reduce](#page-124-0) | [gpucoder.sort](#page-110-0) | [coder.gpu.nokernel](#page-105-0)

#### **Objects**

[coder.gpuConfig](#page-49-0) | coder.CodeConfig | coder.EmbeddedCodeConfig | coder.MexCodeConfig

#### **Topics**

"GPU Programming Paradigm" "Code Generation by Using the GPU Coder App" "Code Generation Using the Command Line Interface" "Kernels from Element-Wise Loops" "Kernels from Scatter-Gather Type Operations" "Kernels from Library Calls" "Design Patterns"

**Introduced in R2017b**

# <span id="page-63-0"></span>**coder.gpu.kernelfun**

Pragma that maps function to GPU kernels

# **Syntax**

coder.gpu.kernelfun()

# **Description**

coder.gpu.kernelfun() is a global-level pragma that attempts to map all the computation within the function it resides in on to the GPU. Loops within this function are parallelized into GPU kernels only if they pass the parallel-loop analysis check. This analysis tries to prove that every loop iteration is independent of each other.

This pragma does not require any input parameters. It generates kernels whose dimensions are computed automatically based on loop parameters.

This function is a code generation function. It has no effect in MATLAB.

## **Examples**

#### **Generate CUDA Code for MATLAB Function**

This example shows how to use the kernelfun pragma in a function and generate CUDA code.

In one file, write the entry-point function scalars that accepts two vector inputs  $x, y$  of size  $1x4096$ and one scalar input scale. The function has two for-loops of different iteration lengths, one for vector addition and one for finding the cumulative sum. Place the coder.gpu.kernelfun() pragma within the scalars function.

```
function [vout, sout1] = scalars(x, y, scale)
     coder.gpu.kernelfun;
    sout1 = 0;vout = coder.nullcopy(zeros(1,1024));
     for i=1:1024
        vout(i) = x(i) + y(i); end
     for i=1:4096
        sout1 = (x(i)*scale) + sout1; end
end
```
Use the codegen function to generate CUDA MEX function.

```
codegen -config coder.gpuConfig('mex')...
 -args {ones(1,4096,'double'),ones(1,4096,'double'),coder.typeof(0)}...
-report scalars
```
GPU Coder creates three kernels: scalars kernel1 for initializing sout1=0, scalars kernel2 for vector addition, and scalars kernel3 is the reduction kernel for the cumulative sum.

 scalars\_kernel1<<<dim3(1U, 1U, 1U), dim3(32U, 1U, 1U)>>>(gpu\_sout1); cudaMemcpy(gpu\_y, y, 32768U, cudaMemcpyHostToDevice); cudaMemcpy(gpu\_x, x, 32768U, cudaMemcpyHostToDevice); scalars\_kernel2<<<dim3(2U, 1U, 1U), dim3(512U, 1U, 1U)>>>(gpu\_y, gpu\_x, gpu\_vout); scalars\_kernel3<<<dim3(8U, 1U, 1U), dim3(512U, 1U, 1U)>>>(scale, gpu\_x, gpu\_sout1); cudaMemcpy(vout, gpu\_vout, 32768U, cudaMemcpyDeviceToHost); cudaMemcpy(sout1, gpu\_sout1, 8U, cudaMemcpyDeviceToHost);

scalars kernel2 has two blocks with 512 threads per block for a total of 1024 threads, one for adding each element. Similarly, scalars\_kernel3 has eight blocks with 512 threads per block resulting in a total of 4096 threads. GPU Coder also performs an optimization that minimizes the number of cudamMemcpy function calls. In this example, a copy of the input x is in the GPU, no extra cudamMemcpy is required between scalars\_kernel2 and scalars\_kernel3. In addition to memory optimization, any sequential code between kernels is mapped to the CUDA threads to keep data on the GPU.

### **See Also**

#### **Apps [GPU Coder](#page-7-0)**

#### **Functions**

codegen | [coder.gpu.kernel](#page-60-0) | [gpucoder.stencilKernel](#page-68-0) | [coder.gpu.constantMemory](#page-65-0) | [gpucoder.reduce](#page-124-0) | [gpucoder.sort](#page-110-0) | [coder.gpu.nokernel](#page-105-0)

#### **Objects**

[coder.gpuConfig](#page-49-0) | coder.CodeConfig | coder.EmbeddedCodeConfig | coder.MexCodeConfig

#### **Topics**

"GPU Programming Paradigm" "Code Generation by Using the GPU Coder App" "Code Generation Using the Command Line Interface" "Kernels from Element-Wise Loops" "Kernels from Scatter-Gather Type Operations" "Kernels from Library Calls" "Design Patterns"

**Introduced in R2017b**

# <span id="page-65-0"></span>**coder.gpu.constantMemory**

Pragma that maps a variable to the constant memory on GPU

# **Syntax**

```
coder.gpu.constantMemory(v)
```
# **Description**

coder.gpu.constantMemory(v) maps the variable v to the constant memory space on the GPU device. Place this pragma within a parallelizable loop. If GPU Coder generates a kernel for the loop, it loads v to a device constant memory variable. It replaces any access to this variable within the kernel by access to the constant memory variable. Within the kernel, the variable v must be read-only. Otherwise, GPU Coder ignores this pragma. Use this pragma when every thread accesses every element of the parameter array or matrix.

This function is a code generation function. It has no effect in MATLAB.

### **Examples**

#### **Map Read-Only Input to GPU Constant Memory**

This example shows how to map an input to the constant memory space on the GPU by using the coder.gpu.constantMemory pragma.

Write an entry-point function myFun that accepts two inputs a of size 256x256 and constant k of size 1x3. The function has a nested for-loops that adds the constants to each element of a. To create a kernel, place the coder.gpu.kernel() pragma outside the nested for-loop. The coder.gpu.constantMemory(k) places the read-only input k into the constant memory of the GPU.

```
function b = myFun(a, k)b = coder.nulloopy(zeros(size(a)));
   coder.gpu.kernel();
    for j = 1:256for i = 1:256 coder.gpu.constantMemory(k); 
        b(i,j) = a(i,j) + k(1) + k(2) + k(3); end
     end
```
end

Create a configuration object for MEX code generation.

```
cfg = coder.gpuConfig('mex');
```
Define a cell array input that declares the size and data type of the inputs a, k to the function myFun.

```
input = \{ones(256), ones(1,3)\}
```
Generate a MEX function myFun\_mex by using -config, -args, and -report options to specify configuration, provide input arguments, and generate a code generation report.

codegen -config cfg -args input -report myFun

In the report, on the **C code** tab, click myFun.cu.

The read-only variable k is declared as const k by using the constant qualifier as shown in the code snippet.

```
/* Variable Definitions */
__constant__ real_T const_k[3];
```
cudaMemcpyToSymbol call copies the value of k from the host to the device constant memory const\_k.

```
 cudaMemcpyToSymbol(const_k, k, 24U, 0U, cudaMemcpyHostToDevice);
 cudaMemcpy(gpu_a, a, 524288U, cudaMemcpyHostToDevice);
 myFun_kernel1<<<dim3(128U, 1U, 1U), dim3(512U, 1U, 1U)>>>(gpu_a, gpu_b);
 cudaMemcpy(b, gpu_b, 524288U, cudaMemcpyDeviceToHost);
```
The kernel body accesses the constant const k and adds it to each element of a

```
static __global__ __launch_bounds__(512, 1) void myFun_kernel1(const real_T *a,
 real_T *b)
{
 int32_T i; int32_T j;
 int32_T threadIdX;
  threadIdX = (int32_T)(blockDim.x * blockIdx.x + threadIdx.x); i = threadIdX / 256;
 j = threadIdX - i * 256;
  if ((! (j \ge 256)) \& (i \le 256))) {
    b[i + (j \ll 8)] = ((a[i + (j \ll 8)] + const_k[0]) + const_k[1]) + const_k[2]; }
}
```
#### **Input Arguments**

#### **v — Variable name**

scalar | vector | matrix | multidimensional array

The name of the variable that must be mapped to the constant memory space on the GPU device.

#### **See Also**

**Apps [GPU Coder](#page-7-0)**

#### **Functions**

codegen | [coder.gpu.kernel](#page-60-0) | [coder.gpu.kernelfun](#page-63-0) | [gpucoder.stencilKernel](#page-68-0) | [coder.gpu.nokernel](#page-105-0) | [coder.gpu.persistentMemory](#page-154-0)

#### **Objects**

```
coder.gpuConfig | coder.CodeConfig | coder.EmbeddedCodeConfig |
coder.MexCodeConfig
```
#### **Topics**

"GPU Programming Paradigm" "GPU Memory Allocation and Minimization" "Kernels from Element-Wise Loops"

"Kernels from Scatter-Gather Type Operations" "Design Patterns" "Kernels from Library Calls"

**Introduced in R2017b**

# <span id="page-68-0"></span>**gpucoder.stencilKernel**

Create CUDA code for stencil functions

# **Syntax**

 $B =$  qpucoder.stencilKernel(FUN, A,  $[M N]$ , shape, param1, param2...)

# **Description**

B = gpucoder.stencilKernel(FUN, A, [M N], shape, param1, param2...) applies the function FUN to each [M,N] sliding window of the input A. Function FUN is called for each [M,N] submatrix of A and computes an element of output B. The index of this element corresponds to the center of the [M, N] window.

FUN is the handle to a user-defined function that returns a scalar output of the same type as the input.

 $C=$  FUN $(X,$ param1,param2, ...)

X is the [M,N] submatrix of the original input A. X can be zero-padded when necessary, for instance at the boundaries of input A. X and the window can also be 1-D.

C is a scalar valued output of FUN. It is the output computed for the center element of the [M,N] array X and is assigned to the corresponding element of the output array B.

param1,param2 are optional arguments. Pass these arguments if FUN requires any additional parameters in addition to the input window.

The window [M,N] must be less than or equal to the size of A, with the same shape as A.

If  $A$  is 1-D row vector, the window must be  $[1,N]$ .

If A is 1-D column vector, the window must be [N,1].

shape determines the size of the output array B. It can have one of three possible values:

- 'same' Returns output B that is the same size as A.
- 'full' (default) Returns the full output. Size of  $B >$  size of A, that is, if A is of size  $(x,y)$ . Size of  $B = [x + floor(M/2), y + floor(N/2)]$
- 'valid' Returns only those parts of the output that are computed without the zero-padded edges of A. Size of  $B = [x - f\text{loor}(M/2), y - f\text{loor}(N/2)]$

The input A must be a vector or matrix with a numeric type supported by FUN. The class of B is the same as the class of A.

Code generation is supported only for fixed size outputs. Shape and window must be compile-time constants because they determine the size of the output.

# **Examples**

#### **Mean Filter Using Stencil Kernel**

This example shows how to use the gpucoder.stencilKernel and generate CUDA kernels that perform filtering of an image by using stencil operations.

This example performs mean filtering of a 2-D image. In one file, write the entry-point function test that accepts an image matrix A. Create a subfunction my mean that computes the mean of the 3x3 submatrix.

```
function B = meanImgFilt(A) %#codegen
  B = gpucoder.stencilKernel(@my_mean,A,[3 3],'same');
 function out = my_mean(A)out = cast(mean(A(:)), class(A)); end
end
```
Set up the test input image for the meanImgFilt function.

inImage = im2double(imread('cameraman.tif'));

Use the codegen function to generate CUDA MEX function.

codegen -config coder.gpuConfig('mex') -args {inImage} -report meanImgFilt

GPU Coder creates three kernels: meanImgFilt kernel1 for initializing memory, meanImgFilt kernel2 for optimizing the input memory structure, and meanImgFilt kernel3 for mean filtering operation. The following is a snippet of the generated code.

```
 cudaMalloc(&gpu_B, 524288ULL);
   cudaMalloc(&gpu_A, 524288ULL);
cudaMalloc(&gpu_expanded, 532512ULL);<br>meanImgFilt kernel1<<<dim3(131U, 1U, 1U), dim3(512U, 1U, 1U)>>>(gpu expanded);
 cudaMemcpy((void *)gpu_A, (void *)&A[0], 524288ULL, cudaMemcpyHostToDevice);
 meanImgFilt_kernel2<<<dim3(128U, 1U, 1U), dim3(512U, 1U, 1U)>>>(gpu_A,
     gpu_expanded);
  meanImgFilt kernel3<<<dim3(8U, 8U, 1U), dim3(32U, 32U, 1U)>>>(gpu expanded,
     gpu_B);
   cudaMemcpy((void *)&B[0], (void *)gpu_B, 524288ULL, cudaMemcpyDeviceToHost);
```
meanImgFilt kernel3 uses shared memory ( \_\_shared \_\_ qualifier) to improve memory bandwidth and data locality.

# **Limitations**

• For very large input sizes, the gpucoder.stencilKernel function may produce CUDA code that does not numerically match the MATLAB simulation. In such cases, consider reducing the size of the input to produce accurate results..

### **See Also**

**Apps [GPU Coder](#page-7-0)**

#### **Functions**

```
codegen | coder.gpu.kernel | gpucoder.matrixMatrixKernel |
coder.gpu.constantMemory | gpucoder.reduce | gpucoder.sort | coder.gpu.nokernel
```
#### **Objects**

[coder.gpuConfig](#page-49-0) | coder.CodeConfig | coder.EmbeddedCodeConfig | coder.MexCodeConfig

#### **Topics**

"GPU Programming Paradigm"

"Code Generation by Using the GPU Coder App"

"Code Generation Using the Command Line Interface"

"Kernels from Element-Wise Loops"

"Kernels from Scatter-Gather Type Operations"

"Kernels from Library Calls"

"Design Patterns"

#### **Introduced in R2017b**

# <span id="page-71-0"></span>**gpucoder.matrixMatrixKernel**

Optimized GPU implementation of functions containing matrix-matrix operations

### **Syntax**

- C = gpucoder.matrixMatrixKernel(FUN,A,B)
- C = gpucoder.matrixMatrixKernel(FUN,A,B,orientation)

### **Description**

 $C =$  qpucoder.matrixMatrixKernel(FUN, A, B) generates kernels from functions that contain GEMM-like operations. For example, matching feature points between two images by using:

- The sum of absolute differences  $(SAD) F() = \mathcal{O}(a, b)$  abs  $(a b)$
- The sum of squared differences  $(SSD) F() = \mathcal{O}(a, b) (a b) \cdot (a b)$

FUN is a handle to a user-defined function. It takes one row or column from matrix A and one row or column from matrix B and outputs a vector with the same type as the input. The output vector is then summed to compute a single scalar value in C. Numeric inputs A and B must be either of the same size or have sizes that are compatible. For example, if A is an M-by-K matrix, B is a K-by-N matrix then C is an M-by-N matrix.

 $C =$  qpucoder.matrixMatrixKernel(FUN, A, B, orientation) has the optional argument orientation that specifies the orientation of A and B matrices. It can take one of four possible values:

- 'nn' Matrices A and B are normal.
- 'nt' Matrix B is transposed.
- 'tn' Matrix A is transposed.
- 'tt' Both matrices A and B are transposed.

# **Examples**

#### **Matrix-Matrix Multiplication**

This example performs a simple matrix-matrix multiplication and uses the matrixMatrixKernel design pattern to generate CUDA code.

In one file, write an entry-point function matMul nn that accepts two matrix inputs f1 and f2. Use the MATLAB function @times to multiply f1 and f2 element by element. The sign @ creates a handle to the function times. Insert the gpucoder.matrixMatrixKernel() statement. The input matrices are not transposed, therefore use the 'nn' option.

```
function scores = matMul nn(fl, f2) scores = gpucoder.matrixMatrixKernel(@times, f1, f2, 'nn');
end
```
Use the codegen function to generate CUDA MEX function.
```
codegen -config coder.gpuConfig('mex') ...
     -args {ones(1024,1024,'double'),ones(1024,1024,'double')} ...
     -report matMul_nn
```
The generated CUDA code contains two kernels: matMul\_nn\_kernel1 for initializing the output matrix scores and matMul nn kernel2 that performs the times operation. The following is a snippet of the generated code.

```
 matMul_nn_kernel1<<<dim3(2048U, 1U, 1U), dim3(512U, 1U, 1U)>>>(gpu_scores);
 cudaMemcpy(gpu_f2, f2, 8388608U, cudaMemcpyHostToDevice);
 cudaMemcpy(gpu_f1, f1, 8388608U, cudaMemcpyHostToDevice);
  matMul_nn_kernel2<<<dim3(16U, 16U, 1U), dim3(16U, 16U, 1U)>>>(gpu_f2, gpu_f1,
                            gpu_scores);
   cudaMemcpy(scores, gpu_scores, 8388608U, cudaMemcpyDeviceToHost);
```
matMul nn kernel2 has 2-D grid of 2-D blocks. The kernel has 16x16 blocks with 256 threads per block.

## **See Also**

#### **Apps [GPU Coder](#page-7-0)**

#### **Functions**

codegen | [coder.gpu.kernel](#page-60-0) | [coder.gpu.kernelfun](#page-63-0) | [gpucoder.stencilKernel](#page-68-0) | [coder.gpu.constantMemory](#page-65-0) | [coder.gpu.nokernel](#page-105-0) | [gpucoder.batchedMatrixMultiply](#page-139-0) | [gpucoder.stridedMatrixMultiply](#page-147-0) | [gpucoder.batchedMatrixMultiplyAdd](#page-143-0) | [gpucoder.stridedMatrixMultiplyAdd](#page-151-0)

### **Objects**

[coder.gpuConfig](#page-49-0) | coder.CodeConfig | coder.EmbeddedCodeConfig | coder.MexCodeConfig

### **Topics**

"GPU Programming Paradigm" "Code Generation by Using the GPU Coder App" "Code Generation Using the Command Line Interface" "Kernels from Element-Wise Loops" "Kernels from Scatter-Gather Type Operations" "Kernels from Library Calls" "Design Patterns"

### **Introduced in R2017b**

# <span id="page-73-0"></span>**coder.regenerateDeepLearningParameters**

Regenerate files containing network learnables and states parameters

### **Syntax**

```
networkFileNames = coder.regenerateDeepLearningParameters(net,parameterFile)
networkFileNames = coder.regenerateDeepLearningParameters(dlnet,
parameterFile)
networkFileNames = coder.regenerateDeepLearningParameters( ,Name,Value)
```
# **Description**

networkFileNames = coder.regenerateDeepLearningParameters(net,parameterFile) returns a cell array of the file names containing the regenerated network learnables and states parameters. coder. regenerateDeepLearningParameters regenerates these files based on the learnables and states of the input SeriesNetwork or DAGNetworknetwork object.

networkFileNames = coder.regenerateDeepLearningParameters(dlnet, parameterFile) returns a cell array of the file names containing the regenerated network learnables and states parameters. coder. regenerateDeepLearningParameters regenerates these files based on the learnables and states of the input dlnetwork object.

networkFileNames = coder.regenerateDeepLearningParameters( \_\_\_ ,Name,Value) returns a cell array of the file names containing the regenerated network learnables and states parameters by using the options specified by one or more Name, Value pair arguments.

# **Examples**

### **Post-Code-Generation Update of Network Learnable and State Parameters**

This example shows how to update learnable and state parameters of deep learning networks without regenerating code for the network.

Write an entry-point function in MATLAB that:

- **1** Uses the [coder.loadDeepLearningNetwork](#page-85-0) function to load a deep learning model. For more information, see "Load Pretrained Networks for Code Generation".
- **2** Calls predict to predict the responses.

function out = mLayer(in, matFile)

myNet = coder.loadDeepLearningNetwork(coder.const(matFile));

 $out = predict(myNet, in);$ 

Create a simple network that requires input images of size 4-by-5-by-3.

```
inputSize = [4 5 3];im = dlarray(rand(inputSize, 'single'), 'SSCB');
```
 $outSize = 6;$ 

```
layers = [
     imageInputLayer(inputSize,'Name','input','Normalization','none')
     convolution2dLayer([3 3], 5, 'Name', 'conv-1')
     batchNormalizationLayer('Name', 'batchNorm')
     reluLayer('Name','relu1')
     transposedConv2dLayer([2 2], 5, 'Name', 'transconv')
     convolution2dLayer([2 2], 5, 'Name', 'conv2')
     reluLayer('Name','relu2')
     fullyConnectedLayer(outSize, 'Name', 'fc3')
     ];
```
Create an initialized dlnetwork object from the layer graph.

```
rng(\theta);
dlnet1 = dlnetwork(layers);save('trainedNet.mat', 'dlnet1');
```
To specify code generation parameters for cuDNN, set the DeepLearningConfig property to a [coder.CuDNNConfig](#page-94-0) object that you create by using [coder.DeepLearningConfig](#page-89-0).

```
cfg = coder.gpuConfig('mex');
cfg.TargetLang = 'C++';
cfg.DeepLearningConfig = coder.DeepLearningConfig('TargetLibrary', 'cudnn')
cfg.DeepLearningConfig.AutoTuning = true;
cfg.DeepLearningConfig.DataType = 'fp32';
```
Run the codegen command. The codegen command generates CUDA code from the mLayers.m MATLAB entry-point function.

```
cnnMatFile = fullfile(pwd, 'trainedNet.mat');
inputArgs = {im, coder.Constant(cnnMatFile)};
```
codegen -config cfg mLayers -args inputArgs -report

Call predict on the input image and compare the results with MATLAB.

```
out = mLayer mex(im,cnnMatFile)
out MATLAB = mLayer(im, cnnMatrixFile)out1 =6(C) \times 1(B) single dlarray
    -0.0064
    -0.1422
    -0.0897
     0.2223
     0.0329
     0.0365
out MATLAB =
  6(C) \times 1(B) single dlarray
    -0.0064
    -0.1422
    -0.0897
     0.2223
```
 0.0329 0.0365

Re-initialize dlnetwork to update learnables to different values.

```
rnq(10);
dlnet2 = dlnetwork(layers);
save('trainedNet.mat', 'dlnet2');
```
Use the coder. regenerateDeepLearningParameters function to regenerate the bias files based on the new learnables and states of the network.

```
codegenDir = fullfile(pwd, 'codegen/mex/mLayer');
networkFileNames = (coder.regenerateDeepLearningParameters(dlnet2, codegenDir))'
networkFileNames = 
  8×1 cell array
     {'cnn_trainedNet0_0_conv-1_b.bin' }
 {'cnn_trainedNet0_0_conv-1_w.bin' }
 {'cnn_trainedNet0_0_conv2_b.bin' }
 {'cnn_trainedNet0_0_conv2_w.bin' }
 {'cnn_trainedNet0_0_fc3_b.bin' }
     {'cnn_trainedNet0_0_fc3_w.bin' }
     {'cnn_trainedNet0_0_transconv_b.bin'}
     {'cnn_trainedNet0_0_transconv_w.bin'}
```
Call predict on the input image and compare the results with MATLAB.

```
clear mLayer_mex;
outNew = mLayer mex(im,cnnMatFile)
outNew MATLAB = mLayer(im,cnnMatFile)
outNew = 
   6(C) x 1(B) single dlarray
     0.1408
    -0.0080
    0.0342
    -0.0065
     0.1843
     0.0799
outNew MATLAB =
   6(C) x 1(B) single dlarray
     0.1408
    -0.0080
     0.0342
    -0.0065
     0.1843
     0.0799
```
### **Input Arguments**

#### **net — Trained network**

DAGNetwork object | SeriesNetwork object

Trained network used during code generation, specified as a SeriesNetwork or a DAGNetwork object. You can use a pretrained network (for example, by using the googlenet function) or by training your own network using trainNetwork.

#### **dlnet — Network for custom training loops**

dlnetwork object

Network for custom training loops used during code generation, specified as a dlnetwork object.

#### **parameterFile — Location of generated network parameter file**

character vector | string

Path to the folder containing the generated network parameter information file. During code generation, the software creates the networkParamsInfo\_\*.bin binary file that contains the network parameter information. By default, the code generator creates this file in the codegen folder.

#### **Name-Value Pair Arguments**

Specify optional pairs of arguments as Name1=Value1,...,NameN=ValueN, where Name is the argument name and Value is the corresponding value. Name-value arguments must appear after other arguments, but the order of the pairs does not matter.

*Before R2021a, use commas to separate each name and value, and enclose* Name *in quotes.*

Example: networkFileNames = coder.regenerateDeepLearningParameters(dlnet,"codegen",NetworkName="fooDL");

#### **NetworkName — C++ class name**

' ' (default) | character vector | string

Name of the C++ class for the network in the generated code, specified as a character vector or string.

### **OverrideParameterFiles — Use original code generation folder for regenerating network parameters**

false (default) | true

For MEX workflows, when the generated MEX and the associated codegen folder is moved from one location to another, coder. regenerateDeepLearningParameters cannot regenerate files containing network learnables and states parameters in the new location. Set the 'OverrideParameterFiles' parameter to true to allow the

coder. regenerateDeepLearningParameters function to regenerate files containing network learnables and states parameters in the original codegen location.

This parameter has no effect for non-MEX workflows.

### **Output Arguments**

**networkFileNames — File names of network learnables and states parameters** cell array

File names of the regenerated network learnables and states parameters, returned as a cell array.

# **Limitations**

Only the network learnables and states can be updated by using the coder. regenerateDeepLearningParameters function. For modifications that the code generator does not support, an error message is thrown. For example, using coder. regenerateDeepLearningParameters after changing the scale factor of a leaky ReLU layer throws the following error message as scale factor is not a network learnable.

Network architecture has been modified since the last code generation. Unable to accommodate the provided network in the generated code. Regenerate code for the provided network to reflect changes in the network. For more information, see Limitations to Regenerating Network Parameters After Code Generation.

# **See Also**

### **Functions**

codegen | [coder.loadDeepLearningNetwork](#page-85-0)

### **Objects**

SeriesNetwork | DAGNetwork | dlarray | dlnetwork

### **Topics**

"Load Pretrained Networks for Code Generation" "Update Network Parameters After Code Generation" "Code Generation for Deep Learning Networks by Using cuDNN" "Code Generation for Deep Learning Networks by Using TensorRT"

### **Introduced in R2021b**

# <span id="page-78-0"></span>**cnncodegen**

Generate code for a deep learning network to target the ARM Mali GPU

## **Syntax**

cnncodegen(net,'targetlib','arm-compute-mali') cnncodegen(net,'targetlib','arm-compute-mali',targetparams)

# **Description**

cnncodegen(net,'targetlib','arm-compute-mali') generates C++ code for the specified network object by using the ARM® Compute Library for Mali GPUs.

Requires the GPU Coder product and the GPU Coder Interface for Deep Learning Libraries.

cnncodegen(net,'targetlib','arm-compute-mali',targetparams) generates C++ code for the specified network object by using the ARM Compute Library for Mali GPUs with additional code generation options.

# **Examples**

### **Generate C++ Code for a Pretrained Network to Run on an ARM Processor**

Use cnncodegen to generate C++ code for a pretrained network for deployment to an ARM Mali graphics processor.

Get the pretrained GoogLeNet model by using the googlenet function. This function requires the Deep Learning Toolbox™ Model for GoogLeNet Network. If you have not installed this support package, the function provides a download link. Alternatively, see [https//www.mathworks.com/](https://www.mathworks.com/matlabcentral/fileexchange/64456-deep-learning-toolbox-model-for-googlenet-network) [matlabcentral/fileexchange/64456-deep-learning-toolbox-model-for-googlenet-network.](https://www.mathworks.com/matlabcentral/fileexchange/64456-deep-learning-toolbox-model-for-googlenet-network)

net = googlenet;

Generate code by using cnncodegen with 'targetlib' set to 'arm-compute-mali'. By default, the code generator targets version '19.05' of the ARM. To target a different version of the Compute Library, use the 'ArmComputeVersion' parameter.

cnncodegen(net,'targetlib','arm-compute-mali'... ,'targetparams',struct('ArmComputeVersion','19.02')); ------------------------------------------------------------------------ Compilation suppressed: generating code only. ------------------------------------------------------------------------ ### Codegen Successfully Generated for arm device

The code generator generates the .cpp and header files in the '/pwd/codegen' folder. The DAG network is generated as a C++ class called CnnMain, containing an array of 87 layer classes. The code generator reduces the number of layers is by layer fusion optimization of convolutional and batch normalization layers. The setup() method of this class sets up handles and allocates resources for each layer object. The predict() method invokes prediction for each of the 87 layers in the network. The cleanup() method releases all the memory and system resources allocated for each layer object. All the binary weights (cnn\_\*\*\_w) and the bias files (cnn\_\*\*\_b) for the convolution layers of the network are stored in the codegen folder.

To build the library, move the generated code to the ARM target platform and use the generated makefile cnnbuild\_rtw.mk.

### **Input Arguments**

#### **net — Pretrained deep learning network object**

character vector | string scalar

Pretrained SeriesNetwork or DAGNetwork object.

**Note** cnncodegen does not support dlnetwork objects.

#### **targetparams** — Library-specific parameters

structure

ARM Compute Library-specific parameters specified as a 1-by-1 structure containing the fields described in these tables.

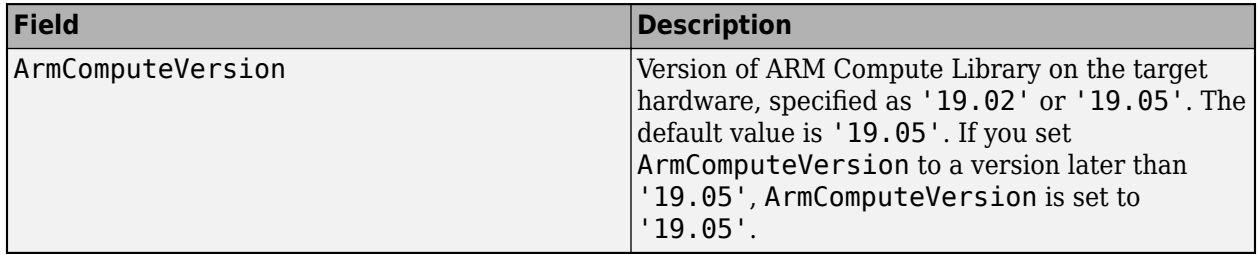

### **Compatibility Considerations**

### **Changes to Target Library Support**

From R2021b, the [cnncodegen](#page-78-0) function generates  $C++$  code and makefiles to build a static library for only the ARM Mali GPU processor by using the ARM Compute Library for computer vision and machine learning.

For all other targets, use the codegen command. Write an entry-point function in MATLAB that uses the [coder.loadDeepLearningNetwork](#page-85-0) function to load a deep learning model and calls predict to predict the responses. For example,

```
function out = googlenet_predict(in) % fcodegen
persistent mynet;
if isempty(mynet)
    mynet = coder.loadDeepLearningNetwork('googlenet');
end
% pass in input 
out = predict(mynet,in);
```
This table shows some typical usages of cnncodegen and how to update your code to use codegen instead.

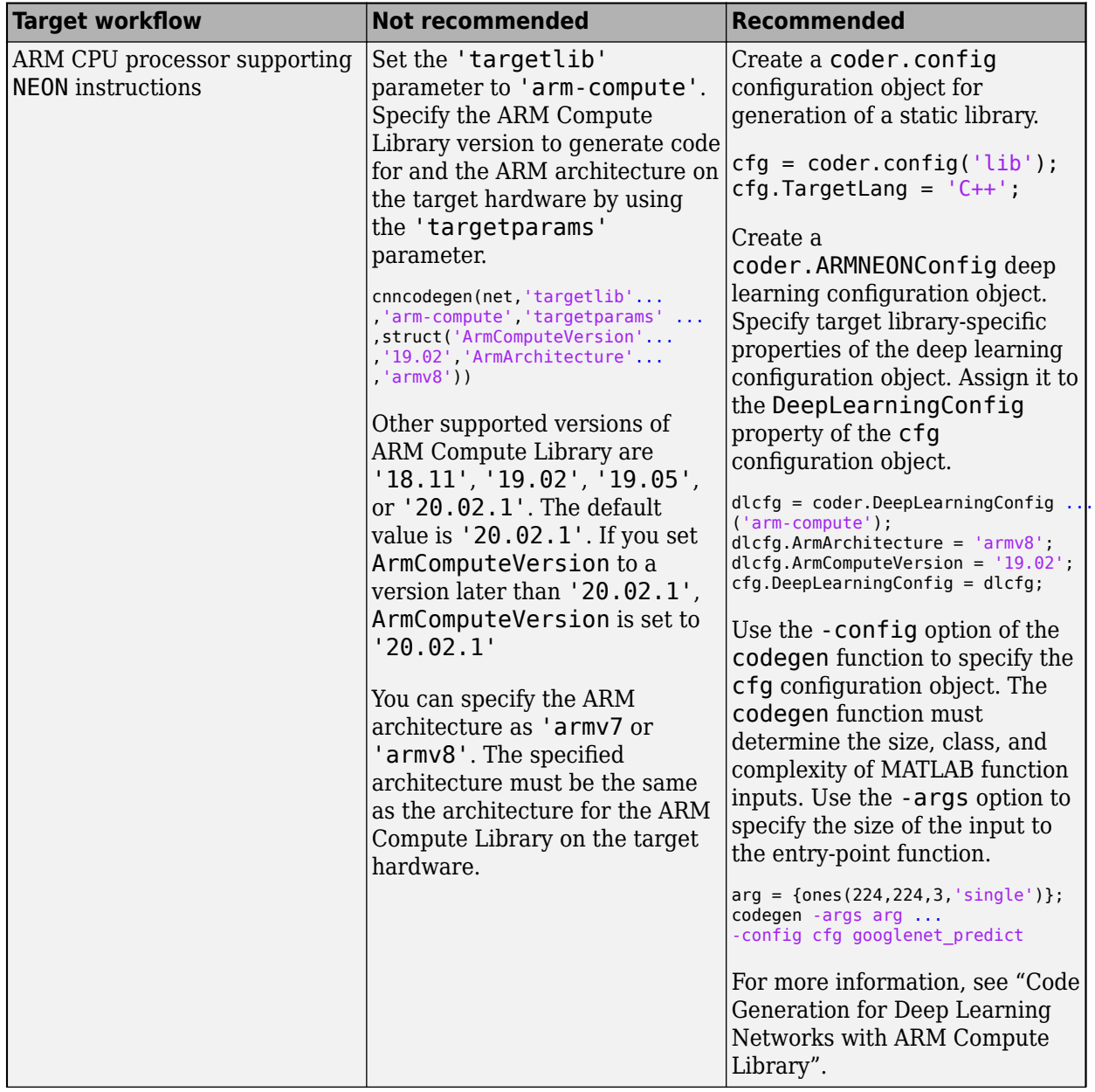

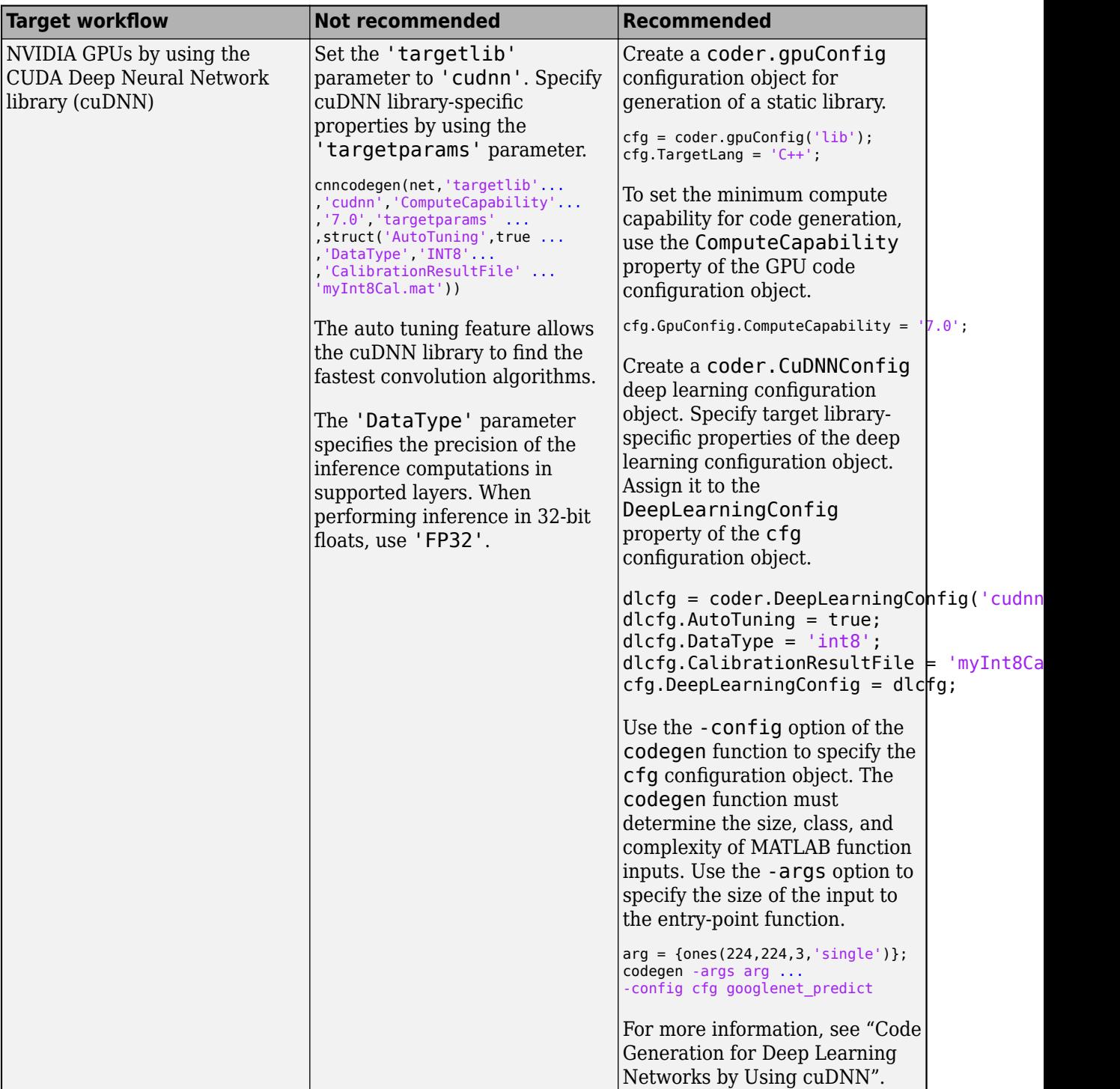

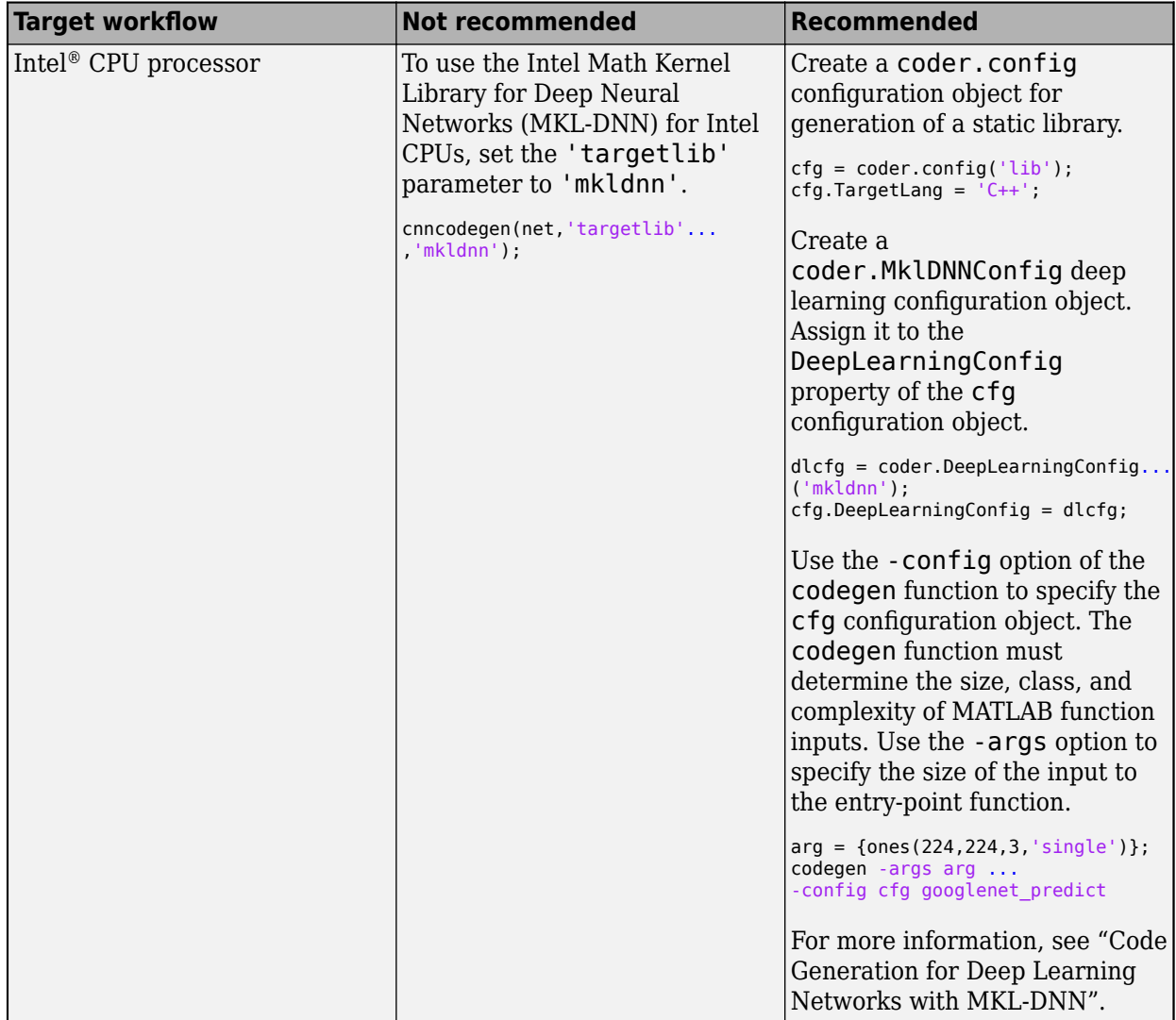

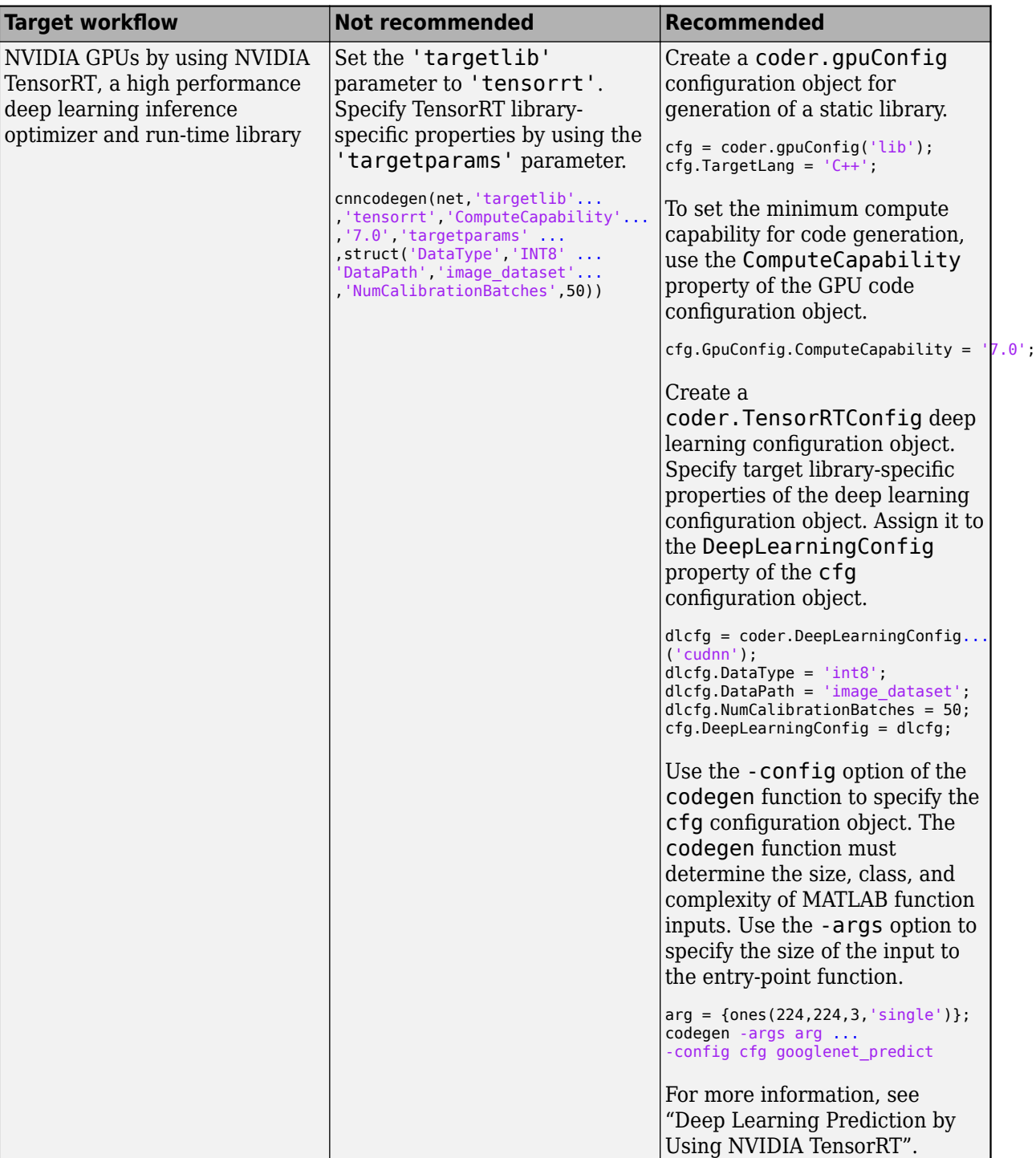

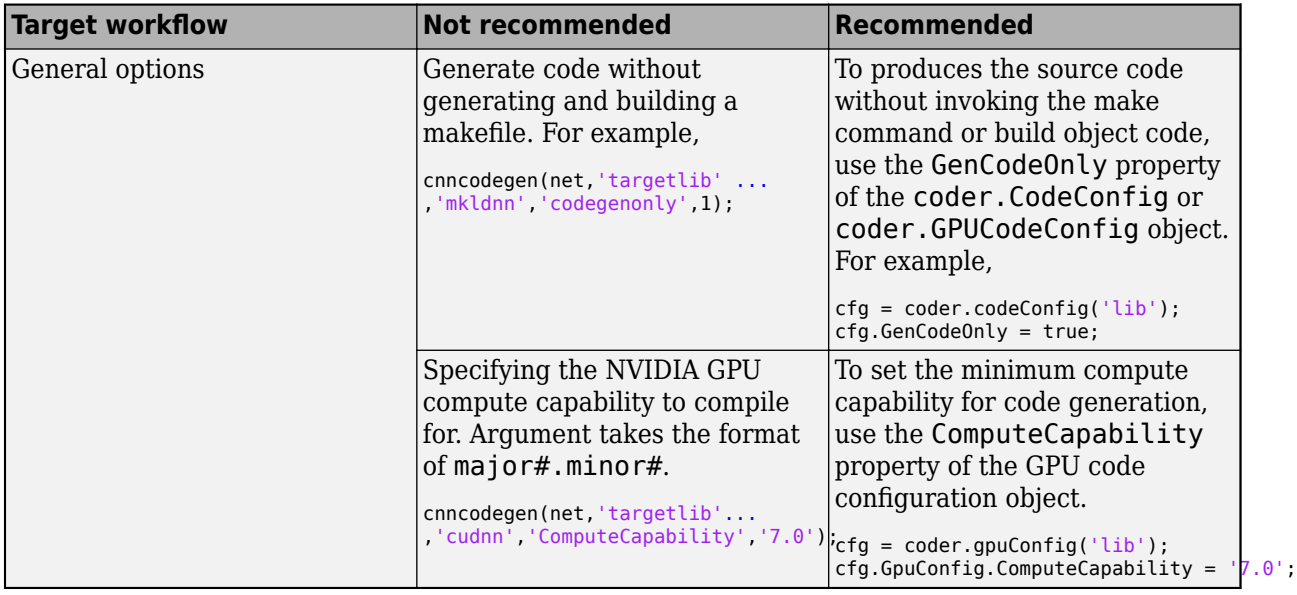

### **See Also**

### **Functions**

codegen | [coder.loadDeepLearningNetwork](#page-85-0)

### **Topics**

"Code Generation for Deep Learning Networks with MKL-DNN"

"Deep Learning Prediction with ARM Compute Using codegen"

"Code Generation for Deep Learning Networks by Using cuDNN"

"Code Generation for Deep Learning Networks by Using TensorRT"

"Code Generation for Deep Learning Networks Targeting ARM Mali GPUs"

"Code Generation for Object Detection by Using YOLO v2"

"Deep Learning Prediction by Using NVIDIA TensorRT"

### **Introduced in R2017b**

# <span id="page-85-0"></span>**coder.loadDeepLearningNetwork**

Load deep learning network model

# **Syntax**

net = coder.loadDeepLearningNetwork(filename) net = coder.loadDeepLearningNetwork(functionname) net = coder.loadDeepLearningNetwork( ,network name)

# **Description**

net = coder.loadDeepLearningNetwork(filename) loads a pretrained deep learning SeriesNetwork, DAGNetwork, yolov2ObjectDetector, or ssdObjectDetector object saved in the filename MAT-file. filename must be a valid MAT-file existing on the MATLAB path containing a single SeriesNetwork, DAGNetwork, yolov2ObjectDetector, or ssdObjectDetector object. The MAT-file must contain only the network to be loaded.

net = coder.loadDeepLearningNetwork(functionname) calls a function that returns a pretrained deep learning SeriesNetwork, DAGNetwork, yolov2ObjectDetector, or ssdObjectDetector object. functionname must be the name of a function existing on the MATLAB path that returns a SeriesNetwork, DAGNetwork, yolov2ObjectDetector, or ssdObjectDetector object.

net = coder.loadDeepLearningNetwork( \_\_\_ , network\_name) is the same as net = coder.loadDeepLearningNetwork(filename) with the option to name the C++ class generated from the network. network\_name is a descriptive name for the network object saved in the MAT-file or pointed to by the function. The network name must be a char type that is a valid identifier in  $C++$ .

Use this function when generating code from a network object inference. This function generates a C  $++$  class from this network. The class name is derived from the MAT-file name or the function name.

**Note** The input argument of coder. loadDeepLearningNetwork must be a compile-time constant.

# **Examples**

### **Generate C++ Code from a MAT-File Containing the VGG-16 Network**

Use of the coder.loadDeepLearningNetwork function to load an VGG-16 series network and generate C++ code for this network.

Get the MAT-file containing the pretrained VGG-16 network.

url = 'https://www.mathworks.com/supportfiles/gpucoder/cnn\_models/VGG/vgg16.mat'; websave('vgg16.mat',url);

Create an entry-point function myVGG16 that uses the coder.loadDeepLearningNetwork function to load the vgg16.mat into the persistent mynet SeriesNetwork object.

```
function out = myVGG16(in)persistent mynet;
if isempty(mynet)
     mynet = coder.loadDeepLearningNetwork('vgg16.mat', 'myVGGnet');
end
```

```
out = predict(mynet,in);
```
The persistent object avoids reconstructing and reloading the network object during subsequent calls to the function to invoke the predict method on the input.

The input layer of the pretrained VGG-16 network accepts images of size 224x224x3. Use the following lines of code to read an input image from a graphics file and resize it to 224x224.

```
in = imread('peppers.png');
in = imresize(in, [224, 224]);
```
Create a coder.config configuration object for MEX code generation and set the target language to C++. On the configuration object, set DeepLearningConfig with targetlib as 'mkldnn'. The codegen function must determine the size, class, and complexity of MATLAB function inputs. Use the -args option to specify the size of the input to the entry-point function. Use the -config option to pass the code configuration object.

```
cfq = coder.config('max');cfg.TargetLang = 'C++';cfg.DeepLearningConfig = coder.DeepLearningConfig('mkldnn'); 
codegen -args {ones(224,224,3,'uint8')} -config cfg myVGG16 -report;
```
The codegen command places all the generated files in the codegen folder. The folder contains the  $C++$  code for the entry-point function myVGG16.cpp, header and source files containing the  $C++$ class definitions for the convoluted neural network (CNN), weight, and bias files.

Call VGG-16 predict on the input image and display the top five predicted labels.

```
predict scores = myVGG16 mex(in);
[scores, index] = sort (predict scores, 'descend');
net = coder.loadDeepLearningNetwork('vgg16.mat');
classNames = net.Layers(end).Classes;
disp(classNames(indx(1:5)));
      bell pepper
```

```
 cucumber 
 grocery store 
 acorn squash 
 butternut squash
```
#### **Code Generation for a SeriesNetwork Inference Loaded from a MATLAB Function**

Use of the coder.loadDeepLearningNetwork function to load an resnet50 series network and generate CUDA code for this network.

Create an entry-point function resnetFun that uses the coder.loadDeepLearningNetwork function to call the Deep Learning Toolbox toolbox function resnet50. This function returns a pretrained ResNet-50 network.

```
function out = resnetFun(in)persistent mynet;
if isempty(mynet)
     mynet = coder.loadDeepLearningNetwork('resnet50', 'myresnet');
end
```

```
out = predict(mynet, in);
```
The persistent object avoids reconstructing and reloading the network object during subsequent calls to the function to invoke the predict method on the input.

The input layer of the pretrained ResNet-50 network accepts images of size 224x224x3. To read an input image from a graphics file and resize it to 224x224, use the following lines of code:

```
in = imread('peppers.png');in = imresize(in,[224,224]);
```
Create a coder.gpuConfig configuration object for MEX code generation and set the target language to C++. The codegen function must determine the size, class, and complexity of MATLAB function inputs. Use the -args option to specify the size of the input to the entry-point function and the -config option to pass the code configuration object.

```
cfq = coder.gpuConfig('mex');cfq.TarqetLang = 'C++';cfg.DeepLearningConfig = coder.DeepLearningConfig('cudnn'); 
codegen -args {ones(224,224,3,'uint8')} -config cfg resnetFun -report;
```
The codegen command places all the generated files in the codegen folder. It contains the CUDA code for the entry-point function resnetFun.cu, header, and source files containing the C++ class definitions for the convoluted neural network (CNN), weight, and bias files.

# **Input Arguments**

### **filename — MAT file name**

name

Specifies the name of the MAT-file containing the pretrained SeriesNetwork, DAGNetwork, yolov2ObjectDetector, or ssdObjectDetector object.

This input argument must be a compile-time constant.

Data Types: string

### **functionname — MATLAB function name**

name

Specifies the name of the function that returns a pretrained SeriesNetwork, DAGNetwork, yolov2ObjectDetector, or ssdObjectDetector object.

This input argument must be a compile-time constant.

Data Types: string

**network\_name — Descriptive name** name

Descriptive name for the network object saved in the MAT-file. It must be a char type that is a valid identifier in C++.

This input argument must be a compile-time constant.

Data Types: char

### **Output Arguments**

#### **net — Network object**

```
SeriesNetwork object | DAGNetwork object | yolov2ObjectDetector object |
ssdObjectDetector object
```
Network inference, returned as a SeriesNetwork, DAGNetwork, yolov2ObjectDetector, or ssdObjectDetector object.

### **Limitations**

- coder. loadDeepLearningNetwork does not support loading MAT-files with multiple networks.
- The MAT-file must contain only the network to be loaded.

## **Extended Capabilities**

#### **C/C++ Code Generation**

Generate C and C++ code using MATLAB® Coder™.

#### **GPU Code Generation**

Generate CUDA® code for NVIDIA® GPUs using GPU Coder™.

### **See Also**

**Functions** codegen | [cnncodegen](#page-78-0)

#### **Objects**

SeriesNetwork | DAGNetwork | yolov2ObjectDetector | ssdObjectDetector

### **Topics**

"Load Pretrained Networks for Code Generation"

"Code Generation for Deep Learning Networks by Using cuDNN"

"Code Generation for Deep Learning Networks by Using TensorRT"

"Code Generation for Deep Learning Networks Targeting ARM Mali GPUs"

### **Introduced in R2017b**

# <span id="page-89-0"></span>**coder.DeepLearningConfig**

Create deep learning code generation configuration objects

# **Syntax**

deepLearningCfg = coder.DeepLearningConfig(TargetLibrary = targetlib)

# **Description**

deepLearningCfg = coder.DeepLearningConfig(TargetLibrary = targetlib) creates a deep learning configuration object containing library-specific parameters that codegen uses to generate code for deep neural networks. Assign this deep learning configuration object to the DeepLearningConfig property of the code configuration object created by using coder.config. Pass the code configuration object to the codegen function by using the -config option.

# **Examples**

### **Generate Code for the ResNet-50 Network Using Intel MKL-DNN Library**

Set the code configuration parameters and generate C++ code for an ResNet-50 series network. The generated code uses the Intel MKL-DNN deep learning libraries.

Create an entry-point function resnet\_predict that uses the coder.loadDeepLearningNetwork function to load the resnet50 SeriesNetwork object.

```
function out = resnet_predict(in)
persistent mynet;
if isempty(mynet)
     mynet = coder.loadDeepLearningNetwork('resnet50', 'myresnet');
end
```

```
out = predict(mynet,in);
```
The persistent object avoids reconstructing and reloading the network object during subsequent calls to the function to invoke the predict method on the input.

The input layer of the pretrained ResNet-50 network accepts images of size 224x224x3. To read an input image from a graphics file and resize it to 224x224, use the following lines of code:

```
in = imread('peppers.png');
in = imresize(in, [224, 224]);
```
Create a coder.config configuration object for MEX code generation and set the target language to C++. On the configuration object, set DeepLearningConfig with targetlib as 'mkldnn'. Use the -config option of the codegen function to pass this code configuration object. The codegen function must determine the size, class, and complexity of MATLAB function inputs. Use the -args option to specify the size of the input to the entry-point function.

```
cfg = coder.config('max');cfg.TargetLang = 'C++';
```

```
cfg.DeepLearningConfig = coder.DeepLearningConfig(TargetLibrary = 'mkldm);
codegen -args {ones(224,224,3,'single')} -config cfg resnet_predict;
```
The codegen command places all the generated files in the codegen folder. It contains the C++ code for the entry-point function resnet predict.cpp, header and source files containing the C++ class definitions for the convoluted neural network (CNN), weight, and bias files.

## **Input Arguments**

### **targetlib — Specify the target deep learning library**

character vector | string scalar

Target library for deep learning code generation, specified as one of the values in this table.

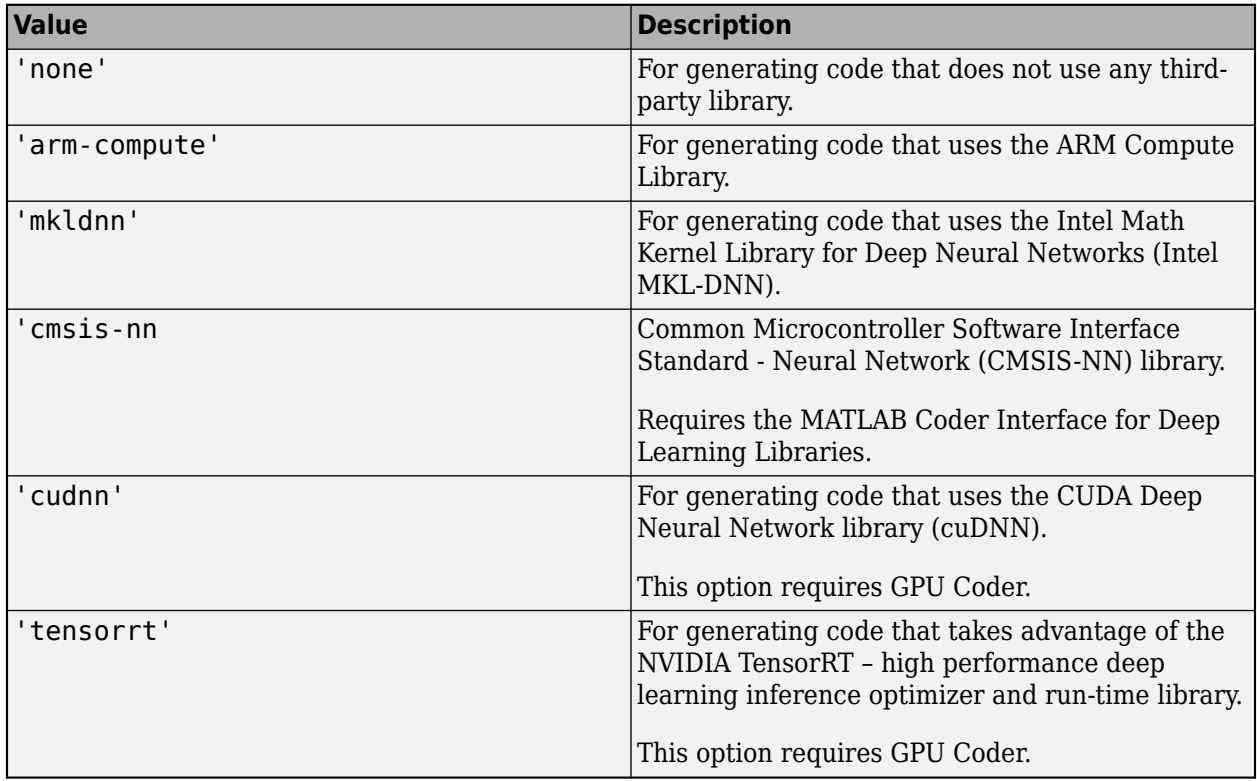

### **Output Arguments**

### deepLearningCfg - Deep learning configuration object

Configuration Object

Configuration object based on the target library specified in the input argument. This object contains library-specific parameters that are used during code generation.

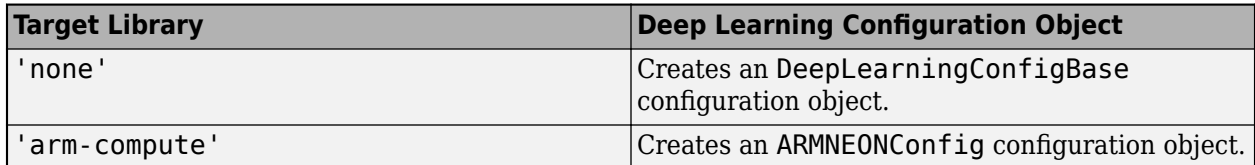

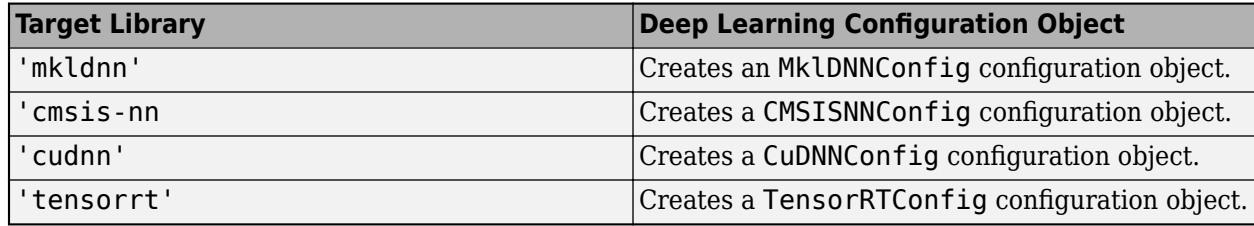

## **See Also**

### **Functions**

codegen

### **Objects**

coder.CodeConfig | [coder.loadDeepLearningNetwork](#page-85-0) | [coder.MklDNNConfig](#page-92-0) | coder.ARMNEONConfig | [coder.TensorRTConfig](#page-97-0) | [coder.CuDNNConfig](#page-94-0) | coder.CMSISNNConfig

### **Topics**

"Code Generation for Deep Learning Networks with MKL-DNN" "Code Generation for Deep Learning Networks with ARM Compute Library" "Generate Generic C/C++ Code for Deep Learning Networks" "Code Generation for Object Detection by Using YOLO v2" "Code Generation for Deep Learning Networks by Using cuDNN" "Code Generation for Deep Learning Networks by Using TensorRT"

### **Introduced in R2018b**

# <span id="page-92-0"></span>**coder.MklDNNConfiJ**

Parameters to configure deep learning code generation with the Intel Math Kernel Library for Deep Neural Networks

# **Description**

The coder.MklDNNConfig object contains the Intel MKL-DNN specific parameters that codegen uses for generating C++ code for deep neural networks.

To use a coder.MklDNNConfig object for code generation, assign it to the DeepLearningConfig property of a code generation configuration object that you pass to codegen.

# **Creation**

Create an MKL-DNN configuration object by using the coder.DeepLearningConfig function with target library set as 'mkldnn'.

# **Properties**

**TargetLib — Target library name**

'mkldnn'

Name of target library, specified as a character vector.

# **Examples**

### **Specify Configuration Parameters for MEX Function Generation for the ResNet-50 Network**

Create an entry-point function resnet\_predict that uses the coder.loadDeepLearningNetwork function to load the resnet50 SeriesNetwork object.

```
function out = resnet predict(in)
persistent mynet;
if isempty(mynet)
    mynet = coder.loadDeepLearningNetwork('resnet50', 'myresnet');
end
```
 $out = predict(mynet,in);$ 

Create a coder.config configuration object for MEX code generation.

 $cfg = coder.config('max');$ 

Set the target language to C++.

 $cfg.TargetLang = 'C++';$ 

Create a coder.MklDNNConfig deep learning configuration object. Assign it to the DeepLearningConfig property of the cfg configuration object.

cfg.DeepLearningConfig = coder.DeepLearningConfig('mkldnn');

Use the -config option of the codegen function to pass the cfg configuration object. The codegen function must determine the size, class, and complexity of MATLAB function inputs. Use the -args option to specify the size of the input to the entry-point function.

codegen -args {ones(224,224,3,'single')} -config cfg resnet\_predict

The codegen command places all the generated files in the codegen folder. The folder contains the C++ code for the entry-point function resnet predict.cpp, header, and source files containing the C++ class definitions for the convolutional neural network (CNN), weight, and bias files.

### **See Also**

codegen | coder.CodeConfig | [coder.DeepLearningConfig](#page-89-0) | [coder.TensorRTConfig](#page-97-0) | [coder.CuDNNConfig](#page-94-0) | coder.ARMNEONConfig

### **Topics**

"Code Generation for Deep Learning Networks with MKL-DNN" "Code Generation for Deep Learning Networks with ARM Compute Library" "Code Generation for Deep Learning Networks by Using cuDNN" "Code Generation for Deep Learning Networks by Using TensorRT"

#### **Introduced in R2018b**

# <span id="page-94-0"></span>**coder.CuDNNConfiJ**

Parameters to configure deep learning code generation with the CUDA Deep Neural Network library

# **Description**

The coder.CuDNNConfig object contains NVIDIA cuDNN specific parameters that codegen uses for generating CUDA code for deep neural networks.

To use a coder.CuDNNConfig object for code generation, assign it to the DeepLearningConfig property of a [coder.gpuConfig](#page-49-0) object that you pass to codegen.

# **Creation**

Create a cuDNN configuration object by using the [coder.DeepLearningConfig](#page-89-0) function with target library set as 'cudnn'.

# **Properties**

### **AutoTuning — Enable auto tuning**

true (default) | false

Enable or disable auto tuning feature. Enabling auto tuning allows the cuDNN library to find the fastest convolution algorithms. This increases performance for larger networks such as SegNet and ResNet

### **DataType — Inference computation precision**

'fp32' (default) | 'int8'

Specify the precision of the inference computations in supported layers. When performing inference in 32-bit floats, use 'fp32'. For 8-bit integer, use 'int8'. Default value is 'fp32'.

INT8 precision requires a CUDA GPU with minimum compute capability of 6.1. Compute capability of 6.2 does not support INT8 precision. Use the ComputeCapability property of the [GpuConfig](#page-49-0) object to set the appropriate compute capability value.

**Note** When performing inference in INT8 precision using cuDNN version 8.1.0, issues in the NVIDIA library may cause significant degradation in performance.

### **CalibrationResultFile - Location of calibration MAT-file**

'' (default) | character vector | string scalar

Location of the MAT-file containing the calibration data. Default value is ''. This option is applicable only when DataType is set to 'int8'.

When performing quantization of a deep convolutional neural network, the calibrate function exercises the network and collects the dynamic ranges of the weights and biases in the convolution and fully connected layers of the network and the dynamic ranges of the activations in all layers of the network. To generate code for the quantized network, save the results from the calibrate function to a MAT-file and specify the location of this MAT-file to the code generator using this property. For more information, see "Code Generation for Quantized Deep Learning Networks".

#### **TargetLib — Target library name**

'cudnn' (default) | character vector

A read-only value that specifies the name of the target library.

### **Examples**

#### **Specify Configuration Parameters for MEX Function Generation for the ResNet-50 Network**

Create an entry-point function resnet\_predict that uses the coder.loadDeepLearningNetwork function to load the resnet50 SeriesNetwork object.

```
function out = resnet predict(in)
```

```
persistent mynet;
if isempty(mynet)
   mynet = coder.loadDeepLearningNetwork('resnet50', 'myresnet');
end
```
 $out = predict(mynet, in);$ 

Create a coder.gpuConfig configuration object for MEX code generation.

```
cfg = coder.gpuConfig('mex');
```
Set the target language to C++.

 $cfg.TargetLang = 'C++';$ 

Create a coder.CuDNNConfig deep learning configuration object and assign it to the DeepLearningConfig property of the cfg configuration object.

```
cfg.DeepLearningConfig = coder.DeepLearningConfig('cudnn');
```
Use the -config option of the codegen function to pass the cfg configuration object. The codegen function must determine the size, class, and complexity of MATLAB function inputs. Use the -args option to specify the size of the input to the entry-point function.

codegen -args {ones(224,224,3,'single')} -config cfg resnet\_predict;

The codegen command places all the generated files in the codegen folder. The folder contains the CUDA code for the entry-point function resnet\_predict.cu, header, and source files containing the C++ class definitions for the convoluted neural network (CNN), weight, and bias files.

### **See Also**

```
Functions
```
codegen | [coder.DeepLearningConfig](#page-89-0) | [coder.loadDeepLearningNetwork](#page-85-0)

### **Objects**

[coder.gpuConfig](#page-49-0) | coder.CodeConfig | coder.EmbeddedCodeConfig | [coder.TensorRTConfig](#page-97-0)

### **Topics**

"Code Generation for Deep Learning Networks"

"Train and Deploy Fully Convolutional Networks for Semantic Segmentation" "Code Generation for Deep Learning Networks by Using cuDNN"

#### **Introduced in R2018b**

# <span id="page-97-0"></span>**coder.TensorRTConfiJ**

Parameters to configure deep learning code generation with the NVIDIA TensorRT library

# **Description**

The coder.TensorRTConfig object contains NVIDIA high performance deep learning inference optimizer and run-time library (TensorRT) specific parameters. codegen uses those parameters for generating CUDA code for deep neural networks.

To use a coder.TensorRTConfig object for code generation, assign it to the DeepLearningConfig property of a [coder.gpuConfig](#page-49-0) object that you pass to codegen.

# **Creation**

Create a TensorRT configuration object by using the [coder.DeepLearningConfig](#page-89-0) function with target library set as 'tensorrt'.

# **Properties**

### **DataType — Inference computation precision**

'fp32' (default) | 'fp16' | 'int8'

Specify the precision of the inference computations in supported layers. When performing inference in 32-bit floats, use 'fp32'. For half-precision, use 'fp16'. For 8-bit integer, use 'int8<sup>1</sup>. Default value is 'fp32'.

INT8 precision requires a CUDA GPU with minimum compute capability of 6.1. Compute capability of 6.2 does not support INT8 precision. FP16 precision requires a CUDA GPU with minimum compute capability of 7.0. Use the ComputeCapability property of the [GpuConfig](#page-49-0) object to set the appropriate compute capability value.

See the "Deep Learning Prediction by Using NVIDIA TensorRT" example for 8-bit integer prediction for a logo classification network by using TensorRT.

### **DataPath — Image dataset location**

'' (default) | character vector | string scalar

Location of the image dataset used during recalibration. Default value is ''. This option is applicable only when DataType is set to 'int8'.

When you select the 'INT8' option, TensorRT quantizes the floating-point data to int8. The recalibration is performed with a reduced set of the calibration data. The calibration data must be present in the image data location specified by DataPath.

### **NumCalibrationBatches — Number of calibration batches**

50 (default) | positive integer

Numeric value specifying the number of batches for int8 calibration. The software uses the product of batchsize\*NumCalibrationBatches to pick a random subset of images from the image dataset to perform calibration. The batchsize\*NumCalibrationBatches value must not be greater than the number of images present in the image dataset. This option is applicable only when DataType is set to 'int8'.

NVIDIA recommends that about 500 images are sufficient for calibrating. Refer to the TensorRT documentation for more information.

#### **TargetLib — Target library name**

'tensorrt' (default) | character vector

A read-only value that specifies the name of the target library.

### **Examples**

#### **Specify Configuration Parameters for MEX Function Generation for the ResNet-50 Network**

Create an entry-point function resnet\_predict that uses the coder.loadDeepLearningNetwork function to load the resnet50 SeriesNetwork object.

```
function out = resnet_predict(in)
```

```
persistent mynet;
if isempty(mynet)
     mynet = coder.loadDeepLearningNetwork('resnet50', 'myresnet');
end
```

```
out = predict(mynet,in);
```
Create a coder.gpuConfig configuration object for MEX code generation.

```
cfg = coder.gpuConfig('mex');
```
Set the target language to C++.

 $cfg.TargetLang = 'C++';$ 

Create a coder.TensorRTConfig deep learning configuration object. Assign it to the DeepLearningConfig property of the cfg configuration object.

```
cfg.DeepLearningConfig = coder.DeepLearningConfig('tensorrt');
```
Use the -config option of the codegen function to pass the cfg configuration object. The codegen function must determine the size, class, and complexity of MATLAB function inputs. Use the -args option to specify the size of the input to the entry-point function.

codegen -args {ones(224,224,3,'single')} -config cfg resnet\_predict;

The codegen command places all the generated files in the codegen folder. The folder contains the CUDA code for the entry-point function resnet\_predict.cu, header and source files containing the C++ class definitions for the convoluted neural network (CNN), weight, and bias files.

### **See Also**

#### **Functions**

codegen | [coder.DeepLearningConfig](#page-89-0) | [coder.loadDeepLearningNetwork](#page-85-0)

### **Objects**

[coder.gpuConfig](#page-49-0) | coder.CodeConfig | coder.EmbeddedCodeConfig | [coder.CuDNNConfig](#page-94-0)

### **Topics**

"Deep Learning Prediction by Using NVIDIA TensorRT"

"Code Generation for Deep Learning Networks by Using TensorRT"

### **Introduced in R2018b**

# **coder.getDeepLearningLayers**

Get the list of layers supported for code generation for a specific deep learning library

# **Syntax**

```
coder.getDeepLearningLayers
coder.getDeepLearningLayers(TargetLibrary = libraryname)
```
# **Description**

coder.getDeepLearningLayers returns the layers supported for code generation that do not use any third-party libraries.

coder.getDeepLearningLayers(TargetLibrary = libraryname) returns the layers supported for code generation for a specific deep learning library.

**Note** To use coder.getDeepLearningLayers, you must install the support package that corresponds to libraryname:

- For 'none', 'arm-compute', 'cmsis-nn', and 'mkldnn', install MATLAB Coder Interface for Deep Learning Libraries.
- For 'cudnn', 'tensorrt', or 'arm-compute-mali', install GPU Coder Interface for Deep Learning Libraries.

**Note** The coder.getDeepLearningLayers function does not list certain custom layers if the associated support packages are not installed. For example, keras layers are not listed if the Deep Learning Toolbox Converter for TensorFlow™ Models support package is not installed.

# **Examples**

### **Get Layers Supported for Code Generation for a Specific Deep Learning Library**

Get a list of layers supported for code generation for Intel Math Kernel Library for Deep Neural Networks.

coder.getDeepLearningLayers(TargetLibrary = 'mkldnn')

```
ans = 59×1 cell array
    {'AdditionLayer' }
   {'AnchorBoxLayer'<br>{'AveragePooling2DLayer' }
    {'AveragePooling2DLayer' }
    {'BatchNormalizationLayer' }
    {'BiLSTMLayer' }
```
 {'ClassificationOutputLayer' } {'ClippedReLULayer' } {'ConcatenationLayer' } {'Convolution2DLayer' } {'Crop2DLayer' }<br>{'CrossChannelNormalizationLayer' } {'CrossChannelNormalizationLayer' } {'DepthConcatenationLayer' } {'DepthToSpace2DLayer' } {'DicePixelClassificationLayer' } {'DropoutLayer' } {'ELULayer' } {'FeatureInputLayer' } {'FlattenLayer' } {'FocalLossLayer' } {'FullyConnectedLayer' } {'GRULayer' } {'GlobalAveragePooling2DLayer' } {'GlobalMaxPooling2DLayer' } {'GroupedConvolution2DLayer' } {'ImageInputLayer' } {'LSTMLayer' } {'LeakyReLULayer' } {'MaxPooling2DLayer' } {'MaxUnpooling2DLayer' } {'MultiplicationLayer'<br>{'PixelClassificationLayer' } {'PixelClassificationLayer' } {'RCNNBoxRegressionLayer' } {'RPNClassificationLayer' } {'ReLULayer' } {'RegressionOutputLayer' } {'Resize2DLayer' } {'SSDMergeLayer' } {'SequenceFoldingLayer' } {'SequenceInputLayer' } {'SequenceUnfoldingLayer' } {'SigmoidLayer' } {'SoftmaxLayer' } {'SpaceToDepthLayer' } {'TanhLayer' } {'TransposedConvolution2DLayer' } {'WordEmbeddingLayer' } {'YOLOv2OutputLayer' } {'YOLOv2ReorgLayer' } {'YOLOv2TransformLayer' } {'nnet.keras.layer.FlattenCStyleLayer' } {'nnet.keras.layer.GlobalAveragePooling2dLayer'} {'nnet.keras.layer.SigmoidLayer' } {'nnet.keras.layer.TanhLayer' } {'nnet.keras.layer.ZeroPadding2dLayer' } {'nnet.onnx.layer.ElementwiseAffineLayer' }<br>{'nnet.onnx.layer.FlattenLayer' } {'nnet.onnx.layer.FlattenLayer' } {'nnet.onnx.layer.IdentityLayer' }  {'ScalingLayer' } {'SoftplusLayer' }

## **Input Arguments**

### **libraryname — Name of deep learning library**

character vector | string scalar

Name of deep learning library, specified as one of the values in this table.

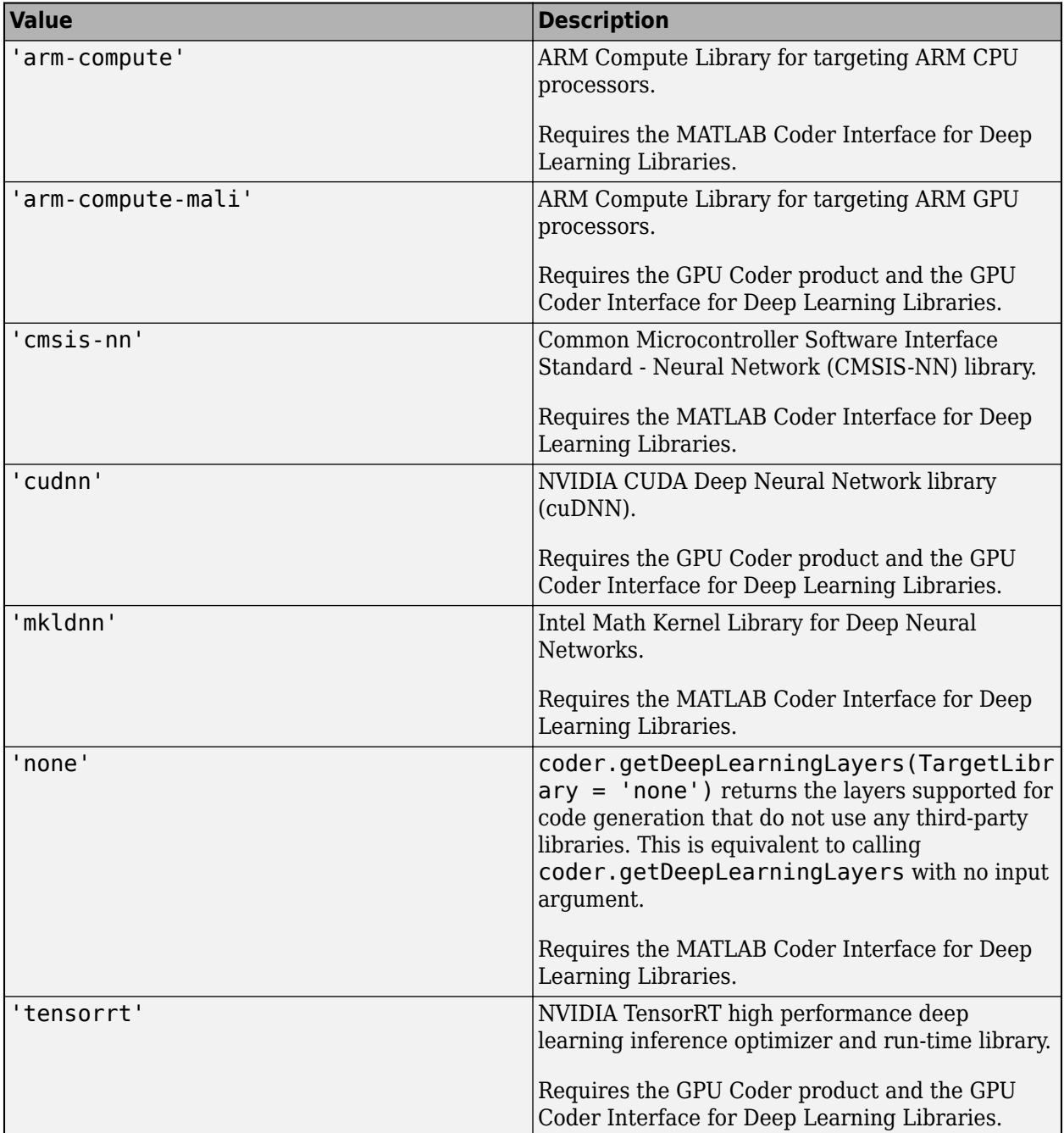

# **See Also**

### **Functions**

codegen | [coder.loadDeepLearningNetwork](#page-85-0)

### **Topics**

"Installing Prerequisite Products"

"Prerequisites for Deep Learning with MATLAB Coder"

"Supported Networks, Layers, and Classes"

"Networks and Layers Supported for Code Generation"

"Code Generation for Deep Learning Networks with MKL-DNN"

"Code Generation for Deep Learning Networks with ARM Compute Library"

"Generate Generic C/C++ Code for Deep Learning Networks"

"Code Generation for Deep Learning Networks by Using cuDNN"

"Code Generation for Deep Learning Networks by Using TensorRT"

"Code Generation for Deep Learning Networks Targeting ARM Mali GPUs"

### **Introduced in R2018b**

# **gpucoderexamples**

Product examples

# **Syntax**

gpucoderexamples

# **Description**

gpucoderexamples displays the GPU Coder examples.

## **Examples**

### **Display GPU Coder Examples**

Enter the following in the MATLAB Command Window: gpucoderexamples

**See Also** [GPU Coder](#page-7-0) | codegen

**Introduced in R2017b**

# <span id="page-105-0"></span>**coder.gpu.nokernel**

Pragma to disable kernel creation for loops

## **Syntax**

coder.gpu.nokernel()

## **Description**

coder.gpu.nokernel() is a loop level pragma that when placed immediately before a for loop prevents the code generator from generating CUDA kernels for the statements within the loop. This pragma does not require any input parameters.

This function is a code generation function. It has no effect in MATLAB.

### **Examples**

### **Generate CUDA Code for a Simple Nested Loop**

This example shows how to use the nokernel pragma in a function and prevent the code generator from generating CUDA kernels for the statements within the loop

In one file, write the entry-point function nestedLoop that accepts two vector inputs A,B of size 32x512. The function has two nested for-loops of different iteration lengths, one for operating along the column and one for operating along the row. The first nested loop computes the sum of the two vector inputs while the second nested loop scales the sum by a factor of three.

```
function [C] = nestedLoop(A, B)
   G = zeros(32, 512);C = zeros(32, 512); coder.gpu.kernelfun();
    % This nested loop will be fused
    for i = 1:32for i = 1:512G(i, j) = A(1, j) + B(1, j); end
    end
     coder.gpu.nokernel(); 
    for i = 1:32for j = 1:512C(i,j) = G(i,j) * 3; end
     end
```
end

Use the codegen function to generate CUDA MEX function.

```
cfg = coder.gpuConfig('mex');cfg.GenerateReport = true;
codegen -config cfg -args {ones(1,512,'double'),ones(1,512,'double')} nestedLoop
```
GPU Coder creates two kernels: nestedLoop kernel1 to perform the computation  $G(i,j) =$  $A(1,i) + B(1,i)$ ; of the first nested loop and nestedLoop kernel z kernel to perform the computation  $C(i, j) = G(i, j) * 3$ ; of the second nested loop. The second kernel is created for the inner loop of the second nested loop. The noKernel pragma is applicable only to the loop that immediately follows the statement. Snippets of the generated kernels are shown.

```
static __global__ __launch_bounds__(512, 1) void nestedLoop_kernel1(const real_T
 B[512], const real_T A[512], real_T G[16384])
{
   uint32_T threadId;
 ...
 if (i < 32) {
    G[i + (j \ll 5)] = A[j] + B[j]; }
}
static __global__ __launch_bounds__(512, 1) void nestedLoop_kernel2(real_T G
 [16384], int32_T i, real_T C[16384])
{
  uint32 T threadId;
 ...;
 if (j < 512) {
    C[i + (j \ll 5)] = G[i + (j \ll 5)] * 3.0; }
```
A snippet of the main function shows that the code generator has fused the first nested loop as indicated by the kernel launch parameters. As mentioned earlier, the outer loop of the second nested loop is the one that is not mapped to a kernel. Hence the code generator places a for-loop statement just before the call to the second CUDA kernel nestedLoop\_kernel2.

```
void nestedLoop(const real_T A[512], const real_T B[512], real_T C[16384])
{
  int32_T i;
 ...
 // These two loops will be fused
  cudaMemcpy(gpu_B, (void *)&B[0], 4096UL, cudaMemcpyHostToDevice);
 cudaMemcpy(gpu_A, (void *)&A[0], 4096UL, cudaMemcpyHostToDevice);
 nestedLoop_kernel1<<<dim3(32U, 1U, 1U), dim3(512U, 1U, 1U)>>>(*gpu_B, *gpu_A, *
    gpu_G);
 for (\bar{i} = 0; i < 32; i++) {
    nestedLoop_kernel2<<<dim3(1U, 1U, 1U), dim3(512U, 1U, 1U)>>>(*gpu_G, i,
      *gpuC):
    C dirtyOnGpu = true; }
...
  cudaFree(*gpu_C);
}
```
### **See Also**

# **Apps**

**[GPU Coder](#page-7-0)**

#### **Functions**

codegen | [coder.gpu.kernel](#page-60-0) | [gpucoder.stencilKernel](#page-68-0) | [coder.gpu.constantMemory](#page-65-0) | [gpucoder.reduce](#page-124-0) | [gpucoder.sort](#page-110-0)

#### **Objects**

```
coder.gpuConfig | coder.CodeConfig | coder.EmbeddedCodeConfig |
coder.MexCodeConfig
```
### **Topics**

"GPU Programming Paradigm" "Code Generation by Using the GPU Coder App" "Code Generation Using the Command Line Interface" "Kernels from Element-Wise Loops" "Kernels from Scatter-Gather Type Operations" "Kernels from Library Calls" "Design Patterns"

### **Introduced in R2019a**
# **coder.gpu.iterations**

Pragma that provides information to the code generator for making parallelization decisions on variable bound loops

# **Syntax**

coder.gpu.iterations(AVG\_NUM\_ITER)

# **Description**

coder.gpu.iterations(AVG\_NUM\_ITER) pragma can be used to specify the average number of iterations (AVG\_NUM\_ITER) for a variable-bound for-loop that immediately follows it. This value is used to provide heuristics towards making parallelization decisions for imperfect loops. This pragma does not affect fixed-bound for-loops.

This is a code generation function. It has no effect in MATLAB.

# **Examples**

## **Using coder.gpu.iterations on a Simple Nested Loop**

This example shows how to use the coder.gpu.iterations pragma to augment information used by the code generator to make parallelization decisions.

Consider the following MATLAB entry-point function myFun containing a simple nested loop.

```
function [a, c] = myFun(b, N1)coder.gpu.kernelfun();
a = coder.nulloopy(zeros(1, N1));c = coder.nullcopy(b);for i = 1:N1 % Loop1a(i) = 1;for j = 1:20 % Loop2
       c(i,j) = 2 * b(i,j); end
end
```
end

In this case, Loop 1 is an imperfect loop, preventing the code generator from parallelizing the outer loop Loop 1.

Modify the entry-point function by using the coder.gpu.iterations pragma to inform the code generator the average number of iterations that the loop is expected to execute.

function [a, c] = myFun(b,  $N1$ )

```
coder.gpu.kernelfun();
a = coder.nullcopy(zeros(1, N1));c = coder.nullcopy(b);coder.gpu.iterations(25); % AVG_NUM_ITER
for i = 1:N1 % Loop\overline{1}a(i) = 1;for j = 1:20 % Loop2
       c(i,j) = 2 * b(i,j); end
end
```
end

Loop 1 is parallelized when the AVG\_NUM\_ITER > 20 (Loop2 bound) regardless of the value of N1.

# **Input Arguments**

## **AVG\_NUM\_ITER — Specify the average number of iterations**

integer

Specify the average number of iterations (AVG\_NUM\_ITER) for a variable-bound for-loop that immediately follows the coder.gpu.iterations pragma.

# **See Also**

**Apps [GPU Coder](#page-7-0)**

## **Functions**

codegen | [coder.gpu.kernel](#page-60-0) | [coder.gpu.kernelfun](#page-63-0) | [gpucoder.stencilKernel](#page-68-0) | [coder.gpu.constantMemory](#page-65-0) | [gpucoder.reduce](#page-124-0) | [gpucoder.sort](#page-110-0) | [coder.gpu.nokernel](#page-105-0)

### **Objects**

[coder.gpuConfig](#page-49-0) | coder.CodeConfig | coder.EmbeddedCodeConfig | coder.MexCodeConfig

### **Topics**

"GPU Programming Paradigm" "Code Generation by Using the GPU Coder App" "Code Generation Using the Command Line Interface" "Kernels from Element-Wise Loops" "Kernels from Scatter-Gather Type Operations" "Kernels from Library Calls" "Design Patterns"

### **Introduced in R2019a**

# <span id="page-110-0"></span>**gpucoder.sort**

Optimized GPU implementation of the MATLAB sort function

# **Syntax**

```
B = qpucoder.sort(A)
B = qpucoder.sort(A,dim)B = qpucoder.sort(A,direction)
[B,I] = gpucoder.sort(A, \ldots)
```
# **Description**

 $B =$  qpucoder. sort(A) sorts the elements of A in ascending order. The sort operation is performed on the GPU with the help of Thrust library. Thrust is a C++ template library for CUDA and is shipped with CUDA Toolkit. The sorted output in B has the same type and size as A. If A is a vector, qpucoder.sort(A) sorts the elements of A in ascending order. If A is a matrix, qpucoder.sort(A) sorts each column of A in ascending order. If A is an N-dimensional array, gpucoder. sort (A) sorts along the first non-singleton dimension.

 $B =$  qpucoder.sort(A,dim) has the optional argument dim that specifies the dimension along which the sort operation is performed.

 $B =$  qpucoder.sort(A,direction) has the optional argument direction that specifies the sort direction. direction can take one of two values:

- 'ascend' Sorts in the ascending order. This is the default option
- 'descend' Sorts in the descending order.

 $[B,I] = q$  pucoder. sort  $(A,\ldots)$  returns a sort index I which specifies how the elements of A were rearranged to obtain the sorted output B.

- If A is a vector, then  $B = A(I)$ .
- If A is an m-by-n matrix and  $\dim = 1$ , then

```
for j = 1:nB(:,j) = A(I(:,j),j);end
```
The sort ordering is stable. Namely, when more than one element has the same value, the order of the equal elements is preserved in the sorted output B and the indices I relating to equal elements are ascending.

When gpucoder.sort is called from MATLAB, it uses the built-in sort function.

# **Examples**

## **Sort a Matrix**

This example generates CUDA code to sort the columns of a matrix in descending order.

In one file, write an entry-point function mySort that accepts a matrix inputs A. Use the gpucoder.sort function to sort the columns of A in descending order.

```
function B = mySort(A)B = gpucoder.sort(A, 1, 'descend');
end
```
Use the codegen function to generate CUDA MEX function.

codegen -config coder.gpuConfig('mex') -args {ones(1024,1024,'double')} -report mySort

The following is a snippet of the generated code. The Thrust library call is denoted by thrustSortImpl

```
...
cudaMalloc(&gpu_inDims, 8ULL);
cudaMalloc(&gpu_B, 8388608ULL);
cudaMalloc(&gpu_A, 8388608ULL);
mySort_kernel1<<<dim3(1U, 1U, 1U), dim3(32U, 1U, 1U)>>>(*gpu_inDims);<br>cudaMemcpy(gpu_A, (void *)&A[0], 8388608ULL, cudaMemcpyHostToDevice);<br>mySort_kernel2<<<dim3(2048U, 1U, 1U), dim3(512U, 1U, 1U)>>>(*gpu_A, *gpu_B);
cudaMemcpy(&inDims[0], gpu_inDims, 8ULL, cudaMemcpyDeviceToHost);
thrustSortImpl(&(*gpu_B)[0], 2, &inDims[0], 1, 'd', false);
cudaMemcpy(&B[0], gpu_B, 8388608ULL, cudaMemcpyDeviceToHost);
...
```
# **Input Arguments**

**A — Input array** vector | matrix | multidimensional array

Input array, specified as a vector, matrix, or multidimensional array.

```
Data Types: double | single | int8 | int16 | int32 | int64 | uint8 | uint16 | uint32 | uint64 |
logical | char
```
#### **dim — Dimension to operate along**

positive integer scalar

Dimension to operate along, specified as a positive integer scalar. If no value is specified, then the default is the first array dimension whose size does not equal 1.

sort returns A if dim is greater than ndims (A). dim is not supported when A is a cell array, that is, sort only operates along the first array dimension whose size does not equal 1.

Data Types: double | single | int8 | int16 | int32 | int64 | uint8 | uint16 | uint32 | uint64

### **direction — Sorting direction**

'ascend' (default) | 'descend'

Sorting direction, specified as 'ascend' or 'descend'. direction is not supported when A is a cell array, that is, sort only sorts in ascending order.

## **Output Arguments**

#### **B — Sorted array**

vector | matrix | multidimensional array

Sorted array, returned as a vector, matrix, or multidimensional array. B is the same size and type as A. The order of the elements in B preserves the order of any equal elements in A.

Data Types: double | single | int8 | int16 | int32 | int64 | uint8 | uint16 | uint32 | uint64 | logical | char

### **I — Sort index**

vector | matrix | multidimensional array

Sort index, returned as a vector, matrix, or multidimensional array. I is the same size as A. The index vectors are oriented along the same dimension that sort operates on. For example, if A is a 2-by-3 matrix, then  $[B,I] = sort(A,2)$  sorts the elements in each row of A. The output I is a collection of 1-by-3 row index vectors describing the rearrangement of each row of A.

# **Limitations**

- gpucoder.sort does not support complex numbers.
- gpucoder.sort does not support 'MissingPlacement' and 'ComparisonMethod' namevalue pairs supported by the MATLAB sort function.

# **See Also**

#### **Apps [GPU Coder](#page-7-0)**

### **Functions**

codegen | [coder.gpu.kernel](#page-60-0) | [coder.gpu.kernelfun](#page-63-0) | [gpucoder.stencilKernel](#page-68-0) | [coder.gpu.constantMemory](#page-65-0) | [gpucoder.reduce](#page-124-0)

### **Objects**

[coder.gpuConfig](#page-49-0) | coder.CodeConfig | coder.EmbeddedCodeConfig | coder.MexCodeConfig

## **Topics**

"GPU Programming Paradigm" "Code Generation by Using the GPU Coder App" "Code Generation Using the Command Line Interface" "Kernels from Element-Wise Loops" "Kernels from Scatter-Gather Type Operations" "Kernels from Library Calls" "Design Patterns"

### **Introduced in R2018b**

# **Jpucoder.profile**

Create an execution profile report for generated CUDA code

# **Syntax**

gpucoder.profile(func\_name,codegen\_inputs) gpucoder.profile( , Name, Value)

# **Description**

gpucoder.profile(func\_name,codegen\_inputs) generates an execution profiling report of the CUDA code generated for the design file func\_name. The codegen\_inputs argument specifies the inputs to the design file. You must install the Embedded Coder product to generate the profiling report.

**Note** The profiling workflow depends on the nvprof tool from NVIDIA. In CUDA Toolkit v10.1, NVIDIA restricts access to performance counters to admin users. To enable GPU performance counters for all user accounts, see the instructions in [Permission issue with Performance Counters](https://developer.nvidia.com/nvidia-development-tools-solutions-err_nvgpuctrperm-permission-issue-performance-counters) [\(NVIDIA\)](https://developer.nvidia.com/nvidia-development-tools-solutions-err_nvgpuctrperm-permission-issue-performance-counters).

gpucoder.profile( , Name, Value) generates an execution profiling report with one or more profiling options specified as a name-value pair argument.

# **Examples**

## **Execution Profiling Report for the Generated CUDA Code**

Perform fine-grain analysis for a MATLAB algorithm and its generated CUDA code through softwarein-the-loop (SIL) execution profiling. You must install the Embedded Coder product to generate the execution profiling report.

Write an entry-point function that performs N-D fast Fourier transform. To map the FFT to the GPU, use the [coder.gpu.kernelfun](#page-63-0) pragma. By default, the EnableCUFFT property is enabled, so the code generator uses the cuFFT library to perform the FFT operation.

```
function [Y] = gpu_fftn(X) coder.gpu.kernelfun();
 Y = fftn(X);end
```
To generate the execution profiling report, use the gpucoder.profile function.

```
cfg = coder.gpuConfig('exe');
cfg.GpuConfig.MallocMode = 'discrete';
gpucoder.profile('gpu_fftn',{rand(2,4500,4)},'CodegenConfig',cfg,...
     'CodegenArguments','-d profilingdir','Threshold',0.001);
```
The code execution profiling report provides metrics based on data collected from a SIL execution. Execution times are calculated from data recorded by instrumentation probes added to the SIL test harness or inside the code generated for each component. For more information, see "View Execution Times" (Embedded Coder).

# **Code Execution Profiling Report for gpu\_fftn**

The code execution profiling report provides metrics based on data collected from a SIL or PIL execution. Execution times are calculated from data recorded by instrumentation probes added to the SIL or PIL test harness or inside the code generated for each component. See Code Execution Profiling for more information.

#### 1. Summary

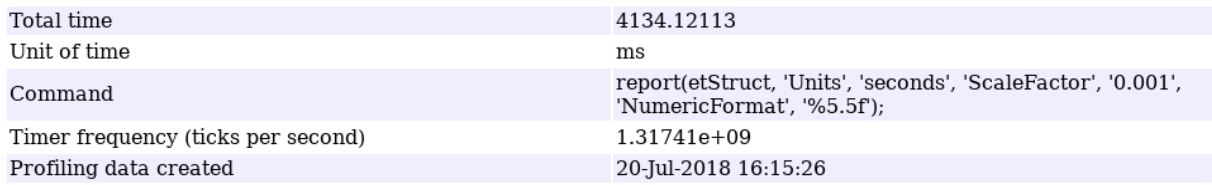

### 2. Profiled Sections of Code

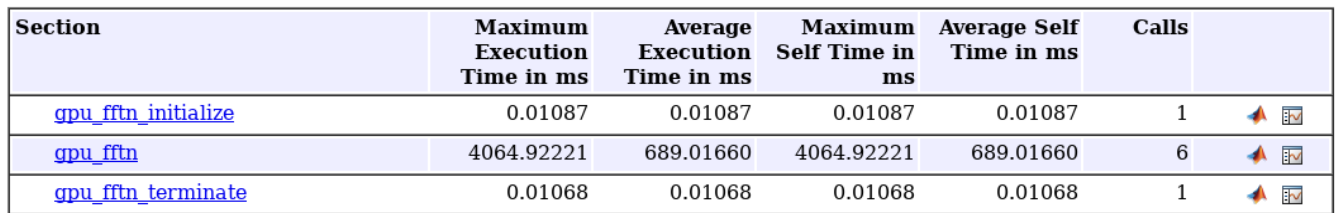

### 3. GPU Profiling Trace for gpu\_fftn

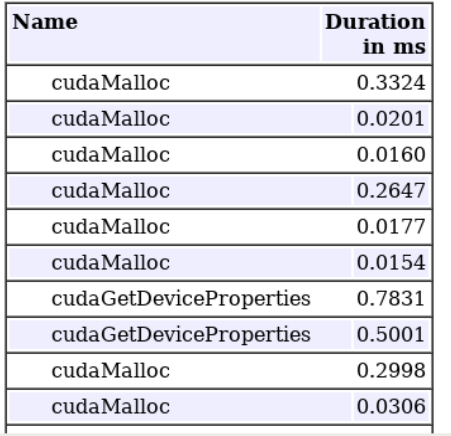

OK Help

# **Input Arguments**

#### **func\_name — Name of the entry-point function** string

### Name of the entry-point function or design file.

```
Example: gpucoder.profile('xdot',\{1000, \text{rand}(1000,1),1,1,\text{rand}(1000,1),1,1\}))
```
## **codegen\_inputs — Inputs to the entry-point function**

cell array

### Compile-time inputs to the entry-point function or design file.

Example:  $g$ pucoder.profile('xdot', $\{1000, \text{rand}(1000,1),1,1,\text{rand}(1000,1),1,1\})$ )

### **Name-Value Pair Arguments**

Specify optional pairs of arguments as Name1=Value1, ..., NameN=ValueN, where Name is the argument name and Value is the corresponding value. Name-value arguments must appear after other arguments, but the order of the pairs does not matter.

*Before R2021a, use commas to separate each name and value, and enclose* Name *in quotes.*

```
Example: gpucoder.profile('xdot',
{1000,rand(1000,1),1,1,rand(1000,1),1,1},'NumCalls',2,'CodegenConfig',cfg,'Co
degenArguments','-d discrete','Threshold',0.01)
```
## **NumCalls — Number of executions**

6 (default) | positive integer

Specify the number of times the profiled section of the code is run. The default is 6. The first run is excluded from the report because it is generally an outlier.

### **CodegenConfig — Custom code configuration object**

'' (default) | code configuration object

Specify the code generation configuration object used to generate CUDA code and the profiling report. When you do not specify this value, a default coder.EmbeddedCodeConfig object is used.

### **CodegenArguments — Additional codegen arguments**

'' (default) | string

Specify any additional codegen arguments as a string. The default value is NULL (empty string).

## **Threshold — Threshold value**

0.0 (default) | numeric value

To control the GPU calls that are displayed in the report, use the threshold value. Any function call with execution time under the value for the threshold parameter will be filtered from the profiling trace.

## **See Also**

**Apps [GPU Coder](#page-7-0)**

**Functions** codegen | [coder.gpu.kernel](#page-60-0) | [coder.gpu.kernelfun](#page-63-0)

## **Objects**

[coder.gpuConfig](#page-49-0) | coder.CodeConfig | coder.MexCodeConfig | coder.EmbeddedCodeConfig

## **Topics**

"GPU Programming Paradigm"

"Analyze Execution Profiles of the Generated Code"

"GPU Execution Profiling of the Generated Code"

"Code Generation by Using the GPU Coder App"

"Code Generation Using the Command Line Interface"

"Code Generation for Deep Learning Networks by Using cuDNN"

"Code Generation for Deep Learning Networks by Using TensorRT"

## **Introduced in R2018b**

# <span id="page-117-0"></span>**coder.JpuEnvConfiJ**

Create configuration object containing the parameters passed to coder.checkGpuInstall for performing GPU code generation environment checks

# **Description**

The coder.gpuEnvConfig object contains the configuration parameters that [coder.checkGpuInstall](#page-47-0) uses to verify the GPU code generation environment.

# **Creation**

## **Description**

 $gpuEnvObj = code$  :  $gpuEnvConfig$  creates a gpuEnvConfig configuration object for the host development computer.

gpuEnvObj = coder.gpuEnvConfig(hw) creates a gpuEnvConfig configuration object for the hardware type specified in hw. hw can take the value of 'host', 'jetson', or 'drive'. The Jetson and DRIVE types require the MATLAB Coder Support Package for NVIDIA Jetson and NVIDIA DRIVE Platforms.

# **Properties**

## **Hardware — Type of hardware**

'host' (default) | 'jetson' | 'drive'

This field is a read-only property set at the time of creating a gpuEnvConfig configuration object. This field can take the value of 'host', 'jetson', or 'drive'. The Jetson and DRIVE types require the MATLAB Coder Support Package for NVIDIA Jetson and NVIDIA DRIVE Platforms.

Example: gpuEnvObj.Hardware

## **GpuId — Select GPU device**

0 (default) | integer

Select the GPU Device ID that must be used when the environment is checked. By default, GpuId is set to 0.

Example:  $qpuEnvObj.GpuId = 1$ ;

## **BasicCodegen — Enable code generation test**

false (default) | true

When this field is set to true, basic GPU code generation check is performed. The generated code is not executed.

Example:  $qpuEnvObj.BasicCodegen = true;$ 

**BasicCodeexec — Enable code generation and execution test**

false (default) | true

When this field is set to true, basic GPU code generation and execution checks are performed on the selected GPU device.

Example:  $qpuEnvObj$ . BasicCodeexec = true;

#### **DeepCodegen — Enable deep learning code generation test**

false (default) | true

When this field is set to true, deep learning GPU code generation check is performed for the library target indicated by the DeepLibTarget property. The generated code is not executed.

Example: gpuEnvObj.DeepCodegen = true;

**DeepCodeexec — Enable deep learning code generation and execution test**

false (default) | true

When this field is set to true, deep learning GPU code generation and execution checks are performed for the library target indicated by the DeepLibTarget property on the selected GPU device.

Example:  $gpuEnvObj$ . DeepCodeexec = true;

#### **DeepLibTarget — Deep learning library**

'' (default) | 'cudnn' | 'tensorrt'

This field indicates the library target for which deep learning code generation and execution checks are performed.

Example: gpuEnvObj.DeepLibTarget = 'cudnn';

#### **DataType — TensorRT data precision**

'' (default) | 'fp32' | 'fp16' | 'int8'

This field checks if the compute capability of the selected GPU device meets the minimum compute capability required for the selected TensorRT data precision.

Example:  $qpuEnvObj$ .DataType = 'fp32';

#### **GenReport — Enable HTML report**

false (default) | true

When this field is set to true, an HTML report of the results is generated in the current working folder. The current working folder must be write-enabled.

Example:  $qpuEnvObj$ . GenReport = true;

### **Quiet — Suppress command-line output**

false (default) | true

When this field is set to true, the output printed on the command line is suppressed.

Example:  $qpuEnvObj$ . Quiet = true;

#### **Profiling** — Check nvtx libraries for profiling

false (default) | true

Check for a properly configured NVTX library installation on the host machine. This library is used for profiling.

Example:  $gpuEnvObj$ . Profiling = true;

### **CudaPath — Path to the CUDA libraries**

character vector

This field contains the path to the CUDA libraries on the host. The default value is based on the current nvcc location found on the Linux OS and on the "CUDA\_PATH" environment variable in Windows OS. You can also modify this value to select a different location.

Example:  $qpuEnvObj$ . CudaPath = '/usr/local/cuda';

### **CudnnPath — Path to the cuDNN libraries**

character vector

This field contains the path to the cuDNN libraries on the host. The default value is based on the "NVIDIA\_CUDNN" environment variable if set. You can also modify this value to select a different location.

Example: gpuEnvObj.CudnnPath = '/usr/local/cuda/cudnn';

### **TensorrtPath — Path to the TensorRT libraries**

character vector

This field contains the path to the TensorRT libraries on the host. The default value is based on the "NVIDIA\_TENSORRT" environment variable if set. You can also modify this value to select a different location.

Example: gpuEnvObj.TensorrtPath = '/usr/local/cuda/tensorrt';

### **NvtxPath — Path to the NVTX libraries**

character vector

This field contains the path to the NVTX libraries on the host. The default value is based on the "NVTOOLSEXT\_PATH" environment variable on Windows OS, if set. On Linux, it is obtained from the "LD\_LIBRARY\_PATH". You can also modify this value to select a different location.

Example: gpuEnvObj.NvtxPath = '/usr/local/cuda/';

## **HardwareObject — Jetson or DRIVE object**

object

This field accepts a "jetson" or a "drive" hardware object. This field needs (for jetson/drive) to be set before running environment checks on the board.

Example:  $gpuEnvObj$ .Hardware =  $jetsonHwObj$ ;

#### **ExecTimeout — Timeout for long-running applications**

10 (default) | positive integer

Specify the time in seconds that the software waits before validating the execution tests on the target.

Example:  $qpuEnvObj$ . ExecTimeout = 25;

## **Examples**

## **Verify GPU Code Generation Environment**

This example shows you how to verify that your development computer has all the tools and configuration needed for GPU code generation.

Create a [coder.gpuEnvConfig](#page-117-0) object that you can pass to the [coder.checkGpuInstall](#page-47-0) function.

In the MATLAB Command Window, enter:

```
gpuEnvObj = coder.gpuEnvConfig;
gpuEnvObj.BasicCodegen = 1;
qpuEnvObj.BasicCodeexec = 1;gpuEnvObj.DeepLibTarget = 'tensorrt';
gpuEnvObj.DeepCodeexec = 1;
gpuEnvObj.DeepCodegen = 1;
results = coder.checkGpuInstall(gpuEnvObj)
```
The output shown here is representative. Your results might differ.

```
Compatible GPU : PASSED 
CUDA Environment : PASSED 
    Runtime : PASSED<br>cuFFT : PASSFD
              : PASSED
     cuSOLVER : PASSED 
     cuBLAS : PASSED 
cuDNN Environment : PASSED 
TensorRT Environment : PASSED 
Basic Code Generation : PASSED<br>Basic Code Execution : PASSED
Basic Code Execution
Deep Learning (TensorRT) Code Generation: PASSED 
Deep Learning (TensorRT) Code Execution: PASSED 
results = struct with fields:
                   gpu: 1
                  cuda: 1
                 cudnn: 1
              tensorrt: 1
         basiccodegen: 1
        basiccodeexec: 1
          deepcodegen: 1
         deepcodeexec: 1
     tensorrtdatatype: 1
            profiling: 0
```
## **See Also**

```
Apps
GPU Coder | GPU Environment Check
```
## **Functions**

```
getenv | setenv | gpuDevice | gpuDeviceCount | codegen | coder.gpu.kernel |
coder.gpu.kernelfun
```
## **Objects**

[coder.gpuEnvConfig](#page-117-0) | [coder.gpuConfig](#page-49-0) | coder.CodeConfig | coder.MexCodeConfig | coder.EmbeddedCodeConfig

## **Topics**

"GPU Programming Paradigm"

"Installing Prerequisite Products"

"Setting Up the Prerequisite Products"

"The GPU Environment Check and Setup App"

"Verify Setup"

"Code Generation by Using the GPU Coder App"

"Code Generation Using the Command Line Interface"

"Code Generation for Deep Learning Networks by Using cuDNN"

"Code Generation for Deep Learning Networks by Using TensorRT"

## **Introduced in R2019a**

# **gpucoder.transpose**

Optimized GPU implementation of the MATLAB transpose function

# **Syntax**

 $B =$  qpucoder.transpose(A)

# **Description**

 $B = g$  pucoder. transpose (A) performs efficient out-of-place non-conjugate transpose on the GPU using shared memory. When called from MATLAB (out of the code generation context), gpucoder.transpose calls the built-in transpose function.

# **Examples**

## **Transpose a Matrix**

This example generates CUDA code to transpose a matrix.

In one file, write an entry-point function myTranspose that accepts a matrix inputs A. Use the gpucoder.transpose function to generate a GPU efficient implementation for transposing A.

```
function B = myTranspose(A)B = gpucoder.transpose(A);
end
```
Use the codegen function to generate CUDA MEX function.

codegen -config coder.gpuConfig('mex') -args {ones(1024,1024,'double')} -report myTranspose

# **Input Arguments**

## **A — Input array**

vector | matrix

Input array, specified as a vector or matrix.

Data Types: single | double | int8 | int16 | int32 | int64 | uint8 | uint16 | uint32 | uint64 | logical | char | string | struct | categorical | datetime | duration | calendarDuration Complex Number Support: Yes

# **Output Arguments**

**B — Transposed array** vector | matrix

### Transposed array, returned as a vector or matrix.

```
Data Types: single | double | int8 | int16 | int32 | int64 | uint8 | uint16 | uint32 | uint64 |
logical | char | string | struct | categorical | datetime | duration | calendarDuration
```
# **Limitations**

• gpucoder.transpose does not support inputs that are of dimension greater than two.

# **See Also**

**Apps [GPU Coder](#page-7-0)**

## **Functions**

codegen | [coder.gpu.kernel](#page-60-0) | [coder.gpu.kernelfun](#page-63-0) | [gpucoder.stencilKernel](#page-68-0) | [coder.gpu.constantMemory](#page-65-0) | [gpucoder.reduce](#page-124-0) | [gpucoder.sort](#page-110-0)

## **Objects**

[coder.gpuConfig](#page-49-0) | coder.CodeConfig | coder.EmbeddedCodeConfig | coder.MexCodeConfig

## **Topics**

"GPU Programming Paradigm" "Code Generation by Using the GPU Coder App" "Code Generation Using the Command Line Interface" "Kernels from Element-Wise Loops" "Kernels from Scatter-Gather Type Operations" "Kernels from Library Calls" "Design Patterns"

**Introduced in R2019a**

# <span id="page-124-0"></span>**gpucoder.reduce**

Optimized GPU implementation for reduction operations

# **Syntax**

- $S = qpucoder.readuce(A, FUN)$
- $S = g$ pucoder.reduce(A, $\{Q$ FUN1, $Q$ FUN2,...})

## **Description**

 $S = g$  guardametric (A, FUN) aggregates the values present in the input array A to a single value using the given function handle FUN. The output S is a scalar.

S = gpucoder. reduce( $A$ , {@FUN1, @FUN2, ...}) accepts an input array and a cell array of function handles. It aggregates the values present in the input array to a single value for every function handle provided in the cell array. The size of output is 1-by-N, where N is the number of function handles.

The code generator uses shuffle intrinsics to perform efficient reduction on the GPU. Multiple function handles are aggregated inside a single kernel on the GPU.

# **Examples**

#### **Sum and Maximum of an Array**

This example generates CUDA code to find the sum and the maximum of the elements of an array.

In one file, write an entry-point function multireduce that accepts a matrix input A. Use the gpucoder. reduce function to perform two types of reduction operations on the elements of A.

```
function s = multireduce(A)s = qpucoder.reduce(A, {@mysum, @mymax});
end
function c = mysum(a, b)c = a+b;end
function c = mymax(a, b)c = max(a, b);
end
```
Use the codegen function to generate CUDA MEX function.

codegen -config coder.gpuConfig('mex') -args {rand(1,1024,'double')} -report multireduce

The following is a snippet of the generated code.

```
...
cudaMalloc(&gpu_s, 16ULL);
cudaMalloc(&gpu_A, 8192ULL);
cudaMemcpy(gpu\overline{A}, (void *)&A[0], 8192ULL, cudaMemcpyHostToDevice);
multireduce_kernel1<<<dim3(1U, 1U, 1U), dim3(32U, 1U, 1U)>>>(*gpu_A, *gpu_s);
```

```
coder_reduce0<<<dim3(2U, 1U, 1U), dim3(512U, 1U, 1U)>>>(*gpu_A, *gpu_s);
cudaMemcpy(&s[0], gpu_s, 16ULL, cudaMemcpyDeviceToHost);
...
static __inline__ __device__ real_T shflDown2(real_T in1, uint32_T offset,
 uint32_T mask)
{
   int2 tmp;
  tmp = *(int2 *)\delta in1; tmp.x = __shfl_down_sync(mask, tmp.x, offset);
 tmp.y = __shfl_down_sync(mask, tmp.y, offset);
  return *(\text{real}\_ \top *)&tmp;
}
...
```
# **Input Arguments**

### **A — Input array**

numeric | logical

The input array to perform the reduction operation on. For code generation, the input array must be of numeric or logical data type.

### **FUN — Function handle**

function handle

Handle to a user-defined function. FUN can also be a cell array of function handles. The function handle is a binary function and must satisfy the following requirements:

- Accept two inputs and returns one output. The type of the inputs and output to the function must match the type of the input array A.
- The function must be commutative and associative, otherwise the behavior is undefined.

### **Name-Value Pair Arguments**

Specify optional pairs of arguments as Name1=Value1, ..., NameN=ValueN, where Name is the argument name and Value is the corresponding value. Name-value arguments must appear after other arguments, but the order of the pairs does not matter.

*Before R2021a, use commas to separate each name and value, and enclose* Name *in quotes.*

Example: gpucoder.reduce(A, {@mySum, @myMax},'dim',2);

### **dim — Reduction dimension**

1 (default) | numeric

#### Perform reduction along the specified dimension

Example: gpucoder.reduce(A, {@mySum, @myMax},'dim',2);

### **preprocess — Preprocessing function**

function handle

Apply a preprocessing function to the elements of the input array before performing the reduction operation.

Example: gpucoder.reduce(A,@mySum,'preprocess',@myScale);

# **Output Arguments**

## **S — Output**

numeric | logical

Result of the reduction operation. During reduction, S is initialized to the value of one of elements of the input array A. Then, the reduction operation is performed by applying FUN to every element in A and S.

# **Limitations**

- qpucoder. reduce does not support input arrays that are of complex data type.
- The user-defined function must accept two inputs and returns one output. The type of the inputs and output to the function must match the type of the input array A.
- The user-defined function must be commutative and associative, otherwise the behavior is undefined.
- For some inputs that are of the integer data type, the generated code may contain intermediate computations that reach saturation. In such cases, the results from the generated code may not match the simulation results from MATLAB.

# **See Also**

**Apps [GPU Coder](#page-7-0)**

## **Functions**

codegen | [coder.gpu.kernel](#page-60-0) | [coder.gpu.kernelfun](#page-63-0) | [gpucoder.stencilKernel](#page-68-0) | [coder.gpu.constantMemory](#page-65-0) | [gpucoder.sort](#page-110-0)

## **Objects**

```
coder.gpuConfig | coder.CodeConfig | coder.EmbeddedCodeConfig |
coder.MexCodeConfig
```
## **Topics**

"GPU Programming Paradigm" "Code Generation by Using the GPU Coder App" "Code Generation Using the Command Line Interface" "Kernels from Element-Wise Loops" "Kernels from Scatter-Gather Type Operations" "Kernels from Library Calls" "Design Patterns"

**Introduced in R2019b**

# **half**

Construct half-precision numeric object

# **Description**

Use the half constructor to assign a half-precision data type to a number or variable. A halfprecision data type occupies 16 bits of memory, but its floating-point representation enables it to handle wider dynamic ranges than integer or fixed-point data types of the same size. For more information, see "Floating-Point Numbers" (Fixed-Point Designer) and "What is Half Precision?" (Fixed-Point Designer).

For a list of functions that support code generation with half-precision inputs, see "Half Precision Code Generation Support".

# **Creation**

# **Syntax**

 $a = half(v)$ 

## **Description**

 $a = \text{half}(v)$  converts the values in v to half-precision.

## **Input Arguments**

```
v — Input array
```
scalar | vector | matrix | multidimensional array

Input array, specified as a scalar, vector, matrix, or multidimensional array.

```
Data Types: single | double | int8 | int16 | int32 | int64 | uint8 | uint16 | uint32 | uint64 |
logical
```
# **Object Functions**

These functions are supported for simulation with half-precision inputs in MATLAB. For a list of functions that support code generation with half-precision inputs, see "Half Precision Code Generation Support" (Fixed-Point Designer).

# **Math and Arithmetic**

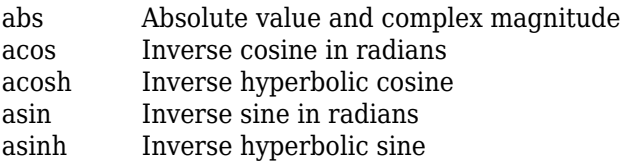

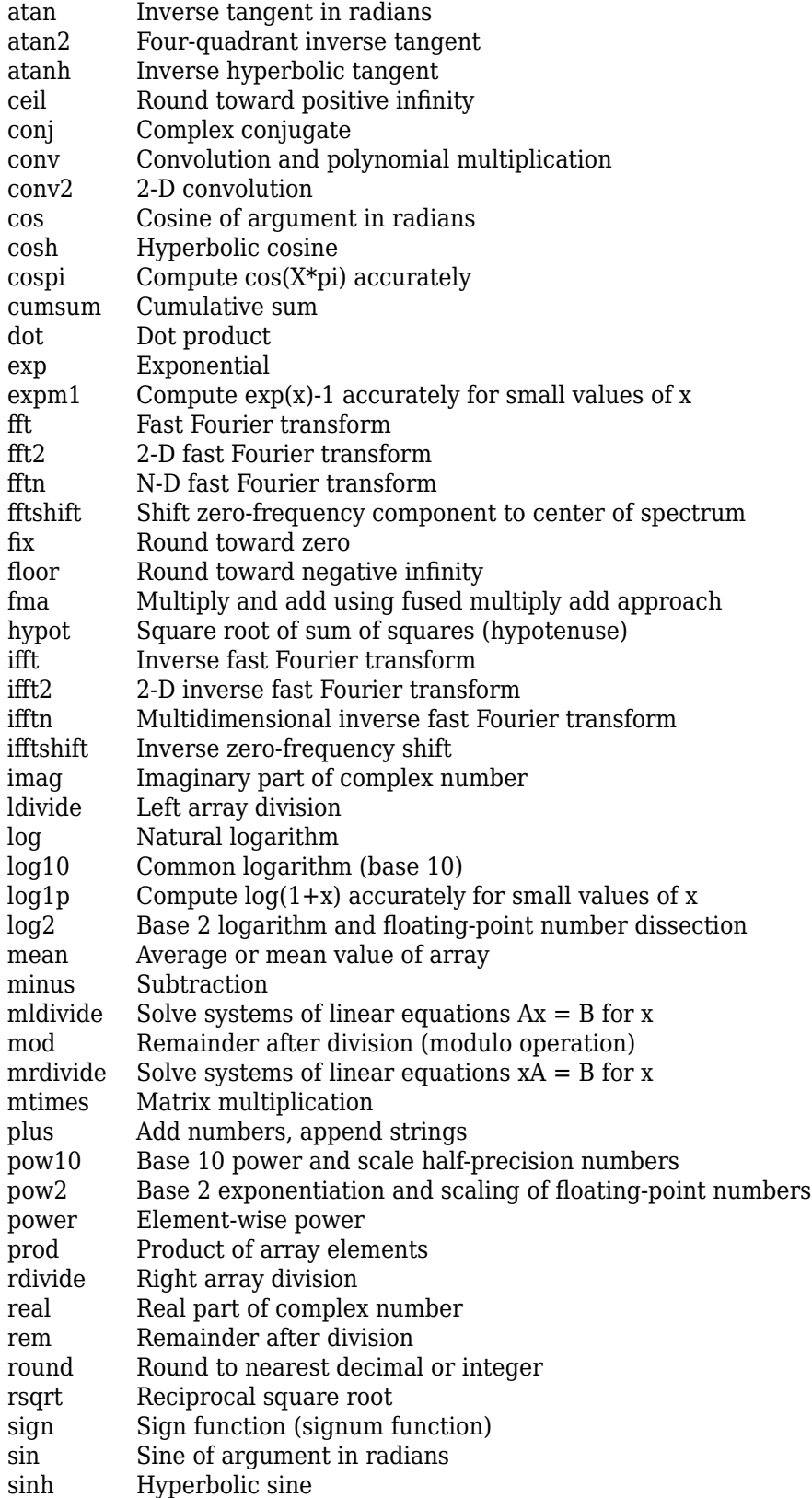

sinpi Compute sin(X\*pi) accurately

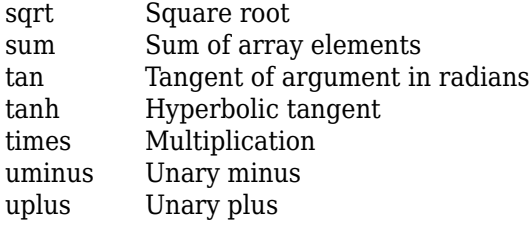

# **Data Types**

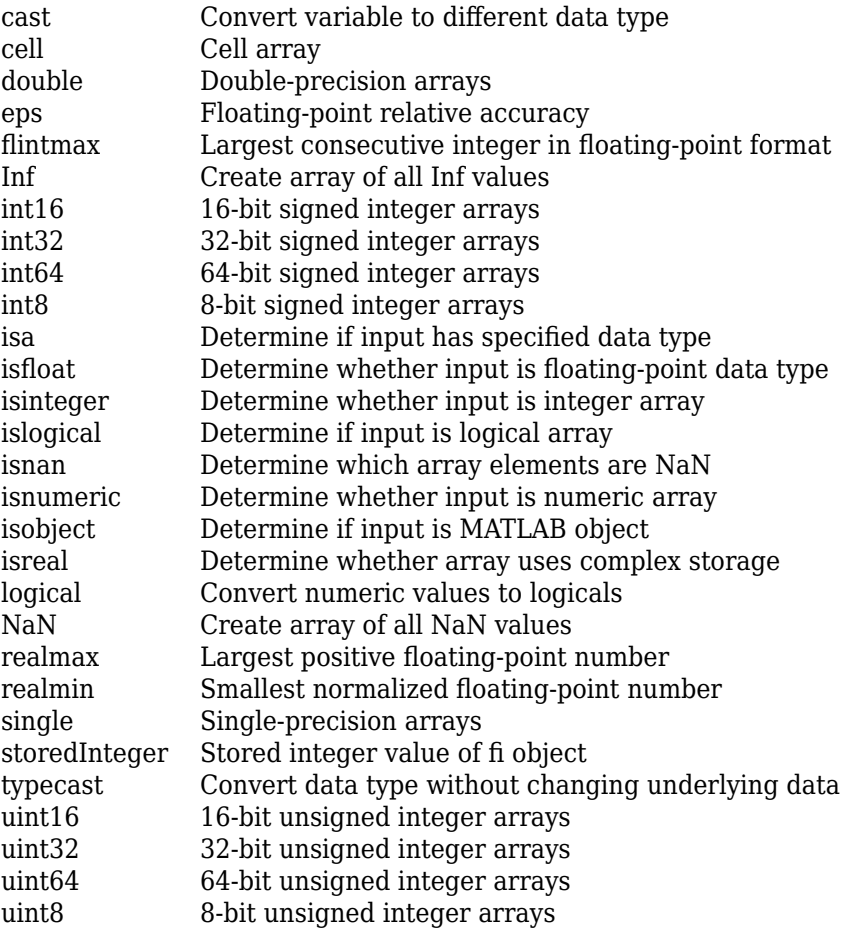

# **Relational and Logical Operators**

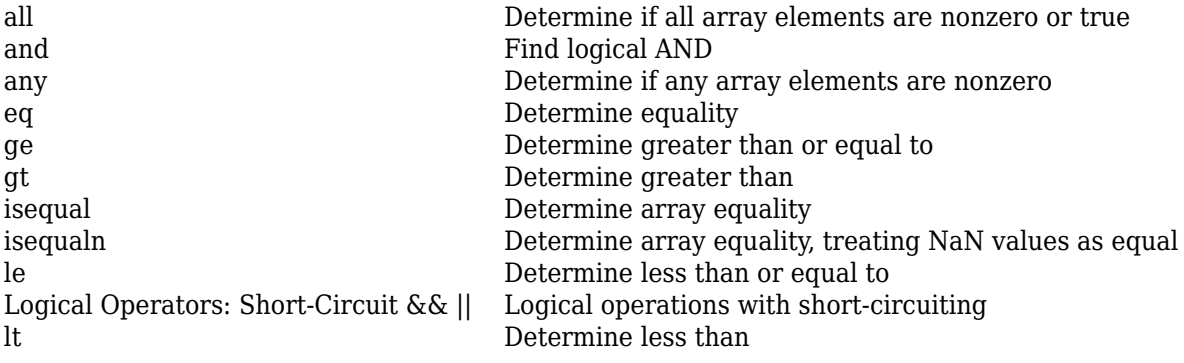

ne Determine inequality not Find logical NOT or Find logical OR

# **Array and Matrix Operations**

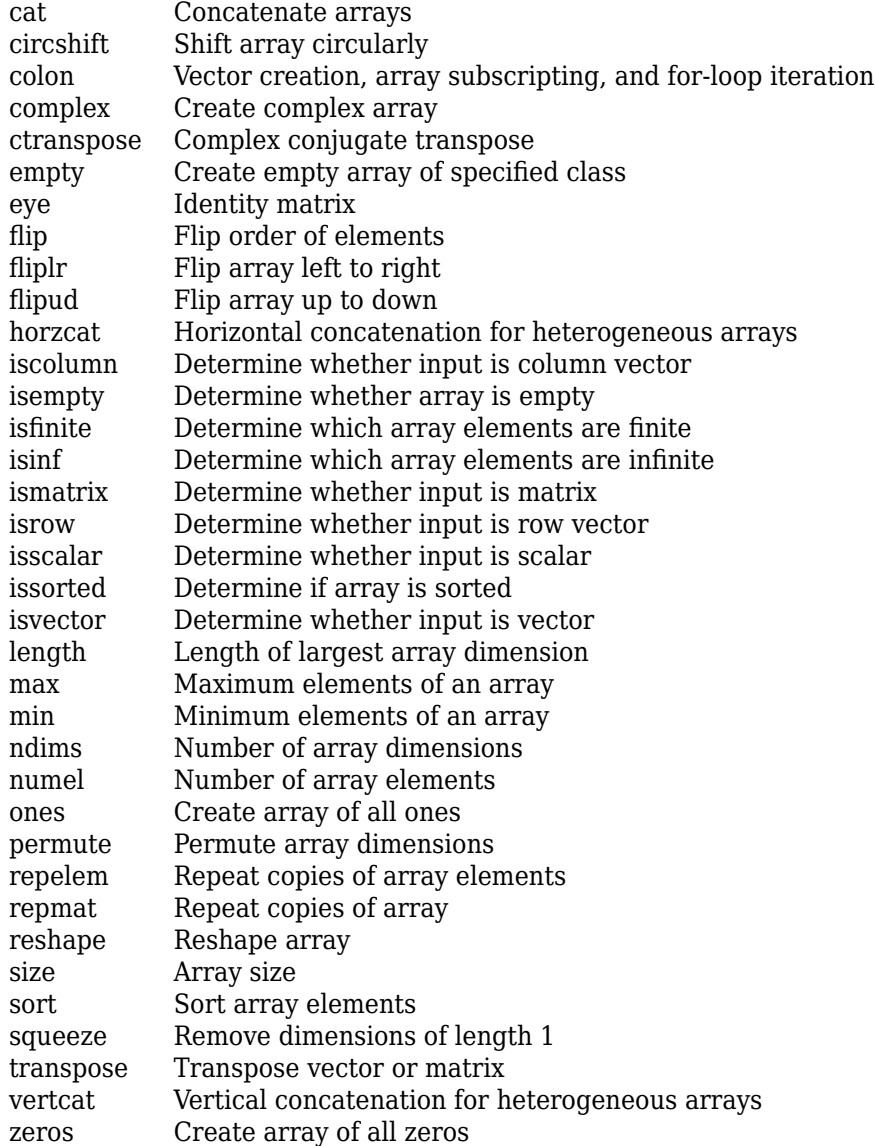

# **Graphics**

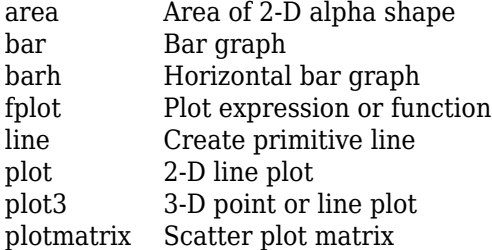

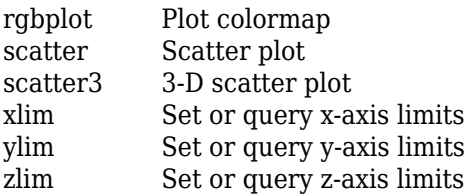

# **Deep Learning**

```
activations Compute deep learning network layer activations
classify Classify data using trained deep learning neural network
                      Reconstruct the inputs using trained autoencoder
predictAndUpdateState Predict responses using a trained recurrent neural network and update the
                      network state
```
To display a list of supported functions, at the MATLAB Command Window, enter:

methods(half(1))

# **Examples**

## **Convert Value to Half Precision**

To cast a double-precision number to half precision, use the half function.

 $a = half(pi)$ 

 $a =$ 

half

3.1406

You can also use the half function to cast an existing variable to half precision.

```
v = single(magic(3))
```
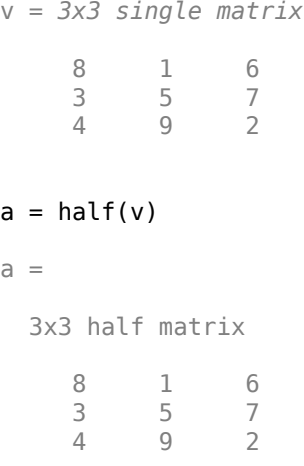

# **Limitations**

- Arithmetic operations which combine half-precision and logical types are not supported.
- For additional usage notes and limitations, see "Half Precision Code Generation Support".

# **Extended Capabilities**

## **C/C++ Code Generation**

Generate C and C++ code using MATLAB® Coder™.

- For a list of functions that support code generation with half-precision inputs and any associated limitations, see "Half Precision Code Generation Support".
- If your target hardware does not have native support for half-precision, then half is used as a storage type, with arithmetic operations performed in single-precision.
- Some functions use half only as a storage type and the arithmetic is performed in singleprecision, regardless of the target hardware.
- For deep learning code generation, half inputs are cast to single precision and computations are performed in single precision.
- In MATLAB, the isobject function returns true with a half-precision input. In generated code, this function returns false.

## **GPU Code Generation**

Generate CUDA® code for NVIDIA® GPUs using GPU Coder™.

- For a list of functions that support code generation with half-precision inputs and any associated limitations, see "Half Precision Code Generation Support".
- CUDA compute capability of 5.3 or higher is required for generating and executing code with halfprecision data types.
- CUDA toolkit version of 10.0 or later is required for generating and executing code with halfprecision data types.
- You must set the memory allocation (malloc) mode to 'Discrete' for generating CUDA code.

For more information, see [coder.gpuConfig](#page-49-0).

- Half-precision complex data types are not supported for GPU code generation.
- If your target hardware does not have native support for half-precision, then half is used as a storage type, with arithmetic operations performed in single-precision.
- Some functions use half only as a storage type and the arithmetic is performed in singleprecision, regardless of the target hardware.
- For deep learning code generation, half inputs are cast to single precision and computations are performed in single precision. To perform computations in half, set the library target to 'tensorrt' and set the data type to 'FP16' in coder.DeepLearningConfig.
- In MATLAB, the isobject function returns true with a half-precision input. In generated code, this function returns false.

**See Also**

single | double

## **Topics**

"Half Precision Code Generation Support" "Floating-Point Numbers" (Fixed-Point Designer) "What is Half Precision?" (Fixed-Point Designer) Edge Detection with Sobel Method in Half-Precision

## **Introduced in R2018b**

# **packNGo**

Package generated code in ZIP file for relocation

# **Syntax**

packNGo(buildInfo,Name,Value)

# **Description**

packNGo(buildInfo,Name,Value) packages the code files in a compressed ZIP file so that you can relocate, unpack, and rebuild them in another development environment. The list of name-value pairs is optional.

The ZIP file can include these types of files

- Source files (for example, .c, .cu, and .cpp files)
- Header files (for example, .h, .cuh, and .hpp files)
- MAT-file that contains the build information object (.mat file)
- Nonbuild-related files (for example, .dll files and .txt informational files) required for a final executable
- Build-generated binary files (for example, executable .exe file or dynamic link library .dll).

The code generator includes the build-generated binary files (if present) in the ZIP file. The **ignoreFileMissing** property does not apply to build-generated binary files.

• CMake configuration files (CMakeLists.txt) that you use to generate makefiles or projects for a compiler environment.

Use this function to relocate files. You can then recompile the files for a specific target environment or rebuild them in a development environment in which MATLAB is not installed. By default, the function packages the files as a flat folder structure in a ZIP file within the code generation folder. You can customize the output by specifying name-value pairs. After relocating the ZIP file, use a standard ZIP utility to unpack the compressed file.

Because the code generated by using GPU Coder relies on third-party compilers and libraries to build and run the executables, the development environment that you are relocating to must also satisfy these requirements. For more information, see "Installing Prerequisite Products" and "Setting Up the Prerequisite Products".

The packNGo function can potentially modify the build information passed in the first packNGo argument. As part of code packaging, packNGo can find additional files from source and include paths recorded in the build information. When these files are found, packNGo adds them to the build information.

To ensure that packNGo finds header files, add their paths to buildInfo by using the addIncludePaths function.

**Note** When generating standalone code by using the codegen command, you can use the -package option to both generate code and package the code in a ZIP file in a single step.

# **Examples**

### **Run packNGo from Command Window**

After the build process is complete, you can run packNGo from the Command Window. Use packNGo for ZIP file packaging of generated code in the file portzingbit.zip. Maintain the relative file hierarchy.

- **1** Change folders to the code generation folder. For example, using MATLAB Coder, codegen/dll/zingbit or for Simulink® code generation, zingbit\_grt\_rtw.
- **2** Load the buildInfo object that describes the build.
- **3** Run packNGo with property settings for packType and fileName.

```
cd codegen/dll/zingbit;
load buildInfo.mat
packNGo(buildInfo,'packType', 'hierarchical', ...
    'fileName','portzingbit');
```
### **Configure packNGo in the Simulink Editor**

If you configure ZIP file packaging from the code generation pane, the code generator uses packNGo to output a ZIP file during the build process.

- **1** Select **Code Generation** > **Package code and artifacts**. Optionally, provide a **Zip file name**. To apply the changes, click **OK**.
- **2** Build the model. At the end of the build process, the code generator outputs the ZIP file. The folder structure in the ZIP file is hierarchical.

### **Configure packNGo for Simulink from the Command Line**

If you configure ZIP file packaging by using the set param function, the code generator uses packNGo to output a ZIP file during the build process.

To configure ZIP file packaging for the model zingbit in the file zingbit.zip, use the set\_param function.

```
set param('zingbit','PostCodeGenCommand', ...
    'packNGo(buildInfo);');
```
# **Input Arguments**

### **buildInfo — Object that provides build information**

buildInfo object | path to buildInfo.mat

During the build process, the code generator places buildInfo.mat in the code generation folder. This MAT-file contains the buildInfo object. The object provides information that packNGo uses to produce the ZIP file.

You can specify the argument as a buildInfo object:

```
load buildInfo.mat
packNGo(buildInfo,'packType', 'hierarchical', ...
    'fileName','portzingbit');
```
Or, you can specify the argument as the path to the buildInfo.mat file

```
buildInfoFile = fullfile(pathToBuildFolder, 'buildInfo.mat');
packNGo(buildInfoFile,'packType', 'hierarchical', ...
    'fileName','portzingbit');
```
Or, you can specify the argument as the path to the folder that contains buildInfo.mat:

```
packNGo(pathToBuildFolder,'packType', 'hierarchical', ...
    'fileName','portzingbit');
```
### **Name-Value Pair Arguments**

Specify optional pairs of arguments as Name1=Value1, ..., NameN=ValueN, where Name is the argument name and Value is the corresponding value. Name-value arguments must appear after other arguments, but the order of the pairs does not matter.

*Before R2021a, use commas to separate each name and value, and enclose* Name *in quotes.*

Example: 'packType','flat','nestedZipFiles',true

#### **packType — Specify structure type of ZIP file**

'flat' (default) | 'hierarchical'

If 'flat', package the generated code files in a ZIP file as a single, flat folder. The function does *not* package:

- Child buildInfo.mat files.
- CMakeLists.txt files.

If 'hierarchical', package the generated code files hierarchically in a primary ZIP file. The hierarchy contains top model, referenced model, and shared utility folders. The function also packages:

- The corresponding buildInfo.mat files for the folders.
- CMakeLists.txt files in the build folder.

Example: 'packType','flat'

## **nestedZipFiles — Determines whether the paths for files in the secondary ZIP files are relative to the root folder of the primary ZIP file**

true (default) | false

If true, create a primary ZIP file that contains three secondary ZIP files

- mlrFiles.zip Files in your *matlabroot* folder tree
- sDirFiles.zip Files in and under your code generation folder
- otherFiles.zip Required files not in the *matlabroot* or start folder trees

If false, create a primary ZIP file that contains folders, for example, your code generation folder and *matlabroot*.

Example: 'nestedZipFiles',true

### fileName – Specifies a file name for the primary ZIP file

'*modelOrFunctionName*.zip' (default) | '*myName*'

If you do not specify the 'fileName'-value pair, the function packages the files in a ZIP file named *modelOrFunctionName*.zip and places the ZIP file in the code generation folder.

If you specify 'fileName' with the value, '*myName*', the function creates *myName*.zip in the code generation folder.

To specify another location for the primary ZIP file, provide the absolute path to the location, *fullPath*/*myName*.zip

Example: 'fileName','/home/user/myModel.zip'

**minimalHeaders — Selects whether to include only the minimal header files** true (default) | false

If true, include only the minimal header files required to build the code in the ZIP file.

If false, include header files found on the include path in the ZIP file.

GPU Coder requires that the 'minimalHeaders' option is set to false.

Example: 'minimalHeaders',true

## **includeReport — Selects whether to include the html folder for your code generation report**

false (default) | true

If false, do not include the html folder in the ZIP file.

If true, include the html folder in the ZIP file.

Example: 'includeReport',false

**ignoreParseError — Instruct packNGo not to terminate on parse errors**

false (default) | true

If false, terminate on parse errors.

If true, do not terminate on parse errors.

Example: 'ignoreParseError',false

**ignoreFileMissing — Instruct packNGo not to terminate if files are missing** false (default) | true

If false, terminate on missing file errors.

If true, do not terminate on missing files errors.

Example: 'ignoreFileMissing',false

# **Limitations**

- The function operates on source files only, such as  $*$ .c,  $*$ .cpp, cuh, and  $*$ .h files. The function does not support compile flags, defines, or makefiles.
- The function does not package source files for reusable library subsystems.
- Unnecessary files might be included. The function might find additional files from source paths and include paths recorded in the build information, even if those files are not used.
- For GPU Coder, the function does not package example main source and header files that you generate with the default configuration settings. To package the example main files, configure code generation to generate and compile the example main function, generate your code, and then package the build files.

# **See Also**

## **Topics**

"Relocate Generated Code to Another Development Environment"

## **Introduced in R2006b**

# **gpucoder.batchedMatrixMultiply**

Optimized GPU implementation of batched matrix multiply operation

# **Syntax**

 $[D1,D2] =$  qpucoder.batchedMatrixMultiply(A1,B1,A2,B2) [D1,...,DN] = gpucoder.batchedMatrixMultiply(A1,B1,...,AN,BN)  $\frac{1}{\sqrt{1-\epsilon}}$  = gpucoder.batchedMatrixMultiply( ,Name,Value)

# **Description**

[D1,D2] = gpucoder.batchedMatrixMultiply(A1,B1,A2,B2) performs matrix-matrix multiplication of a batch of matrices A1, B1 and A2, B2. The gpucoder.batchedMatrixMultiply function performs matrix-matrix multiplication of the form:

 $D = \alpha AB$ 

where  $\alpha$  is a scalar multiplication factor, A, B, and D are matrices with dimensions m-by-k, k-by-n, and m-by-n respectively. You can optionally transpose or hermitian-conjugate A and B. By default, *α* is set to one and the matrices are not transposed. To specify a different scalar multiplication factor and perform transpose operations on the input matrices, use the Name,Value pair arguments.

All the batches passed to the gpucoder.batchedMatrixMultiply function must be uniform. That is, all instances must have the same dimensions  $m, n, k$ .

[D1,...,DN] = gpucoder.batchedMatrixMultiply(A1,B1,...,AN,BN) performs matrixmatrix multiplication of multiple A, B pairs of the form:

 $D_i = \alpha A_i B_i$   $i = 1...N$ 

= gpucoder.batchedMatrixMultiply( \_\_\_ , Name, Value) performs batched matrix multiply operation by using the options specified by one or more Name, Value pair arguments.

# **Examples**

## **Batched Matrix-Matrix Multiplication**

Perform a simple batched matrix-matrix multiplication and use the gpucoder.batchedMatrixMultiply function to generate CUDA code that calls appropriate cublas<t>gemmBatched APIs.

In one file, write an entry-point function myBatchMatMul that accepts matrix inputs A1, B1, A2, and B2. Because the input matrices are not transposed, use the 'nn' option.

```
function [D1,D2] = myBatchMatMul(A1,B1,A2,B2,alpha)
```

```
[D1,D2] = qpucoder.batchedMatrixMultiply(A1,B1,A2,B2,... 'alpha',alpha,'transpose','nn');
```
end

To create a type for a matrix of doubles for use in code generation, use the coder.newtype function.

```
A1 = \text{coder.newtype('double', [15, 42], [0 0]);}A2 = coder.newtype('double', [15,42], [0 0]);
B1 = coder.newtype('double',[42,30],[0 0]);
B2 = \text{coder.newtype('double', [42,30], [0 0]);}alpha = 0.3;
inputs = \{A1, B1, A2, B2, alpha\};
```
To generate a CUDA library, use the codegen function.

```
cfg = coder.gpuConfig('lib'):
cfg.GpuConfig.EnableCUBLAS = true;
cfg.GpuConfig.EnableCUSOLVER = true;
cfg.GenerateReport = true;
codegen -config cfg-args inputs myBatchMatMul
```
The generated CUDA code contains kernels myBatchMatMul\_kernelNN for initializing the input and output matrices. The code also contains the cublasDgemmBatched API calls to the cuBLAS library. The following code is a snippet of the generated code.

```
//
// File: myBatchMatMul.cu
//
...
void myBatchMatMul(const double A1[630], const double B1[1260], const double A2
                              [630], const double B2[1260], double alpha, double D1[450],
                              double D2[450])
{
   double alpha1;
...
myBatchMatMul_kernel1<<<dim3(2U, 1U, 1U), dim3(512U, 1U, 1U)>>>(*gpu_A2,<br>*gpu_A1, *gpu_input_cell_f2, *gpu_input_cell_f1);<br>cudaMemcpy(gpu_B2, (void *)&B2[0], 10080UL, cudaMemcpyHostToDevice);<br>cudaMemcpy(gpu_B1, (void *)&B1
   myBatchMatMul_kernel2<<<dim3(3U, 1U, 1U), dim3(512U, 1U, 1U)>>>(*gpu_B2,
 *gpu_B1, *gpu_input_cell_f4, *gpu_input_cell_f3);
 myBatchMatMul_kernel3<<<dim3(1U, 1U, 1U), dim3(480U, 1U, 1U)>>>(gpu_r3, gpu_r2);
 myBatchMatMul_kernel4<<<dim3(1U, 1U, 1U), dim3(32U, 1U, 1U)>>>(gpu_r2,
       *gpu_out_cell);
   myBatchMatMul_kernel5<<<dim3(1U, 1U, 1U), dim3(32U, 1U, 1U)>>>(gpu_r3,
       *gpu_out_cell);
...
 cublasDgemmBatched(getCublasGlobalHandle(), CUBLAS_OP_N, CUBLAS_OP_N, 15, 30,
 42, (double *)gpu_alpha1, (double **)gpu_Aarray, 15,
 (double **)gpu_Barray, 42, (double *)gpu_beta1, (double **)
                                  gpu_Carray, 15, 2);
   myBatchMatMul_kernel6<<<dim3(1U, 1U, 1U), dim3(480U, 1U, 1U)>>>(*gpu_D2,
      *gpu_out_ce\overline{1}1, *gpu_D1);
...
}
```
# **Input Arguments**

### **A, B — Operands**

vectors | matrices

Operands, specified as vectors or matrices. A and B must be 2-D arrays. The number of columns in A must be equal to the number of rows in B.

Data Types: double | single | int8 | int16 | int32 | int64 | uint8 | uint16 | uint32 | uint64

## **Name-Value Pair Arguments**

Specify optional pairs of arguments as Name1=Value1, ..., NameN=ValueN, where Name is the argument name and Value is the corresponding value. Name-value arguments must appear after other arguments, but the order of the pairs does not matter.

*Before R2021a, use commas to separate each name and value, and enclose* Name *in quotes.*

Example:  $[D1, D2] =$ gpucoder.batchedMatrixMultiply(A1,B1,A2,B2,'alpha',0.3,'transpose','CC');

## **alpha — Scalar multiplication factor**

1.0 (default) | scalar

Value of the scalar used for multiplication with A. Default value is one.

## **transpose — Operation performed on input matrices**

'NN' (default) | character vector | string

Character vector or string composed of two characters, indicating the operation performed on the matrices A and B prior to matrix multiplication. Possible values are normal ('N'), transposed ('T'), or complex conjugate transpose ('C').

# **Output Arguments**

**D — Product** scalar | vector | matrix

Product, returned as a scalar, vector, or matrix. Array D has the same number of rows as input A and the same number of columns as input B.

# **See Also**

**Apps [GPU Coder](#page-7-0)**

## **Functions**

codegen | [coder.gpu.kernel](#page-60-0) | [coder.gpu.kernelfun](#page-63-0) | [gpucoder.stridedMatrixMultiply](#page-147-0) | [gpucoder.batchedMatrixMultiplyAdd](#page-143-0) | [gpucoder.stridedMatrixMultiplyAdd](#page-151-0)

## **Objects**

[coder.gpuConfig](#page-49-0) | coder.CodeConfig | coder.EmbeddedCodeConfig | coder.MexCodeConfig

### **Topics**

"GPU Programming Paradigm" "Code Generation by Using the GPU Coder App" "Code Generation Using the Command Line Interface" "Kernels from Element-Wise Loops" "Kernels from Scatter-Gather Type Operations" "Kernels from Library Calls" "Design Patterns"

**Introduced in R2020a**

# <span id="page-143-0"></span>**gpucoder.batchedMatrixMultiplyAdd**

Optimized GPU implementation of batched matrix multiply with add operation

# **Syntax**

```
[D1,D2] = gpucoder.batchedMatrixMultiplyAdd(A1,B1,C1,A2,B2,C2)
[D1, \ldots, DN] = gpucoder.batchedMatrixMultiplyAdd(A1,B1,C1,...,AN,BN,CN)
___ = gpucoder.batchedMatrixMultiplyAdd( ___ ,Name,Value)
```
# **Description**

[D1,D2] = gpucoder.batchedMatrixMultiplyAdd(A1,B1,C1,A2,B2,C2) performs matrixmatrix multiplication and add of a batch of matrices A1,B1,C1 and A2,B2,C2. The gpucoder.batchedMatrixMultiplyAdd function performs matrix-matrix multiplication of the form:

 $D = αAB + βC$ 

where  $\alpha$  and  $\beta$  are scalar multiplication factors and A, B, C, and D are matrices with dimensions m-byk, k-by-n, m-by-n, and m-by-n respectively.A and B can optionally be transposed or hermitianconjugated. By default, *α* and *β* are set to one and the matrices are not transposed. To specify a different scalar multiplication factor and perform transpose operations on the input matrices, use the Name,Value pair arguments.

All the batches passed to the gpucoder.batchedMatrixMultiplyAdd function must be uniform. That is, all instances must have the same dimensions  $m, n, k$ .

[D1,...,DN] = gpucoder.batchedMatrixMultiplyAdd(A1,B1,C1,...,AN,BN,CN) performs matrix-matrix multiplication and add of multiple A, B, C matrices of the form:

 $D_i = \alpha A_i B_i + \beta C_i$  $i = 1...N$ 

= qpucoder.batchedMatrixMultiplyAdd( \_\_\_ ,Name,Value) performs batched matrix multiply and add operation by using the options specified by one or more Name, Value pair arguments.

# **Examples**

## **Batched Matrix-Matrix Multiplication with Add**

Perform a simple batched matrix-matrix multiplication with add and use the gpucoder.batchedMatrixMultiplyAdd function to generate CUDA code that calls appropriate cublas<t>gemmBatched APIs.

In one file, write an entry-point function myBatchMatMulAdd that accepts matrix inputs A1, B1, C1, A2, B2, and C2. Because the input matrices are not transposed, use the 'nn' option.

function [D1,D2] = myBatchMatMulAdd(A1,B1,C1,A2,B2,C2,alpha,beta)
```
[D1,D2] = gpucoder.batchedMatrixMultiplyAdd(A1,B1,C1,A2,B2,C2, ...
     'alpha',alpha,,'beta',beta,'transpose','nn');
```
end

To create a type for a matrix of doubles for use in code generation, use the coder.newtype function.

```
A1 = coder.newtype('double', [12,14], [0 0]);
A2 = coder.newtype('double', [12,14], [0 0]);
B1 = \text{coder.newtype('double', [14, 16], [0 0]);}B2 = \text{coder.newtype('double', [14, 16], [0 0]);}C1 = \text{coder.newtype('double', [12,16], [0 0]);}C2 = \text{coder.newtype('double', [12, 16], [0 0]);}alpha = 0.3;beta = 0.6;
inputs = {A1, B1, C1, A2, B2, C2, alpha, beta};
```
To generate a CUDA library, use the codegen function.

```
cfg = coder.gpuConfig('lib');
cfg.GpuConfig.EnableCUBLAS = true;
cfg.GpuConfig.EnableCUSOLVER = true;
cfg.GenerateReport = true;
codegen -config cfg-args inputs myBatchMatMulAdd
```
The generated CUDA code contains kernels myBatchMatMulAdd kernelNN for initializing the input and output matrices. The code also contains the cublasDgemmBatched API calls to the cuBLAS library. The following code is a snippet of the generated code.

```
//
// File: myBatchMatMulAdd.cu
//
...
void myBatchMatMulAdd(const double A1[168], const double B1[224], const double
 C1[192], const double A2[168], const double B2[224], const
                                 double C2[192], double alpha, double beta, double D1[192],
                                double D2[192])
{
   double alpha1;
...
   myBatchMatMulAdd_kernel2<<<dim3(1U, 1U, 1U), dim3(224U, 1U, 1U)>>>(*gpu_B2,
 *gpu_B1, *gpu_input_cell_f4, *gpu_input_cell_f3);
 cudaMemcpy(gpu_C2, (void *)&C2[0], 1536UL, cudaMemcpyHostToDevice);
 cudaMemcpy(gpu_C1, (void *)&C1[0], 1536UL, cudaMemcpyHostToDevice);
 myBatchMatMulAdd_kernel3<<<dim3(1U, 1U, 1U), dim3(192U, 1U, 1U)>>>(*gpu_C2,
 *gpu_C1, gpu_r3, gpu_r2);
 myBatchMatMulAdd_kernel4<<<dim3(1U, 1U, 1U), dim3(32U, 1U, 1U)>>>(gpu_r2,
       *gpu_out_cell);
   myBatchMatMulAdd_kernel5<<<dim3(1U, 1U, 1U), dim3(32U, 1U, 1U)>>>(gpu_r3,
       *gpu_out_cell);
...
cublasDgemmBatched(getCublasGlobalHandle(), CUBLAS_OP_N, CUBLAS_OP_N, 12, 16,<br>14, (double *)gpu_alpha1, (double **)gpu_Aarray, 12,<br>(double **)gpu_Barray, 14, (double *)gpu_beta1, (double **)
 gpu_Carray, 12, 2);
 myBatchMatMulAdd_kernel6<<<dim3(1U, 1U, 1U), dim3(192U, 1U, 1U)>>>(*gpu_D2,
...
}
```
#### **Input Arguments**

**A, B, C — Operands** vectors | matrices

Operands, specified as vectors or matrices. A, B, and C must be 2-D arrays. The number of columns in A must be equal to the number of rows in B. The number of rows in A must be equal to the number of rows in C. The number of columns in B must be equal to the number of columns in C.

Data Types: double | single | int8 | int16 | int32 | int64 | uint8 | uint16 | uint32 | uint64

#### **Name-Value Pair Arguments**

Specify optional pairs of arguments as Name1=Value1, ..., NameN=ValueN, where Name is the argument name and Value is the corresponding value. Name-value arguments must appear after other arguments, but the order of the pairs does not matter.

*Before R2021a, use commas to separate each name and value, and enclose* Name *in quotes.*

```
Example: [D1, D2] =gpucoder.batchedMatrixMultiplyAdd(A1,B1,C1,A2,B2,C2,'alpha',0.3,'beta',0.6,'t
ranspose','CC');
```
#### **alpha — Scalar multiplication factor**

1.0 (default) | scalar

Value of the scalar used for multiplication with A. Default value is one.

#### **beta — Scalar multiplication factor**

1.0 (default) | scalar

Value of the scalar used for multiplication with C. Default value is one.

#### **transpose — Operation performed on input matrices**

'NN' (default) | character vector | string

Character vector or string composed of two characters, indicating the operation performed on the matrices A and B prior to matrix multiplication. Possible values are normal ('N'), transposed ('T'), or complex conjugate transpose ('C').

#### **Output Arguments**

```
D — Product
scalar | vector | matrix
```
Product, returned as a scalar, vector, or matrix. Array D has the same number of rows as input A and the same number of columns as input B.

#### **See Also**

**Apps [GPU Coder](#page-7-0)**

#### **Functions**

codegen | [coder.gpu.kernel](#page-60-0) | [coder.gpu.kernelfun](#page-63-0) | [gpucoder.stridedMatrixMultiply](#page-147-0) | [gpucoder.stridedMatrixMultiplyAdd](#page-151-0) | [gpucoder.batchedMatrixMultiply](#page-139-0)

#### **Objects**

[coder.gpuConfig](#page-49-0) | coder.CodeConfig | coder.EmbeddedCodeConfig | coder.MexCodeConfig

#### **Topics**

- "GPU Programming Paradigm"
- "Code Generation by Using the GPU Coder App"
- "Code Generation Using the Command Line Interface"
- "Kernels from Element-Wise Loops"
- "Kernels from Scatter-Gather Type Operations"
- "Kernels from Library Calls"
- "Design Patterns"

#### **Introduced in R2020a**

# <span id="page-147-0"></span>**gpucoder.stridedMatrixMultiply**

Optimized GPU implementation of strided and batched matrix multiply operation

### **Syntax**

```
D = qpucoder.stridedMatrixMultiply(A, B)
```

```
\frac{1}{\sqrt{1-\frac{1}{\pi}}} = gpucoder.stridedMatrixMultiply( ,Name,Value)
```
## **Description**

 $D =$  qpucoder.stridedMatrixMultiply(A,B) performs strided matrix-matrix multiplication of a batch of matrices. The input matrices A and B for each instance of the batch are located at fixed address offsets from their addresses in the previous instance. The gpucoder.stridedMatrixMultiply function performs matrix-matrix multiplication of the form:

 $D = \alpha AB$ 

where  $\alpha$  is a scalar multiplication factor, A, B, and D are matrices with dimensions m-by-k, k-by-n, and m-by-n respectively. You can optionally transpose or hermitian-conjugate A and B. By default, *α* is set to one and the matrices are not transposed. To specify a different scalar multiplication factor and perform transpose operations on the input matrices, use the Name, Value pair arguments.

All the batches passed to the gpucoder.stridedMatrixMultiply function must be uniform. That is, all instances must have the same dimensions  $m, n, k$ .

= gpucoder.stridedMatrixMultiply( \_\_\_ , Name, Value) performs strided batched matrix multiply operation by using the options specified by one or more Name, Value pair arguments.

## **Examples**

#### **Strided Batched Matrix-Matrix Multiplication**

Perform a simple batched matrix-matrix multiplication and use the gpucoder.stridedMatrixMultiply function to generate CUDA code that calls appropriate cublas<t>gemmStridedBatched APIs.

In one file, write an entry-point function myStridedMatMul that accepts matrix inputs A and B. Because the input matrices are not transposed, use the 'nn' option.

```
function [D] = myStridedMatMul(A,B,alpha)
```

```
[D] = qpucoder.stridedMatrixMultiply(A,B,'alpha',alpha, ...
     'transpose','nn');
```
end

To create a type for a matrix of doubles for use in code generation, use the coder.newtype function.

A = coder.newtype('double',[5 4 100],[0 0]);  $B = \text{coder.newtype('double', [4 5 100], [0 0]);}$ 

```
alpha = 0.3;
inputs = {A, B, alpha};
```
To generate a CUDA library, use the codegen function.

```
cfg = coder.gpuConfig('lib');cfg.GpuConfig.EnableCUBLAS = true;
cfg.GpuConfig.EnableCUSOLVER = true;
cfg.GenerateReport = true;
codegen -config cfg-args inputs myStridedMatMul
```
The generated CUDA code contains kernels myStridedMatMul kernelNN for initializing the input and output matrices. The code also contains the cublasDgemmStridedBatched API calls to the cuBLAS library. The following code is a snippet of the generated code.

```
//
// File: myStridedMatMul.cu
//
...
void myStridedMatMul(const double A_data[], const int A_size[3], const double
                         B_data[], const int B_size[3], double alpha, double D_data[],
                         int D_size[3])
{
  double alpha1;
...
 beta1 = 0.0;
 cudaMemcpy(gpu_alpha1, &alpha1, 8ULL, cudaMemcpyHostToDevice);
 cudaMemcpy(gpu_A_data, (void *)A_data, A_size[0] * A_size[1] * A_size[2] *
               sizeof(double), cudaMemcpyHostToDevice);
   cudaMemcpy(gpu_B_data, (void *)B_data, B_size[0] * B_size[1] * B_size[2] *
                sizeof(double), cudaMemcpyHostToDevice);
   cudaMemcpy(gpu_beta1, &beta1, 8ULL, cudaMemcpyHostToDevice);
   if (D_data_dirtyOnCpu) {
     cudaMemcpy(gpu_D_data, &D_data[0], 25 * D_size[2] * sizeof(double),
                 cudaMemcpyHostToDevice);
   }
  if (batchDimsA[2] >= batchDimsB[2]) {
    if (batchDimsA[2] \geq 1) ntilecols = batchDimsA[2];
     } else {
       ntilecols = 1;
 }
  } else {
   ntilecols = batchDimsB[2]; }
  cublasDgemmStridedBatched(getCublasGlobalHandle(), CUBLAS_OP_N, CUBLAS_OP_N, 5,
 5, 4, (double *)gpu_alpha1, (double *)&gpu_A_data[0], 5, strideA, (double *)
 &gpu_B_data[0], 4, strideB, (double *)gpu_beta1, (double *)&gpu_D_data[0], 5,
     25, ntilecols);
   cudaMemcpy(&D_data[0], gpu_D_data, 25 * D_size[2] * sizeof(double),
               cudaMemcpyDeviceToHost);
...
}
```
## **Input Arguments**

#### **A, B — Operands**

vectors | matrices

Operands, specified as vectors or matrices. gpucoder.stridedMatrixMultiply multiplies along the first two dimensions.

Data Types: double | single | int8 | int16 | int32 | int64 | uint8 | uint16 | uint32 | uint64

#### **Name-Value Pair Arguments**

Specify optional pairs of arguments as Name1=Value1, ..., NameN=ValueN, where Name is the argument name and Value is the corresponding value. Name-value arguments must appear after other arguments, but the order of the pairs does not matter.

*Before R2021a, use commas to separate each name and value, and enclose* Name *in quotes.*

```
Example: D = gpucoder.stridedMatrixMultiply(A,B,'alpha',0.3,'transpose','CC');
```
#### **alpha — Scalar multiplication factor**

1.0 (default) | scalar

Value of the scalar used for multiplication with A. Default value is one.

#### **transpose — Operation performed on input matrices**

'NN' (default) | character vector | string

Character vector or string composed of two characters, indicating the operation performed on the matrices A and B prior to matrix multiplication. Possible values are normal ('N'), transposed ('T'), or complex conjugate transpose ('C').

## **Output Arguments**

**D — Product** scalar | vector | matrix

Product, returned as a scalar, vector, or matrix. Array D has the same number of rows as input A and the same number of columns as input B.

### **See Also**

**Apps [GPU Coder](#page-7-0)**

#### **Functions**

codegen | [coder.gpu.kernel](#page-60-0) | [coder.gpu.kernelfun](#page-63-0) | [gpucoder.stridedMatrixMultiplyAdd](#page-151-0) | [gpucoder.batchedMatrixMultiply](#page-139-0) | [gpucoder.batchedMatrixMultiplyAdd](#page-143-0)

#### **Objects**

[coder.gpuConfig](#page-49-0) | coder.CodeConfig | coder.EmbeddedCodeConfig | coder.MexCodeConfig

#### **Topics**

"GPU Programming Paradigm" "Code Generation by Using the GPU Coder App" "Code Generation Using the Command Line Interface" "Kernels from Element-Wise Loops" "Kernels from Scatter-Gather Type Operations" "Kernels from Library Calls" "Design Patterns"

**Introduced in R2020a**

# <span id="page-151-0"></span>**gpucoder.stridedMatrixMultiplyAdd**

Optimized GPU implementation of strided, batched matrix multiply with add operation

### **Syntax**

 $D = qpucoder.stridedMatrixMultiplyAdd(A,B,C)$ \_\_\_ = gpucoder.stridedMatrixMultiplyAdd( \_\_\_ ,Name,Value)

## **Description**

 $D =$  qpucoder.stridedMatrixMultiplyAdd(A,B,C) performs strided matrix-matrix multiplication and add of a batch of matrices. The input matrices A, B, and C for each instance of the batch are located at fixed address offsets from their addresses in the previous instance. The gpucoder.stridedMatrixMultiplyAdd function performs matrix-matrix multiplication of the form:

*D* = *αAB* + *βC*

where *α* and *β* are scalar multiplication factors, A, B, C, and D are matrices with dimensions m-by-k, kby-n, m-by-n, and m-by-n respectively. A and B can optionally be transposed or hermitian-conjugated. By default, *α* and *β* are set to one and the matrices are not transposed. To specify a different scalar multiplication factor and perform transpose operations on the input matrices, use the Name, Value pair arguments.

All the batches passed to the gpucoder.stridedMatrixMultiplyAdd function must be uniform. That is, all instances must have the same dimensions  $m, n, k$ .

\_\_\_ = gpucoder.stridedMatrixMultiplyAdd( \_\_\_ ,Name,Value) performs batched matrix multiply and add operation by using the options specified by one or more Name, Value pair arguments.

## **Examples**

#### **Strided Matrix-Matrix Multiplication with Add**

Performs a simple batched matrix-matrix multiplication with add and use the gpucoder.stridedMatrixMultiplyAdd function to generate CUDA code that calls appropriate cublas<t>gemmStridedBatched APIs.

In one file, write an entry-point function myStridedMatMulAdd that accepts matrix inputs A, B, and C. Because the input matrices are not transposed, use the 'nn' option.

```
function [D] = myStridedMatMulAdd(A,B,C,alpha,beta)
```

```
[D] = qpucoder.stridedMatrixMultiplyAdd(A,B,C,'alpha',alpha,...
     'beta',beta,'transpose','nn');
```
end

To create a type for a matrix of doubles for use in code generation, use the coder.newtype function.

 $A = coder.newtype('double', [12, 14 10], [0 0]);$ B = coder.newtype('double',[14,16 10],[0 0]);  $C = \text{coder.newtype('double', [12, 16 10], [0 0]);}$ alpha  $= 0.3$ ;  $beta = 0.6$ ;  $inputs = {A, B, C, alpha, beta}$ ;

To generate a CUDA library, use the codegen function.

```
cfg = coder.gpuConfig('lib');cfg.GpuConfig.EnableCUBLAS = true;
cfg.GpuConfig.EnableCUSOLVER = true;
cfg.GenerateReport = true;
codegen -config cfg-args inputs myStridedMatMulAdd
```
The generated CUDA code contains kernels myStridedMatMulAdd\_kernelNN for initializing the input and output matrices. The code also contains the cublasDgemmStridedBatched API calls to the cuBLAS library. The following code is a snippet of the generated code.

```
//
// File: myStridedMatMulAdd.cu
...
void myStridedMatMulAdd(const double A[1680], const double B[2240], const double
  C[1920], double alpha, double beta, double D[1920])
{
  double alpha1;
..alpha1 = alpha;
  beta1 = beta:
   cudaMemcpy(gpu_C, (void *)&C[0], 15360ULL, cudaMemcpyHostToDevice);
   myStridedMatMulAdd_kernel1<<<dim3(4U, 1U, 1U), dim3(512U, 1U, 1U)>>>(*gpu_C,
    *gpu D);
   cudaMemcpy(gpu_alpha1, &alpha1, 8ULL, cudaMemcpyHostToDevice);
 cudaMemcpy(gpu_A, (void *)&A[0], 13440ULL, cudaMemcpyHostToDevice);
 cudaMemcpy(gpu_B, (void *)&B[0], 17920ULL, cudaMemcpyHostToDevice);
 cudaMemcpy(gpu_beta1, &beta1, 8ULL, cudaMemcpyHostToDevice);
 cublasDgemmStridedBatched(getCublasGlobalHandle(), CUBLAS_OP_N, CUBLAS_OP_N,
     12, 16, 14, (double *)gpu_alpha1, (double *)&(*gpu_A)[0], 12, 168, (double *)
     &(*gpu_B)[0], 14, 224, (double *)gpu_beta1, (double *)&(*gpu_D)[0], 12, 192,
     10);
   cudaMemcpy(&D[0], gpu_D, 15360ULL, cudaMemcpyDeviceToHost);
...
}
```
## **Input Arguments**

#### **A, B, C — Operands**

vectors | matrices

Operands, specified as vectors or matrices. The number of columns in A must be equal to the number of rows in B. The number of rows in A must be equal to the number of rows in C. The number of columns in B must be equal to the number of columns in C.

Data Types: double | single | int8 | int16 | int32 | int64 | uint8 | uint16 | uint32 | uint64

#### **Name-Value Pair Arguments**

Specify optional pairs of arguments as Name1=Value1, ..., NameN=ValueN, where Name is the argument name and Value is the corresponding value. Name-value arguments must appear after other arguments, but the order of the pairs does not matter.

*Before R2021a, use commas to separate each name and value, and enclose* Name *in quotes.*

Example:  $D =$ gpucoder.stridedMatrixMultiplyAdd(A,B,C,'alpha',0.3,'beta',0.6,'transpose','C  $C^{\dagger}$  ) :

#### **alpha — Scalar multiplication factor**

1.0 (default) | scalar

Value of the scalar used for multiplication with A. Default value is one.

#### **beta — Scalar multiplication factor**

1.0 (default) | scalar

Value of the scalar used for multiplication with C. Default value is one.

#### **transpose — Operation performed on input matrices**

'NN' (default) | character vector | string

Character vector or string composed of two characters, indicating the operation performed on the matrices A and B prior to matrix multiplication. Possible values are normal ('N'), transposed ('T'), or complex conjugate transpose ('C').

## **Output Arguments**

# **D — Product**

scalar | vector | matrix

Product, returned as a scalar, vector, or matrix. Array D has the same number of rows as input A and the same number of columns as input B.

## **See Also**

**Apps [GPU Coder](#page-7-0)**

#### **Functions**

codegen | [coder.gpu.kernel](#page-60-0) | [coder.gpu.kernelfun](#page-63-0) | [gpucoder.stridedMatrixMultiply](#page-147-0) | [gpucoder.batchedMatrixMultiply](#page-139-0) | [gpucoder.batchedMatrixMultiplyAdd](#page-143-0)

#### **Objects**

[coder.gpuConfig](#page-49-0) | coder.CodeConfig | coder.EmbeddedCodeConfig | coder.MexCodeConfig

#### **Topics**

"GPU Programming Paradigm" "Code Generation by Using the GPU Coder App" "Code Generation Using the Command Line Interface" "Kernels from Element-Wise Loops" "Kernels from Scatter-Gather Type Operations" "Kernels from Library Calls" "Design Patterns"

#### **Introduced in R2020a**

# **coder.gpu.persistentMemory**

Pragma to allocate a variable as persistent memory on the GPU

# **Syntax**

coder.gpu.persistentMemory(pvar)

# **Description**

coder.gpu.persistentMemory(pvar) maps the persistent MATLAB variable pvar to the CUDA enabled NVIDIA GPU as variable with persistent memory. The variable must be fixed size and of a data type supported for GPU code generation.

This is a code generation function. It has no effect in MATLAB.

**Note** For CUDA MEX, the persistent memory on the GPU is retained during the entirety of the MATLAB session. For freeing the GPU memory, use the clear mex MATLAB command. For freeing the GPU memory in static libraries, dynamic libraries, or executable targets, call the generated <primary function name>\_terminate() housekeeping function.

# **Examples**

#### **Using coder.gpu.persistentMemory to allocate a variable on the GPU memory as persistent**

This example shows how to map a persistent MATLAB variable to the persistent memory on the GPU by using the coder.gpu.persistentMemory pragma.

Consider the following MATLAB entry-point function myPersistent containing a simple loop.

```
function output = myPersistent(input)
     persistent pvar;
     if isempty(pvar)
        pvar = ones(size(input));
     end
     coder.gpu.persistentMemory(pvar);
    for i = 1: numel(input)
        pvar(i) = pvar(i) + input(i); end
    output = coder.nullcopy(input);for i = 1: numel(input)
        output(i) = pvar(i) * input(i); end
end
```
Create a code generation configuration object for a standalone CUDA static library.

```
cfq = coder.qpuConfiq('lib');
```
Define a cell array input that declares the size and data type of the inputs to the function myPersistent.

```
input = {rand(1,1024)}
```
Generate a MEX function myPersistent mex by using codegen function with the -config, -args, and -report options to specify configuration, provide input arguments, and generate a code generation report.

codegen -config cfg -args input -report myPersistent

A snippet of the generated myPersistent.cu file is shown.

```
//
// File: myPersistent.cu
//
// GPU Coder version : 2.0
// CUDA/C/C++ source code generated on : 16-Jul-2020 20:08:46
//
// Include Files
#include "myPersistent.h"
#include "myPersistent_data.h"
#include "myPersistent_initialize.h"
#include "MWCudaDimUtility.hpp"
...
//<br>// Arguments
                  : const double input[1024]
// double output[1024]
// Return Type : void
//
void myPersistent(const double input[1024], double output[1024])
{
 double (*gpu_input)[1024];
 double (*gpu_output)[1024];
 if (!isInitialized_myPersistent) {
     myPersistent_initialize();
   }
   cudaMalloc(&gpu_output, 8192UL);
   cudaMalloc(&gpu_input, 8192UL);
 cudaMemcpy(gpu_input, (void *)&input[0], 8192UL, cudaMemcpyHostToDevice);
 myPersistent_kernel1<<<dim3(2U, 1U, 1U), dim3(512U, 1U, 1U)>>>(*gpu_input,
      *gpu_output, *pvar);
   cudaMemcpy(&output[0], gpu_output, 8192UL, cudaMemcpyDeviceToHost);
 cudaFree(*gpu_input);
 cudaFree(*gpu_output);
}
//
// Arguments : void
// Return Type : void
//
void myPersistent_init()
{
   double b_pvar[1024];
 boolean_T pvar_dirtyOnCpu;
 boolean_T pvar_dirtyOnGpu;
  pvardirtyOnCpu = false;
  pvar_ddirtyOnGpu = true;
  for \frac{1}{1} int i = 0; i < 1024; i++) {
     if (pvar_dirtyOnGpu) {
        cudaMemcpy(&b_pvar[0], pvar, 8192UL, cudaMemcpyDeviceToHost);
        pvar_dirtyOnGpu = false;
     }
    b pvar[i] = 1.0; pvar_dirtyOnCpu = true;
 }
   if (pvar_dirtyOnCpu) {
```

```
 cudaMemcpy(pvar, &b_pvar[0], 8192UL, cudaMemcpyHostToDevice);
  }
}
...
```
The persistent variable pvar is retained on the GPU between calls to the myPersistent() function.

# **Input Arguments**

#### **pvar — Name of the persistent variable**

name

The name of the variable that must be mapped to the GPU memory space as a persistent variable.

# **Limitations**

- MATLAB classes are not supported by the coder.gpu.persistentMemory pragma.
- The coder.gpu.persistentMemory pragma is not supported in Simulink.
- If the persistent variable in MATLAB is variable-sized, the code generator does not map the variable to a persistent memory on the GPU.

# **See Also**

**Apps [GPU Coder](#page-7-0)**

#### **Functions**

codegen | [coder.gpu.kernel](#page-60-0) | [coder.gpu.kernelfun](#page-63-0) | [gpucoder.stencilKernel](#page-68-0) | [coder.gpu.nokernel](#page-105-0) | [coder.gpu.constantMemory](#page-65-0)

#### **Objects**

[coder.gpuConfig](#page-49-0) | coder.CodeConfig | coder.EmbeddedCodeConfig | coder.MexCodeConfig

#### **Topics**

"GPU Programming Paradigm" "Kernels from Element-Wise Loops" "Kernels from Scatter-Gather Type Operations" "Design Patterns" "Kernels from Library Calls"

#### **Introduced in R2020b**

# **GPU Acceleration Parameters**

- • ["Model Configuration Parameters: GPU Acceleration" on page 3-2](#page-159-0)
- • ["Simulation Target: GPU Acceleration Tab Overview" on page 3-3](#page-160-0)
- • ["Custom compute capability" on page 3-4](#page-161-0)
- • ["Dynamic memory allocation threshold" on page 3-5](#page-162-0)
- • ["Stack size per GPU thread" on page 3-6](#page-163-0)
- • ["Include error checks in generated code" on page 3-7](#page-164-0)
- • ["Additional compiler flags" on page 3-8](#page-165-0)

# <span id="page-159-0"></span>**Model Configuration Parameters: GPU Acceleration**

The **Simulation Target** > GPU Acceleration category includes parameters for configuring GPUspecific settings of the generated code.

These parameters require a GPU Coder license.

On the Configuration Parameters dialog box, the following configuration parameters are on the **Simulation Target** > **GPU Acceleration** pane.

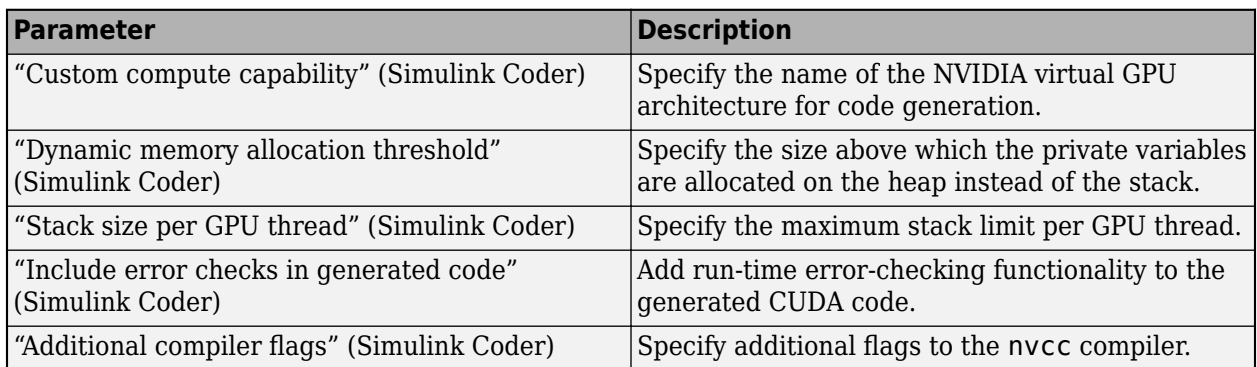

## **See Also**

## **More About**

- "Model Configuration Parameters: Simulation Target" (Simulink)
- "Simulation Acceleration by Using GPU Coder"

# <span id="page-160-0"></span>**Simulation Target: GPU Acceleration Tab Overview**

Set up GPU-specific information about simulation acceleration for a model's active configuration set, including device memory settings, code profiling and analysis, and device architecture and compiler.

These parameters require a GPU Coder license.

# **See Also**

## **More About**

- "Model Configuration Parameters: GPU Acceleration" (Simulink Coder)
- "Simulation Acceleration by Using GPU Coder"

# <span id="page-161-0"></span>**Custom compute capability**

## **Description**

Specify the name of the NVIDIA virtual GPU architecture for code generation.

**Category:** Simulation Target > GPU Acceleration

# **Settings**

#### **Default:** ''

Specify the name of the NVIDIA virtual GPU architecture for which the CUDA input files must be compiled.

For example, to specify a virtual architecture type -arch=compute 50. You can specify a real architecture using -arch=sm\_50. For more information, see the *Options for Steering GPU Code Generation* topic in the CUDA Toolkit documentation.

## **Dependencies**

- This parameter requires a GPU Coder license.
- This parameter is enabled by **GPU acceleration** on the **Simulation Target** pane.

## **Command-Line Information**

**Parameter:** SimGPUCustomComputeCapability **Type:** character vector **Value:** '' or a valid user-specified virtual architecture specification **Default:** ''

## **See Also**

- "Model Configuration Parameters: GPU Acceleration" (Simulink Coder)
- "Simulation Acceleration by Using GPU Coder"

# <span id="page-162-0"></span>**Dynamic memory allocation threshold**

## **Description**

Specify the memory allocation threshold.

**Category:** Simulation Target > GPU Acceleration

## **Settings**

#### **Default:** 200

Specify the size above which the private variables are allocated on the heap instead of the stack, as an integer value.

## **Dependencies**

- This parameter requires a GPU Coder license.
- This parameter is enabled by **GPU acceleration** on the **Simulation Target** pane.

## **Command-Line Information**

**Parameter:** SimGPUMallocThreshold **Type:** integer **Value:** any valid value **Default:** 200

## **See Also**

- "Model Configuration Parameters: GPU Acceleration" (Simulink Coder)
- "Simulation Acceleration by Using GPU Coder"

# <span id="page-163-0"></span>**Stack size per GPU thread**

## **Description**

Specify the stack limit per GPU thread.

**Category:** Simulation Target > GPU Acceleration

# **Settings**

**Default:** 1024

Specify the maximum stack limit per GPU thread as an integer value.

## **Dependencies**

- This parameter requires a GPU Coder license.
- This parameter is enabled by **GPU acceleration** on the **Simulation Target** pane.

# **Command-Line Information**

#### **Command-Line Information**

**Parameter:** SimGPUStackLimitPerThread **Type:** integer **Value:** any valid value **Default:** 1024

# **See Also**

- "Model Configuration Parameters: GPU Acceleration" (Simulink Coder)
- "Simulation Acceleration by Using GPU Coder"

# <span id="page-164-0"></span>**Include error checks in generated code**

# **Description**

Add run-time error-checking functionality to the generated CUDA code.

**Category:** Simulation Target > GPU Acceleration

# **Settings**

#### **Default:** Off

**On**

Generates code with error-checking for CUDA API and kernel calls and performs run-time checks.

#### $\Box$  off

The generated CUDA code does not contain error-checking functionality.

# **Dependencies**

- This parameter requires a GPU Coder license.
- This parameter is enabled by **GPU acceleration** on the **Simulation Target** pane.

## **Command-Line Information**

**Parameter:** SimGPUErrorChecks **Type:** character vector **Value:** 'on' | 'off' **Default:** 'off'

# **See Also**

- "Model Configuration Parameters: GPU Acceleration" (Simulink Coder)
- "Simulation Acceleration by Using GPU Coder"

# <span id="page-165-0"></span>**Additional compiler flags**

# **Description**

Specify additional flags to the NVIDIA nvcc compiler.

**Category:** Simulation Target > GPU Acceleration

# **Settings**

#### **Default:** ''

Pass additional flags to the GPU compiler. For example,  $-$ -fmad=false instructs the nvcc compiler to disable contraction of floating-point multiply and add to a single Floating-Point Multiply-Add (FMAD) instruction.

For similar NVIDIA compiler options, see the topic on *NVCC Command Options* in the CUDA Toolkit documentation.

# **Dependencies**

- This parameter requires a GPU Coder license.
- This parameter is enabled by **GPU acceleration** on the **Simulation Target** pane.

## **Command-Line Information**

**Parameter:** SimGPUCompilerFlags **Type:** character vector **Value:** '' or a valid user-specified flag **Default:** ''

# **See Also**

- "Model Configuration Parameters: GPU Acceleration" (Simulink Coder)
- "Simulation Acceleration by Using GPU Coder"

# **Code Generation Parameters: GPU Code**

# **Model Configuration Parameters: GPU Code**

The **Code Generation** > **GPU Code** category includes parameters for configuring GPU-specific settings of the generated code.

These parameters require a GPU Coder license.

On the Configuration Parameters dialog box, the following configuration parameters are on the **Code Generation** > **GPU Code** pane.

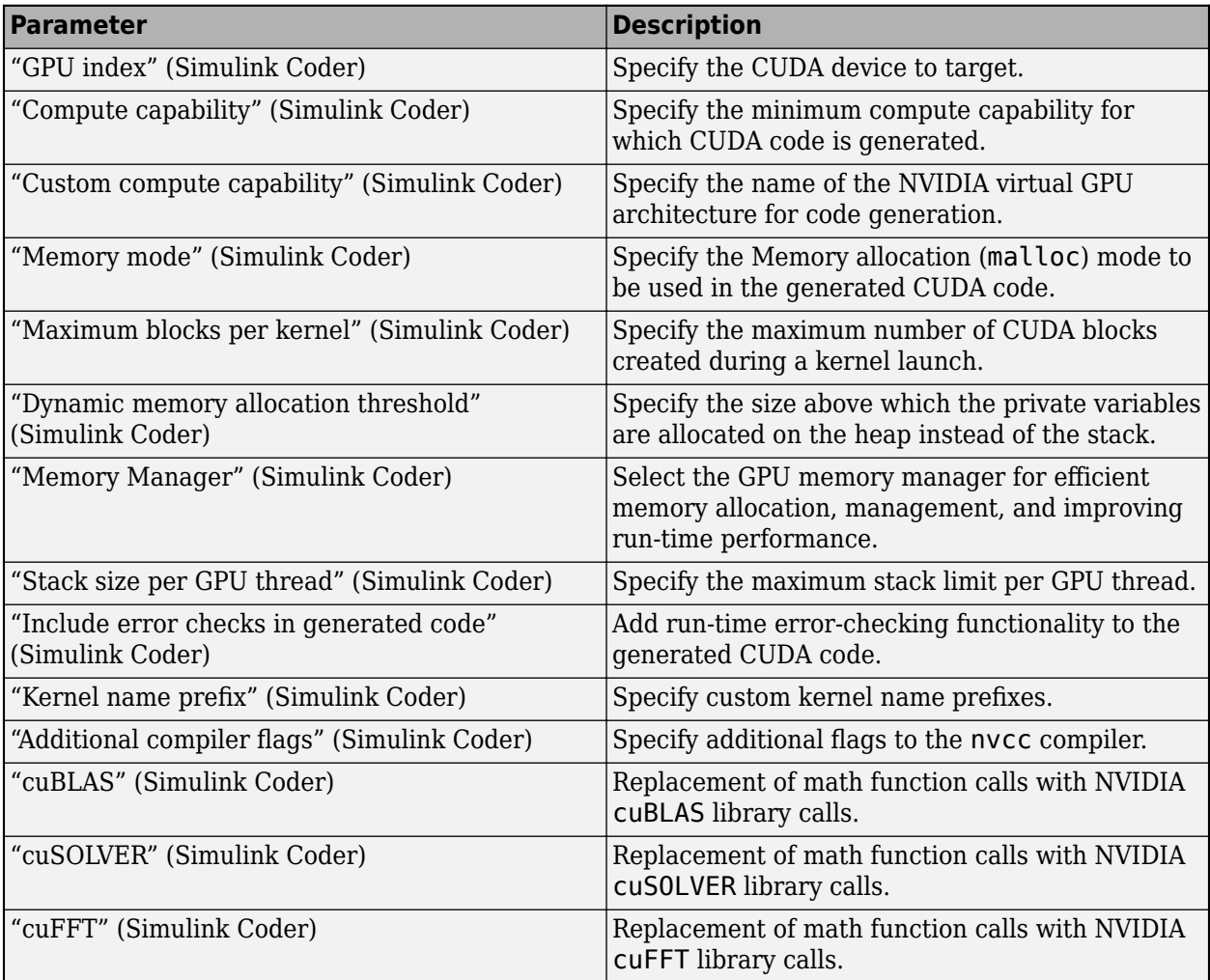

## **See Also**

### **More About**

- "Model Configuration" (Simulink Coder)
- "Code Generation from Simulink Models with GPU Coder"

# **Code Generation: GPU Code Tab Overview**

Set up GPU-specific information about code generation for a model's active configuration set, including device memory settings, CUDA libraries, code profiling and analysis, and device architecture and compiler.

These parameters require a GPU Coder license.

## **See Also**

## **More About**

- "Model Configuration Parameters: GPU Code" (Simulink Coder)
- "Code Generation from Simulink Models with GPU Coder"

# **GPU index**

## **Description**

Specify the CUDA device to target.

**Category:** Code Generation > GPU Code

## **Settings**

#### **Default:** -1

In a multi GPU environment such as NVIDIA Drive platforms, specify the CUDA device to target.

**Note** GPU index can be used with gpuArray only if gpuDevice and GPU index point to the same GPU. If gpuDevice points to a different GPU, a CUDA\_ERROR\_INVALID\_VALUE runtime error is thrown.

## **Dependencies**

- This parameter requires a GPU Coder license.
- To enable this parameter, select **Generate GPU code** on the **Code Generation** pane.

## **Command-Line Information**

**Parameter:** GPUDeviceID **Type:** integer **Value:** -1 or a valid user-specified index value **Default:** -1

## **See Also**

- "Model Configuration Parameters: GPU Code" (Simulink Coder)
- "Code Generation from Simulink Models with GPU Coder"

# **Compute capability**

## **Description**

Specify the minimum compute capability of the GPU device for which CUDA code is generated.

**Category:** Code Generation > GPU Code

## **Settings**

#### **Default:** 3.5

Select the minimum compute capability for code generation. The compute capability identifies the features supported by the GPU hardware. It is used by applications at run time to determine which hardware features, instructions are available on the GPU device. If you specify custom compute capability, GPU Coder ignores this setting.

To see the CUDA compute capability requirements for code generation, consult the following table.

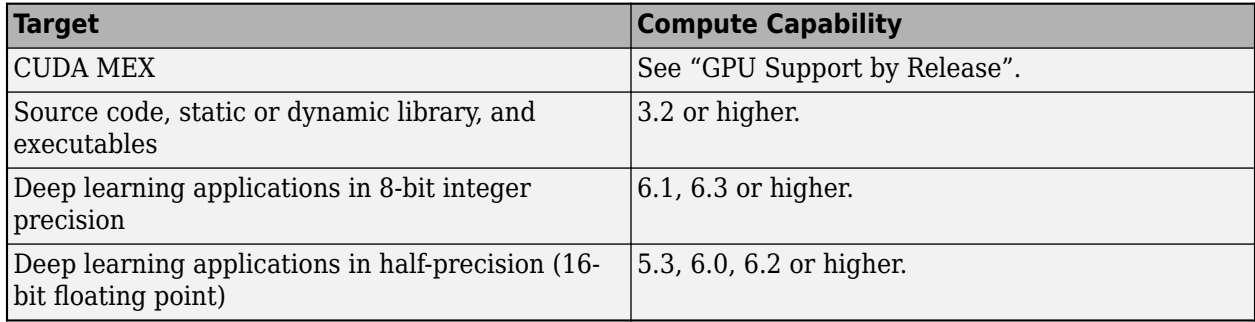

## **Dependencies**

- This parameter requires a GPU Coder license.
- To enable this parameter, select **Generate GPU code** on the **Code Generation** pane.

## **Command-Line Information**

**Parameter:** GPUComputeCapability **Type:** character vector **Value:** '3.2' | '3.5' | '3.7' | '5.0' | '5.2' | '5.3' | '6.0' | '6.1' | '6.2' | '7.0' | '7.1' | '7.2' | '7.5' | **Default:** '3.5'

## **See Also**

- "Model Configuration Parameters: GPU Code" (Simulink Coder)
- "Code Generation from Simulink Models with GPU Coder"

# **Custom compute capability**

## **Description**

Specify the name of the NVIDIA virtual GPU architecture for code generation.

**Category:** Code Generation > GPU Code

## **Settings**

#### **Default:** ''

Specify the name of the NVIDIA virtual GPU architecture for which the CUDA input files must be compiled.

For example, to specify a virtual architecture type -arch=compute 50. You can specify a real architecture using -arch=sm\_50. For more information, see the *Options for Steering GPU Code Generation* topic in the CUDA Toolkit documentation.

## **Dependencies**

- This parameter requires a GPU Coder license.
- To enable this parameter, select **Generate GPU code** on the **Code Generation** pane.

## **Command-Line Information**

**Parameter:** GPUCustomComputeCapability **Type:** character vector **Value:** '' or a valid user-specified virtual architecture specification **Default:** ''

## **See Also**

- "Model Configuration Parameters: GPU Code" (Simulink Coder)
- "Code Generation from Simulink Models with GPU Coder"

# **Memory mode**

### **Description**

Specify the memory allocation (malloc) mode to use in the generated CUDA code.

**Category:** Code Generation > GPU Code

### **Settings**

#### **Default:** discrete

#### discrete

The generated code uses the cudaMalloc API for transferring data between the CPU and the GPU. From the programmers point-of-view, the discrete mode has a traditional memory architecture with separate CPU and GPU global memory address space.

#### unified

The generated code uses the cudaMallocManaged API that uses a shared (unified) CPU and GPU global memory address space.

For NVIDIA embedded targets only. See "Deprecating support for unified memory allocation mode on host" on page 4-7.

## **Dependencies**

- This parameter requires a GPU Coder license.
- To enable this parameter, select **Generate GPU code** on the **Code Generation** pane.

### **Command-Line Information**

**Parameter:** GPUMallocMode **Type:** character vector **Value:** 'discrete' | 'unified' **Default:** 'discrete'

## **Compatibility Considerations**

#### **Deprecating support for unified memory allocation mode on host**

In a future release, support for the unified memory allocation (cudaMallocManaged) mode will be removed when targeting NVIDIA GPU devices on the host development computer. When targeting GPU devices on the host, select 'discrete' for the **Memory mode** parameter.

You can continue to use unified memory allocation mode when targeting NVIDIA embedded platforms.

# **See Also**

- "Model Configuration Parameters: GPU Code" (Simulink Coder)
- "Code Generation from Simulink Models with GPU Coder"

# **Maximum blocks per kernel**

## **Description**

Specify the maximum number of CUDA blocks created during a kernel launch.

Because GPU devices have limited streaming multiprocessor (SM) resources, limiting the number of blocks for each kernel can avoid performance losses from scheduling, loading and unloading of blocks.

If the number of iterations in a loop is greater than the maximum number of blocks per kernel, the code generator creates CUDA kernels with striding.

When you specify the maximum number of blocks for each kernel, the code generator creates 1-D kernels. To force the code generator to create 2-D or 3-D kernels, use the coder, qpu. kernel pragma. The coder.gpu.kernel pragma takes precedence over the maximum number of kernels for each CUDA block.

**Category:** Code Generation > GPU Code

# **Settings**

#### **Default:** 0

Specify the maximum number of CUDA blocks created during a kernel launch.

## **Dependencies**

- This parameter requires a GPU Coder license.
- To enable this parameter, select **Generate GPU code** on the **Code Generation** pane.

## **Command-Line Information**

**Parameter:** GPUMaximumBlocksPerKernel **Type:** integer **Value:** any valid value **Default:** 0

## **See Also**

- "Model Configuration Parameters: GPU Code" (Simulink Coder)
- "Code Generation from Simulink Models with GPU Coder"

# **Dynamic memory allocation threshold**

# **Description**

Specify the memory allocation threshold.

**Category:** Code Generation > GPU Code

# **Settings**

#### **Default:** 200

Specify the size above which the private variables are allocated on the heap instead of the stack, as an integer value.

## **Dependencies**

- This parameter requires a GPU Coder license.
- To enable this parameter, select **Generate GPU code** on the **Code Generation** pane.

# **Command-Line Information**

**Parameter:** GPUMallocThreshold **Type:** integer **Value:** any valid value **Default:** 200

# **See Also**

- "Model Configuration Parameters: GPU Code" (Simulink Coder)
- "Code Generation from Simulink Models with GPU Coder"

# **Memory Manager**

## **Description**

Select the GPU memory manager for efficient memory allocation, management, and improving runtime performance.

**Category:** Code Generation > GPU Code

## **Settings**

#### **Default:** Off

#### **On**

The GPU memory manager creates a collection of large GPU memory pools and manages allocation and deallocation of chunks of memory blocks within these pools. By creating large memory pools, the memory manager reduces the number of calls to the CUDA memory APIs, improving run-time performance. You can use the GPU memory manager for MEX and standalone CUDA code generation.

```
\Box off
```
Disable the use GPU memory manager for memory allocation and management.

## **Dependencies**

- This parameter requires a GPU Coder license.
- To enable this parameter, select **Generate GPU code** on the **Code Generation** pane.

## **Command-Line Information**

**Parameter:** GPUEnableMemoryManager **Type:** character vector **Value:** 'on' | 'off' **Default:** 'off'

## **See Also**

- "Model Configuration Parameters: GPU Code" (Simulink Coder)
- "Code Generation from Simulink Models with GPU Coder"

# **Stack size per GPU thread**

## **Description**

Specify the stack limit per GPU thread.

**Category:** Code Generation > GPU Code

# **Settings**

**Default:** 1024

Specify the maximum stack limit per GPU thread as an integer value.

## **Dependencies**

- This parameter requires a GPU Coder license.
- To enable this parameter, select **Generate GPU code** on the **Code Generation** pane.

## **Command-Line Information**

#### **Command-Line Information**

**Parameter:** GPUStackLimitPerThread **Type:** integer **Value:** any valid value **Default:** 1024

## **See Also**

- "Model Configuration Parameters: GPU Code" (Simulink Coder)
- "Code Generation from Simulink Models with GPU Coder"

# **Include error checks in generated code**

# **Description**

Add run-time error-checking functionality to the generated CUDA code.

**Category:** Code Generation > GPU Code

# **Settings**

#### **Default:** Off

**On**

Generates code with error-checking for CUDA API and kernel calls and performs run-time checks.

#### $\Box$  off

The generated CUDA code does not contain error-checking functionality.

# **Dependencies**

- This parameter requires a GPU Coder license.
- To enable this parameter, select **Generate GPU code** on the **Code Generation** pane.

# **Command-Line Information**

**Parameter:** GPUErrorChecks **Type:** character vector **Value:** 'on' | 'off' **Default:** 'off'

# **See Also**

- "Model Configuration Parameters: GPU Code" (Simulink Coder)
- "Code Generation from Simulink Models with GPU Coder"

# **Kernel name prefix**

## **Description**

Specify custom kernel name prefixes.

**Category:** Code Generation > GPU Code

## **Settings**

#### **Default:** ''

Specify a custom name prefix for all the kernels in the generated code. For example, using the value 'CUDA\_' creates kernels with names CUDA\_kernel1, CUDA\_kernel2, and so on. If no name is provided, GPU Coder prepends the kernel name with the name of the entry-point function. Kernel names can contain upper-case letters, lowercase letters, digits 0-9, and underscore character . GPU Coder removes unsupported characters from the kernel names and appends alpha to prefixes that do not begin with an alphabetic letter.

## **Dependencies**

- This parameter requires a GPU Coder license.
- To enable this parameter, select **Generate GPU code** on the **Code Generation** pane.

## **Command-Line Information**

**Parameter:** GpuKernelNamePrefix **Type:** character vector **Value:** '' or a valid user-specified name **Default:** ''

## **See Also**

- "Model Configuration Parameters: GPU Code" (Simulink Coder)
- "Code Generation from Simulink Models with GPU Coder"
# **Additional compiler flags**

### **Description**

Specify additional flags to the NVIDIA nvcc compiler.

**Category:** Code Generation > GPU Code

### **Settings**

#### **Default:** ''

Pass additional flags to the GPU compiler. For example, --fmad=false instructs the nvcc compiler to disable contraction of floating-point multiply and add to a single Floating-Point Multiply-Add (FMAD) instruction.

For similar NVIDIA compiler options, see the topic on *NVCC Command Options* in the CUDA Toolkit documentation.

### **Dependencies**

- This parameter requires a GPU Coder license.
- To enable this parameter, select **Generate GPU code** on the **Code Generation** pane.

#### **Command-Line Information**

**Parameter:** GPUCompilerFlags **Type:** character vector **Value:** '' or a valid user-specified flag **Default:** ''

# **See Also**

- "Model Configuration Parameters: GPU Code" (Simulink Coder)
- "Code Generation from Simulink Models with GPU Coder"

# **cuBLAS**

# **Description**

Replacement of math function calls with NVIDIA cuBLAS library calls.

**Category:** Code Generation > GPU Code

### **Settings**

#### **Default:** On

#### **On**

Allows GPU Coder to replace appropriate math function calls with calls to the cuBLAS library. For functions that have no replacements in CUDA, GPU Coder uses portable MATLAB functions and attempts to map them to the GPU.

#### **2** off

Disable the use of the cuBLAS library in the generated code.

### **Dependencies**

- This parameter requires a GPU Coder license.
- To enable this parameter, select **Generate GPU code** on the **Code Generation** pane.

#### **Command-Line Information**

**Parameter:** GPUcuBLAS **Type:** character vector **Value:** 'on' | 'off' **Default:** 'on'

# **See Also**

- "Model Configuration Parameters: GPU Code" (Simulink Coder)
- "Code Generation from Simulink Models with GPU Coder"

# **cuSOLVER**

# **Description**

Replacement of math function calls with NVIDIA cuSOLVER library calls.

**Category:** Code Generation > GPU Code

### **Settings**

#### **Default:** On

#### **On**

Allows GPU Coder to replace appropriate math function calls with calls to the cuSOLVER library. For functions that have no replacements in CUDA, GPU Coder uses portable MATLAB functions and attempts to map them to the GPU.

#### $\Box$  off

Disable the use of the cuSOLVER library in the generated code.

#### **Dependencies**

- This parameter requires a GPU Coder license.
- To enable this parameter, select **Generate GPU code** on the **Code Generation** pane.

#### **Command-Line Information**

**Parameter:** GPUcuSOLVER **Type:** character vector **Value:** 'on' | 'off' **Default:** 'on'

# **See Also**

- "Model Configuration Parameters: GPU Code" (Simulink Coder)
- "Code Generation from Simulink Models with GPU Coder"

# **cuFFT**

# **Description**

Replacement of math function calls with NVIDIA cuFFT library calls.

**Category:** Code Generation > GPU Code

#### **Settings**

#### **Default:** On

#### **On**

Allows GPU Coder to replace appropriate fft calls with calls to the cuFFT library.

### $\blacksquare$  off

Disables use of the cuFFT library in the generated code. With this option, GPU Coder uses C FFTW libraries where available or generates kernels from portable MATLAB fft code.

#### **Dependencies**

- This parameter requires a GPU Coder license.
- To enable this parameter, select **Generate GPU code** on the **Code Generation** pane.

#### **Command-Line Information**

**Parameter:** GPUcuFFT **Type:** character vector **Value:** 'on' | 'off' **Default:** 'on'

#### **See Also**

- "Model Configuration Parameters: GPU Code" (Simulink Coder)
- "Code Generation from Simulink Models with GPU Coder"